# *B z B COORDINATED SCIEN CE LABORATORY*

# **CCSYSTEM CALCOMP PLOTTER COMPUTER PROGRAMMING SYSTEM**

**W. JACK BOUKNIGHT**

**UNIVERSITY OF ILLINOIS - URBANA, ILLINOIS** 

**This work was supported in whole by the Joint Services Electronics Program (U.S. Army, U.S. Navy, and U.S. Air Force) under Contract DAAB-07-67-C-0199.**

 $\blacksquare$ 

1

 $\bullet$ 

 $\begin{array}{c} \bullet \\ \bullet \\ \bullet \end{array}$ 

**Reproduction in whole or in part is permitted for any purpose of** the **United States Government.**

**Distribution of this report is unlimited. Qualified requesters may obtain copies of this report from DDC.**

J6I UOFI CCSYSTEM

# **CCSYSTEM**

1

0

 $\blacksquare$ 

 $\bullet$ 

 $\begin{array}{c} \bullet \\ \bullet \\ \bullet \end{array}$ 

 $\bullet$ 

Description of the CSL CDC 1604 Calcomp Plotter Operating Package

> by Jack Bouknight

> > July 1967

# Abstract

A complete description is given of a programming package written at CSL for the CDC 1604 computer system allowing usage of the California Computer Products (CALCOMP) digital incremental plotter system for a graphical output medium.

# ACKNOWLEDGEMENTS

Thanks are due to Paul Tucker for his efforts in the checkout of all programs in Group 3 and for writing two of those programs, CCGRAPH and CCELIPSE.

Much appreciation is expressed to the operators of the CALCOMP plotter system at the Department of Computer Science for their patient services in running our myriad and confusing results until at last, the pieces fit in place.

Acknowledgement is made of the several programs written at Calcomp and Oak Ridge (by D. K. Gavin) that served as useful examples for our development.

Thanks also to Joan Curtis for the typing of this manuscript.

8

 $\blacksquare$ 

0

 $\bullet$ 

# Table of Contents

Page

**Visible 1988**<br>List of Figures

**I**

**I**

**I**

**I**

**I**

**I**

**I**

**I**

9

**I**

I

**I**

I

**I**

**I**

**I**

**C**

**I**

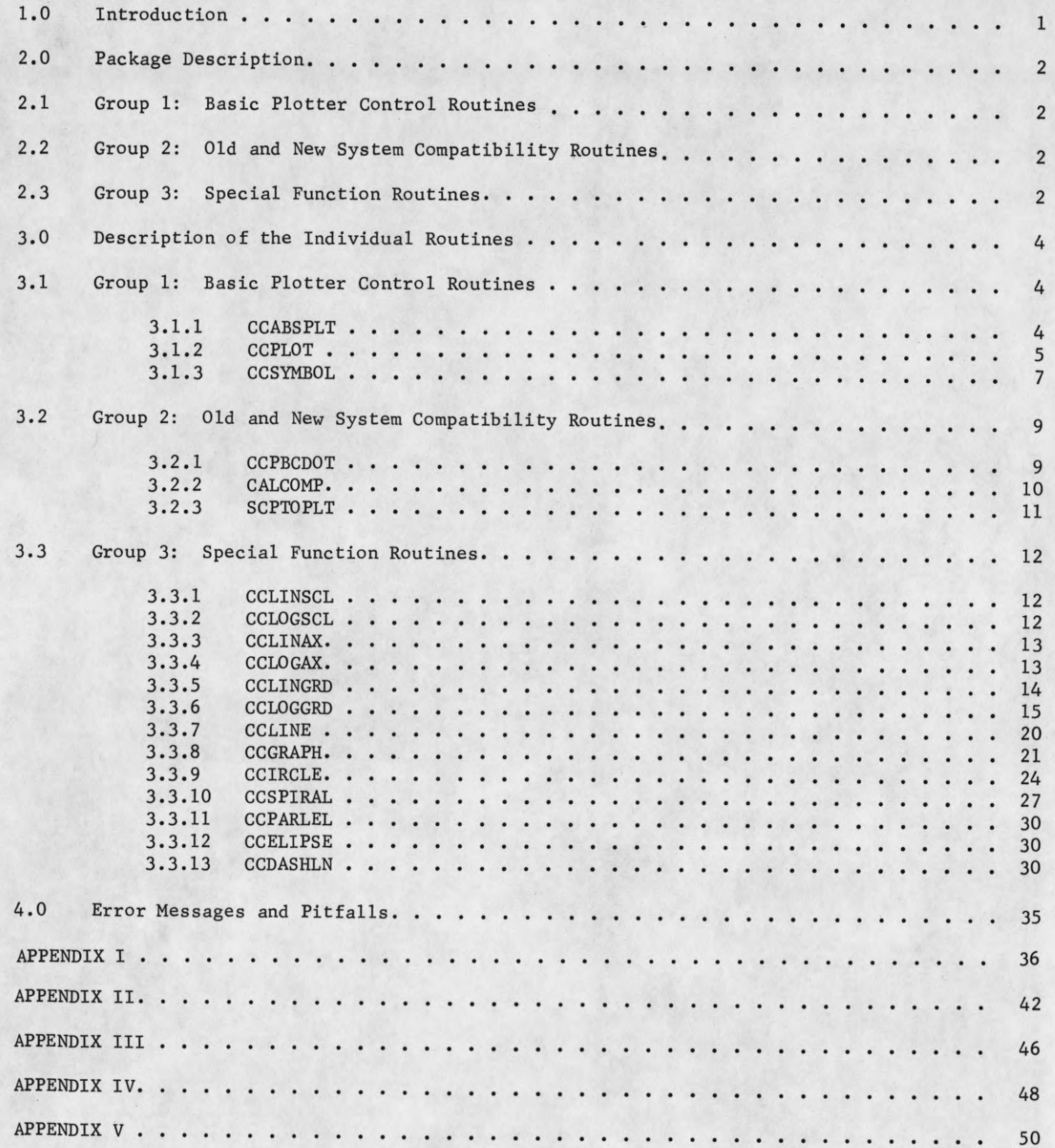

# List of Figures

0

 $\bullet$ 

1

 $\begin{array}{c} \bullet \\ \bullet \end{array}$ 

 $\blacksquare$ 

 $\bullet$ 

l

l

8

1

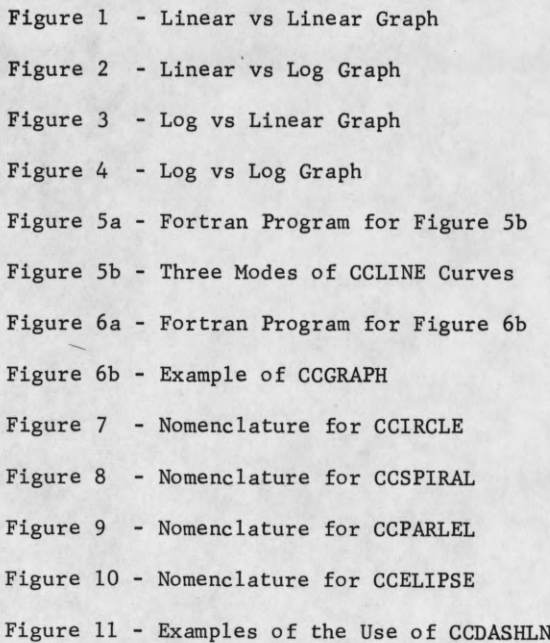

 $\sim$ 

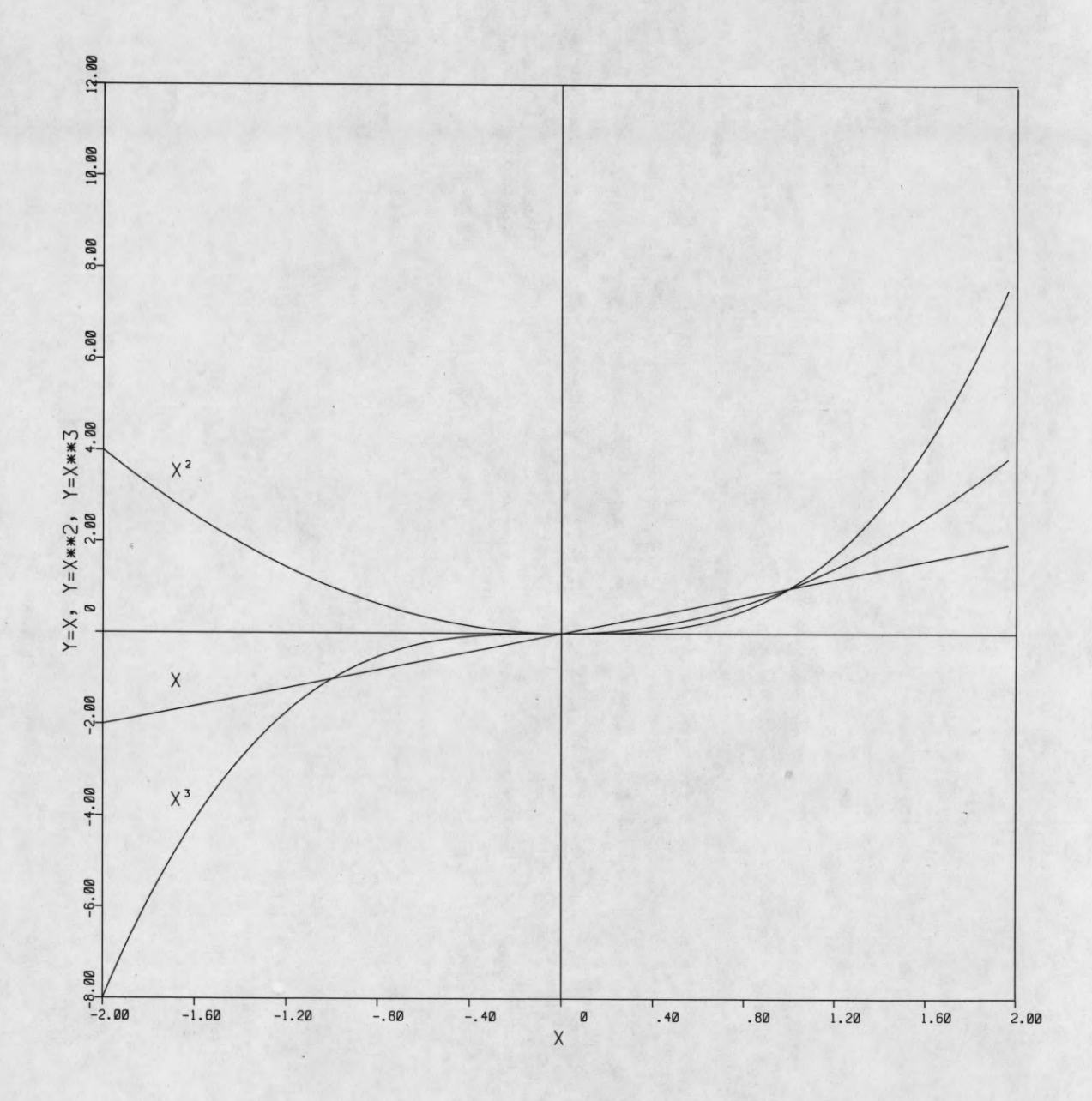

**IIIIIIII**

J

1

0

Î

1

8

Î

0

**t**

 $\bullet$ 

**I«I**

# 1.0 Introduction

**I**

**I**

**I**

**I**

**I**

**I**

**I**

**I**

9

**I**

**I**

**I**

**I**

**U** 

**I**

**«**

**I**

**I**

In the summer of 1965, a Calcomp Plotter System consisting of a 30" Model 564 plotter and tape drive Model 670 was purchased by the Department of Computer Science to provide the facility for large-scale graphical output from computer systems on the campus of the University of Illinois.

To utilize this facility for the benefit of researchers and students of the Coordinated Science Laboratory, a comprehensive and flexible programming package has been developed and implemented in the new CSL 1604 operating system for production of multi-faceted graphical output via an incremental digital plotting device.

Emphasis on design of the package was to reduce the amount of petty detail that the package user need be concerned with. Coupling of the plotter system with operation of the 1604 driven CRT system was also desired.

# 2.0 Package Description

In describing the overall design of the plotter operating package, we may group the individual routines into three categories: 1) basic plotter control routines, 2) old and new systems compatibility routines, and 3) special "function" routines for driving the basic plotter control routines.

# 2.1 Group 1: Basic Plotter Control Routines

There are three routines in this group:

- 1. CCABSPLT
- 2. CCPLOT
- 3. CCSYMBOL

CCABSPLT is "the" basic plotter control routine. It produces the actual plotter control magnetic tape. It is driven by CCPLOT to form the "hard core" of the plotter control package. CCSYMBOL generates the necessary calls to CCPLOT to draw designated symbols, usually BCD character strings. These three routines provide all the necessary "basic" functions for use of the plotter system.

# 2•2 Group 2: Old and New System Compatibility Routines

In this group are three routines:

- 1. CCPBCDOT
- 2. CALCOMP
- 3. SCPTOPLT

CCPBCDOT produces a BCD character string for plotting in exactly the same manner as do the routines of name XXXBCDOT for printing, punching, etc. The character string is controlled by a format string and all forms of data conversion are available.

CALCOMP is a routine available to maintain compatibility with routines written in the old Fortran '60 system at CSL prior to Sept. 1967. The calling sequences to CALCOMP are identical to the old CALCOMP routine in the Fortran '60 library.

A new routine, SCPTOPLT, couples the CSL 1604 CRT display system with the plotter output system and provides the user with the ability of reproducing the scope display on the plotter. This routine will probably be of great use to design oriented applications of the display system.

2.3 Group 3: Special Function Routines

As of July 1967, there were thirteen (13) routines included in this category:

- 1. CCLINSCL
- 2. CCLOGSCL
- 3. CCLINAX
- 4. CCLOGAX
- 5. CCLINGRD
- 6. CCLOGGRD
- 7. CCLINE
- 8. CCGRAPH
- 9. CCIRCLE
- 10. CCSPIRAL
- 11. CCPARLEL
- 12. CCELIPSE
- 13. CCDASHLN

These represent the first entries in this group which promises to grow and expand to cover new and diverse areas of graphical output requirements.

3

The first eight routines are basically concerned with the graphing of data. CCLINSCL and CCLOGSCL scale an array of data and provide range data for drawing graph axes. CCLINAX and CCLOGAX draw linear and logarithmic axes for graph plotting. CCLINGRD draws a linear grid pattern. CCLOGGRD draws a logarithmic grid pattern. CCLINE plots an array of data in graphical form. CCGRAPH produces complete graphs.

CCIRCLE draws a circle on the plotter paper. CCSPIRAL draws a spiraling figure. CCPARLEL draws a parallelogram under complete specification by the user. CCELIPSE draws ellipses in the same manner as CCIRCLE draws circles. CCDASHLN plots dashed lines. These are only the beginnings of a potentially very useful library package designed to couple the output of the 1604 computer system to the user in a form more easily interpreted by him.

# 3.0 Description of the Individual Routines

In the following sections, we will describe each of the routines of the plotter operating package. For reference, Appendix I will contain a list of the calling sequences of each of the routines.

# 3.1 Group 1: Basic Plotter Control Routines

3.1.1 CCABSPLT

This routine contains the following sections, each denoted by its entry point:

- 1. CCABSPLT
- 2. CCBLKADD
- 3. CCENDPLT

CCABSPLT is entered with the following calling sequence:

CALL CCABSPLT(X,Y,IC) (Fortran)

CALL CCABSPLT, X, Y, IC (Illar)

The necessary plotter commands will be generated and placed in the plotter tape buffer to move the plotter pen from its present position to the new position  $(X, Y)$  where X and Y are specified in inches on the plotter paper.

Whether the pen is moved to the new position in the raised or lowered position is determined by the value of IC: if IC = 2, the pen is lowered, and if IC = 3, the pen is raised. If IC = 1, the pen is left in the position found.

A word of caution should be injected at this point. CCABSPLT is essentially a system type computer routine and should be used by itself only when absolutely necessary and then only by users who have a good knowledge of the Calcomp plotter system. The routine CCPLOT should provide all the control necessary for the use of CCABSPLT.

Associated with the generation of blocks of data containing plotter action commands, CCBLKADD generates special data records on the output tape for providing stopping points during plotting for changing paper, color or type of ink pen, etc. The calling sequences are:

CALL CCBLKADD (IFLAG) (Fortran)

CALL CCBLKADD,IFLAG (Illar)

Because a block address writes data on magnetic tape, an option is available to allow the user to write out the unwritten contents of the internal tape buffer before writing the block address record or to just write the block address. If IFLAG is positive, the current buffer will be written out before the block address. If IFLAG is negative, only the block address is output. The last option is primarily intended for the purpose of initializing plotter data tapes with a block address in order that the Calcomp 670 tape drive may find the data for processing.

For signaling the end of the data on the plotter output tape, a universal convention has established that a block address record containing code number 799 be written on the tape. A call to CCENDPLT accomplishes this, after seeing that all remaining data are written on the tape, and then unloads the output tape.

The calling sequences are:

CALL CCENDPLT (Fortran)

CALL CCENDPLT (Illar)

No parameters are needed. The plotter buffer will be emptied and the plotter package will be reset to the same status as if it were just loaded into memory.

For each call to CCENDPLT, the following information about the data contained on the Calcomp output tape will be listed on the console typewriter.

Calcomp tape finished. This plot will run for approx. 7.8 minutes. Length of plot is 3.71 feet violation(s) xmin xmax ymin ymax

The time for plotting and amount of paper needed are useful information that should be given to the DCS Calcomp Plotter operator for each tape to be plotted. For the edification of the user, one or more of the violations will be output if they occurred during the computer run.

#### 3.1.2 CCPLOT

The main driving functions of the Calcomp plotter package are embodied in CCPLOT. In addition to driving CCABSPLT for basic plotter pen motion, the following functions are available:

1. Limited movement of the pen within user supplied boundaries.

2. User tracking of the current position of the "user" pen.

3. Ability to automatically scale input parameters in either X or Y directions.

4. Ability to translate (offset) the plotting area in either X or Y directions.

The basic calling sequences are:

# PLOT, X, Y, IPEN (Fortran)

CALL CCPLOT, X, Y, IPEN (Illar)

All coordinates of positions to which the "user" pen must move are specified in units of linear length in the X and Y directions. The actual position of the plotter pen may be different from the "user" pen due to boundary violations or from the effects of the scaling and/ or offset factors.

X and Y are the coordinates of the position to which the pen must move, subject to offset and scaling factors. Whether the pen is up or down depends on the value of IPEN|. If  $|IPER| = 2$ , the pen will be moved in the lowered position. If  $|IPER| = 3$ , the pen will move in the raised position. If  $|IPEN| = 1$ , the pen remains in the previous position.

If IPEN is positive, a normal exit from CCPLOT will take place when the "user" pen has reached its destination. If IPEN is negative, the tape buffer will be written on the plotter output tape and a block address record written as soon as the pen motion is complete. It is good practice to write block address records after major sections of a plot to enable recovery procedures to be applied should misfortune strike and the plotter system fail to operate properly. WARNING: If a call to CCPLOT with IPEN negative violates a boundary (as explained later), the starting position of the pen in the next drawing will be unpredictable.

CCPLOT establishes what is known as the "user limited plotting area." This is a completely bounded area on the plotter surface outside of which the Calcomp plotter pen is not allowed to travel. To the user, however, the pen appears to continue to plot the required data. When discussing the action of this pseudo pen, it will be referred to as the "user" pen.

To ascertain the present position of the "user" pen, the user calls the routine CCWHERE with the following calling sequences:

CALL CCWHERE(X,Y)

CALL CCWHERE,X,Y

The position of the "user" pen is returned as X and Y in floating point units. All offset and scaling effects are removed.

To set up the limits of the "user limited plotting area," the user calls the routine CCLIMITS with the following calling sequence:

CALL CCLIMITS(XMIN,XMAX,YMIN,YMAX)

CALL CCLIMITS, XMIN, XMAX, YMIN, YMAX

XMIN,XMAX,YMIN, and YMAX are the minimum and maximum limits in the X and Y coordinate directions on the actual plotter surface. That is, they are specified in absolute dimensions of floating point inches and are not affected by the offset and scaling factors. Initially, when the Calcomp plotter package is loaded into memory, the following limits are in force:

> $XMLN = -0.505$  inches  $XMAX = 10.505$  inches  $YMIN = -0.505$  inches  $YMAX = 10.505$  inches To set new offset values, the routine CC0FFSET is called as follows:

CALL CCOFFSET(X0FFSET,Y0FFSET) (Fortran)

CALL CCOFFSET, XOFFSET, VOFFSET (Illar)

X0FFSET,Y0FFSET are specified in floating point units of linear length.

To set new scaling factors, the routine CCFACTOR is called as follows:

CALL CCFACTOR(XFACTOR,YFACTOR) (Fortran) CALL CCFACTOR, XFACTOR, YFACTOR (Illar)

XFACTOR and YFACTOR are scale factors used to convert pen motion units into plotter pen distance inches. They are expressed in units of inches/unit.

The conversion of X and Y with the offset and scaling factors into floating point inches (absolute plotter scale) is:

 $X_{\text{abs}}$  =  $(X + X0$  FFSET) \* XFACTOR

 $Y_{\text{abs}}$  = (Y + YOFFSET) \* YFACTOR

Either CCFACTOR or CCOFFSET will move the pen to the corresponding point in the "new" picture.

(Fortran)

(Illar)

(Fortran) (Illar)

Initially, when the Calcomp plotter package is loaded into memory, the following values are assigned to the offset and scaling factors:

> $XOFFSET = 0.0 units$  $YOFFSET = 0.0 units$  $XFACTOR = 1.0 inch/unit$  $YFACTOR = 1.0 inch/unit$

A routine named CCFCTRS has been provided to allow the user to obtain the scaling and offset values presently in use. The calling sequence is:

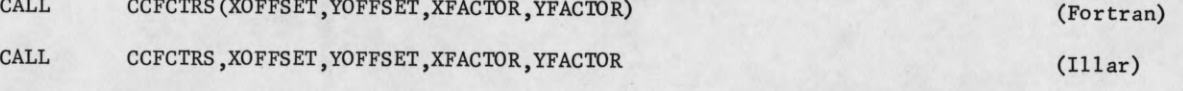

The parameters are explained in the above sections. This facility allows some routines to use the plotting package in an unbiased manner.

# 3.1.3 CCSYMBOL

Y

CCSYMBOL provides the "basic" function of character generation for the Calcomp plotter control package. In addition to providing the facility for plotting a standard set of 64 BCD characters corresponding to the character set of the CDC 1612 line printer, there is the ability to plot an additional set of 64 special characters (includes the entire Greek alphabet) and also the ability to allow the user to create and use his own characters.

Table I lists both the table of 64 standard characters and the table of the 64 special characters. All of the symbols are constructed in the following manner. Lines are drawn between points of a  $7 \times 8$  grid as shown below:

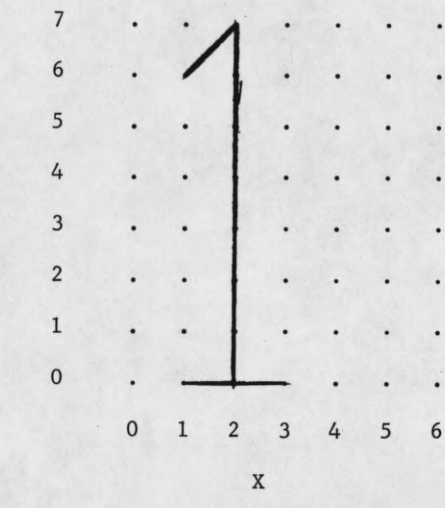

For example, the character "1" is constructed by plotting lines between the points

(1,6) (2,7) (2,0) (1,0) (3,0)

A special point (7,0), not on the grid, is used to interrupt the sequence of lines where it is necessary to do so. For example,

$$
(0,2) (4,2) (7,0) (0,4) (4,4)
$$

will plot the character = (equal to).

Associated with each character to be plotted is the character keyword. The keyword is made up of two parts. The first 24 bits contain the number of points to which the pen must be moved to plot the desired character. Included in this count are any (7,0) points in the list.

The list of points is called the coordinate string and starts in memory at some location, the address of which is contained right-justified in the second 24 bits of the keyword. For example, we present the keyword and coordinate string for the character "1":

# keyword 000000050000001b

coordinate string 1627201030000000b beginning in loc. 1

Appendix II will list all of the standard and special character coordinate strings, a count of the grid points, and a brief description of each character.

Associated with the  $7 \times 8$  character grid is the term "base point" of the grid. The characters are all positioned by a pair of coordinates in the calling sequence. The point in the grid corresponding to this locating pair of coordinates is called the "base point." When plotting standard characters, the "base point" is (0,0) always. In the special user character modes, the "base point" is specified by the user with special offset factors to be explained later.

The user enters CCSYMBOL by using the following calling sequences:

CALL CCSYMBOL**(X,**Y **,HEIGHT,**BCD**,ANGLE,N)**

(Fortran)

 $(111ar)$ 

CALL CCSYMBOL, X, Y, HEIGHT, BCD, ANGLE, N

The type of character plotting is determined by N. If N is a positive integer, standard characters will be plotted. If  $N = -1$  or  $-2$ , a special symbol will be plotted. If N = -3 or -4, a user supplied symbol will be plotted.

In the standard character mode, a string of N characters, starting at location BCD in a packed BCD buffer (left-justified for words of less than eight characters) are plotted. The "base point" of the first character in the string is X,Y. X and Y are given in floating point units of linear length. The "base point" of each succeeding character is point (6,0) of the preceding character. When the complete string is plotted, the pen will be left at the "base point" of the  $(N + 1)$ st character.

The height of the character grid is given by HEIGHT and is specified in floating point units of linear length. The string of characters is plotted at an ANGLE with the long edge of the plotter paper. ANGLE is specified in floating point degrees. Both HEIGHT and ANGLE denote the same quantities in all three character modes.

In the special character mode, a single character is plotted with its "base point" at X,Y. If  $N = -1$ , the pen is moved to X,Y in the raised position. If  $N = -2$ , the pen is moved in the lowered position. When the character is finished, the pen is left at the "base point."

BCD is the address of a location in memory where a full word decimal integer in the range  $\emptyset \leq$  integer  $\leq$  127 is to be found. This integer is used to index Table I to select the special character to be plotted. Note that the first 64 special characters are the same

characters in the standard character set. Table I gives the decimal integer index associated with each letter.

In the user supplied character mode, BCD is the address of the location in memory where the character keyword for the user symbol is to be found. Again, the "base point" is set at  $X, Y$ . When the character is complete, the pen will be left at the "base point." If  $N = -3$ , the pen will be moved to  $X, Y$  in the raised position. If  $N = -4$ , the pen will be moved in the lowered position.

The adjustment of the "base point" of the character grid is performed by calling CCSOFSET in the following manner:

CALL CCSOFSET(IXOFSET,IYOFSET) (Fortran)

CALL CCSOFSET,IXOFSET,IYOFSET (IIlar)

IXOFSET and IYOFSET are full word integer constants measured in grid steps. They are offset factors necessary to move the "base point" of a character grid from some position other than  $(\emptyset, \emptyset)$  to  $(\emptyset, \emptyset)$ . For example, to move the "base point" for our example character "1" from point  $(\emptyset, \emptyset)$  to  $(2,3)$ , the following statements would be executed:

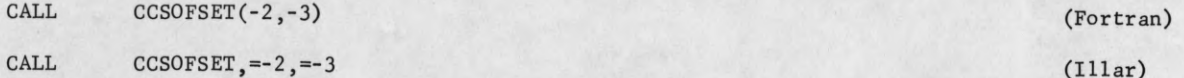

All plotting by CCSYMBOL is performed via call statements to CCPLOT, and therefore all characters are scaled and offset in the normal manner. The user should be aware that if XFACTOR and YFACTOR are not equal when characters are plotted, distorted results will occur.

# 3.2 Group 2: Old and New System Compatibility Routines

# 3.2.1 CCPBCDOT

CCPBCDOT is a member of the XXXBCDOT family of system routines. These routines convert binary data into BCD data for output on some output medium. CCPBCDOT is the routine used to drive the Calcomp plotter as an output medium.

The basic calling statement to CCPBCDOT is as follows:

CALL CCPBCDOT, FORMAT, X, Y, HEIGHT, ANGLE (Illar)

X and Y specifies the starting "base point" for the resulting BCD character string in floating point units of linear length. HEIGHT and ANGLE are also transmitted to CCSYMBOL for plotting of the character string.

FORMAT is the address of the format string to be used to direct the data conversion. Inclusion of this parameter in the standard call to CCPBCDOT, however, will lead to awkward statement writing for the user. For that reason, a new statement in the FORTRAN system has been designed to make the use of CCPBCDOT more natural in the compiler environment. We will discuss the special FORTRAN statement in a moment.

The initial call to CCPBCDOT sets up the general system data conversion routines. To introduce data for conversion, the following calling sequence is used:

CALL WRDBCDOT,DATAWORD (Illar)

There must be one call to WRDBCDOT for each field desired to be converted and plotted.

Upon the completion of all desired data conversion, the user calls the cleanup routine ENDBCDOT as follows:

#### CALL ENDBCDOT (Iliar)

There are no parameters. When control is returned to the user's program, the desired character string will have been plotted. The special FORTRAN statement for the use of CCPBCDOT is of the form:

# PLOTLINE #(X,Y,HEIGHT,ANGLE)/list

# is the standard FORTRAN statement label corresponding to the FORMAT statement. X, Y, HEIGHT, and ANGLE were described above. The parentheses "(" and ")" must be present, "list" is the list of data words to be converted and is separated from the rest of the statement by the "/".

To give an example for both ILLAR and FORTRAN users of CCPBCDOT, let us plot the values of A, B, and IC in F12.10, E16.8, and 14 fields, respectively, as follows:

# Illar program

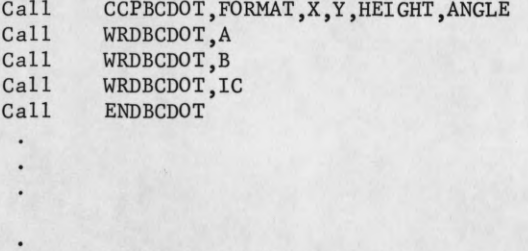

# FORMAT BCD 3(f12.10,1X,e16.8,1X,I4)

# Fortran Statements

PLOTLINE 100 (X, Y, HEIGHT, ANGLE) / A, B, IC 100 FORMAT(F12.10,1X,E16.8,IX,14)

# 3.2.2 CALCOMP

In the old FORTRAN '60 system, CALCOMP was the complete plotter operating package. The inclusion of CALCOMP in the new system plotter operating package is due to the need for some measure of compatibility between systems to allow old system programs to be run in the new system with a minimum of modification.

With respect to CALCOMP, no modifications are necessary at all. Calling sequences are the same in both systems.

For basic plotting (CCPLOT), use :

CALL CALCOMP(1,X,Y,IPEN) (Fortran)

For character generation (CCSYMBOL), use :

CALL CALCOMP (2,X,Y,HEIGHT,BCD,ANGLE,N) (Fortran)

For single word data conversion (CCPBCDOT), use :

CALL CALCOMP(3,X,Y,HEIGHT,ARG,ANGLE,FORMAT) (Fortran)

To obtain the current pen position (CCWHERE), use;

CALL CALCOMP(4, X, Y) (Fortran)

To terminate the plotter output tape (CCENDPLT), use:

CALL CALC0MP(5) (Fortran)

# 3.2.3 SCPTOPLT

Continuing on the theme of maximum flexibility and compatibility between systems and various pieces of hardware, SCPTOPLT provides the user with the means of plotting a CRT displayed picture on the Calcomp plotter.

The plotter "scope face" is an area of  $10 \times 10$  units of linear length. For smaller or larger drawings, the user simply scales the plotter system by calling CCFACTOR. Facility is provided to map "scope faces" together to build larger pictures in mosaic form.

SCPTOPLT is called in the following manner:

CALL SCPTOPLT(BUFFER, NUM, ENDX, ENDY) (Fortran)

CALL SCPTOPLT, BUFFER, NUM, ENDX, ENDY (Illar)

BUFFER is the base address of the buffer containing the scope commands for the picture to be plotted. There are NUM words in BUFFER.

When the scope picture has been transcribed to the plotter paper, the plotter pen is moved to position ENDX,ENDY. The coordinates are expressed in floating point units and are affected by the offset and scaling factors of CCPLOT.

When the pen motion is completed, a block address record is written on the Calcomp output tape.

For more information on the CRT display system, see report R-357 by Jack Stifle. For our purposes, we will assume that the user reading this section is familiar with the CRT display system and its modes of operation.

To plot the points for modes 1, 2, 3, and 4, the character, asterisk (54b), is plotted in such a manner as to make the character 0.01 units wide when the actual plot is a  $10"$  x 10" picture on the Calcomp plotter output. Modes 5 and 6 are line drawings with provision made during mode 5 to move the Calcomp pen minimum distance when traveling from line to<br>line.

Mode 7 is character generation and characters are generated via CCSYMBOL with the following heights :

- $\varnothing$  0.0312 units
- 1 0.0936 units
- 2 0.1560 units
- 3 0.2808 units

Mode  $\emptyset$  is ignored by SCPTOPLT since it is meaningless to Calcomp plotting.

### 3.3 Group 3: Special Function Routines

### 3.3.1 CCLINSCL

CCLINSCL is used to scan an array of linear valued elements and extract pertinent data for use by curve and axis plotting routines in the production of graphical output. The routine in use at CSL is an outgrowth of a routine, SCALE, supplied by California Computer Products.

Two equations must be satisfied simultaneously to obtain the correct scaling data.

 $A = R * (10.0**N) <$  minimum value

 $A + (S * DX) > maximum value of the array$ 

A is to be the minimum marking of an axis drawn for the array. S is the length of the axis in floating point units of linear length. N is some integer of arbitrary value chosen only to help satisfy the equation by placing A as close to the minimum value of the array as possible.

DX will be the step size of the axis for the array. The linear axis is marked off in 1.0 linear unit intervals. R is a member of the following set of values:

1.0 1.5 2.0 2.5 3.0 4.0 5.0 6.0 8.0

The calling sequence for CCLINSCL is as follows:

CALL CCLINSCL(ARRAY, NUM, NFLAG, S, T) (Fortran)

CALL CCLINSCL, ARRAY, NUM, NFLAG, S, T (Illar)

ARRAY is the element array to be scaled and contains NUM elements. NFLAG specifies the type of element. If NFLAG is a positive integer, then ARRAY is assumed to be in floating point form. If NFLAG is a negative integer, then ARRAY is assumed to be in fixed point form.

The length of the axis to be drawn for the ARRAY is S units of floating point length. The results of the scaling are returned to the user's program in the two (2) word array, T, as follows:

 $T(1) = A$ 

 $T(2) = DX$ 

The array T will be referred to later in the writeup as the "scale factor array."

# 3.3.2 CCLOGSCL

CCLOGSCL performs the scaling operation upon arrays of information to be plotted in logarithmic (base  $1\emptyset$ ) form. The scaling criteria are the power of  $1\emptyset$  closest to and less than or equal to the minimum value of the array, and the number of cycles necessary to cover the range of the array.

The calling sequence for CCLOGSCL is as follows:

CALL CCLOGSCL(ARRAY, NUM, FLAG, T)

CALL CCLOGSCL,ARRAY,NUM,NFLAG,T

ARRAY is the array of elements to be scaled and contains NUM elements. The type of element is required to be floating point in form. NFLAG specifies whether the array is in log form

(Fortran) (Illar)

or not. If NFLAG is a positive integer, the ARRAY is assumed to be in "true form" (i.e., log form). If NFLAG is a negative integer, the ARRAY is assumed to be in linear form and must be converted. Note -- no actual conversion is performed. Only the fact is taken into account during scaling.

T is the "scale factor array" and returns the following values to the user's program:

 $T(1)$  = power of 1 $\emptyset$  less than minimum of array (10<sup>T(1)</sup>  $\leq$  min. of array)

 $T(2)$  = number of covering cycles

# 3.3.3 CCLINAX

CCLINAX is the routine for plotting a linear form axis complete with tic marks and lable. It may be used in conjunction with the routine CCLINSCL or singly to serve the user's Figure 1 shows a typical axis. needs.

The calling sequence for CCLINAX is as follows:

CCLINAX(X,Y,BCD,NC,SIZE,ANGLE,T) (Fortran) CALL

CCLINAX,X,Y,BCD,NC,SIZE,ANGLE,T (Illar) CALL

X and Y are the coordinates of the minimum value end of the axis in floating point units of linear length. The length of the axis is SIZE floating point units of linear length (rounded to nearest whole unit). The base line of the axis makes an ANGLE in floating point degrees with the long edge of the plotter paper.

T is the two (2) word "scale factor array" described under the section on CCLINSCL. The axis will be labeled with BCD which contains |NC| characters.

At each end of the axis and at every unit length, a tic mark is placed and lettered with an appropriate value as obtained from T. The sign of NC specifies which side of the axis these tic marks, the lettering and the label will be drawn. If NC is positive, the marking will be placed on the counter-clockwise side of the base line. If NC is negative, the marking will be placed on the clockwise-side of the axis.

All lettering is 0.14 units of linear length in height. The tic marks are also 0.14 units in height. This routine performs the same functions as the routine AXIS in use by members of user groups for Calcomp plotters.

#### 3.3.4 CCLOGAX

CCLOGAX plots a logarithmic (base 1 $\emptyset$ ) axis complete with major and minor tic marks and labeling. It may be used in conjunction with the routine CCLOGSCL or singly to serve the user's needs. Figure 4 shows a typical axis.

The calling sequence for CCLOGAX is as follows:

CALL CCL0GAX(X,Y,BCD,NC,SIZE,ANGLE,T) (Fortran)

CALL CCLOGAX, X, Y, BCD, NC, SIZE, ANGLE, T (Illar)

X and Y are the coordinates of the minimum value end of the axis in floating point units of linear length. The length of the axis is SIZE floating point units of linear length. The base line of the axis makes an ANGLE in floating point degrees with the long edge of the plotter paper.

T is the two (2) word "scale factor array" described under the section on CCLOGSCL. The axis will be labeled with BCD which contains |NC| characters.

In accordance with standard log graphical techniques, the tic marks on the log axis are of two heights. For all major cycle marks, the tic marks may be up to 0.1 units of linear length in height. All minor divisions between major cycle marks are made with tic marks of one-half  $(\frac{1}{2})$  the height of the major tic marks.

The lettering and major tic marks may be up to 0.1 units of linear length in height. The guiding factor in determining this height is the SIZE of the axis and the number of major cycles. The lettering of the label will be 0.15 units or whatever height is necessary to insure that the length of BCD is less than or equal to SIZE.

All major cycles are lettered with  $10^{K}$  where K is the appropriate power of 10 for that major cycle. NC specifies upon which side of the axis the lettering and tic marks will be piotted. If NC is positive, the lettering and tic marks will appear on the counter-clockwise side of the base line. If NC is negative, the lettering and tic marks will be plotted on the clockwise side of the base line.

As an example for drawing x and y axes of a graph, we list below the FORTRAN statements necessary to produce the graphs in Figures 1, 2, 3 and 4.

Figure 1

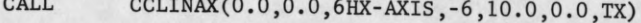

CALL CCLINAX(0.0,0.0,6HY-AXIS,6,10.0,90.0,TY)

Figure 2

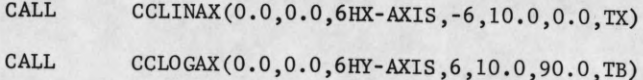

Figure 3

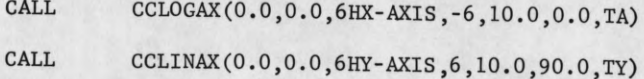

Figure 4

CALL CCLOGAX(0.0,0.0,6HX-AXIS,-6,10.0,0.0,TA)

CALL CCLOGAX(0.0,0.0,6HY-AXIS,6,10.0,90.0,TB)

# 3.3.5 CCLINGRD

CCLINGRD draws a one unit spacing grid perpendicular to some chosen axis base line. Each of the grids in Figures 1 , 2, 3 and 4 were drawn by either CCLINGRD or CCLOGGRD.

The calling sequence for CCLINGRD is as follows:

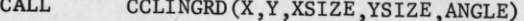

CCLINGRD,X,Y,XSIZE,YSIZE,ANGLE CALL

(Fortran)

(Illar)

X and Y are the coordinates of the minimum value end of the axis against which the grid will be plotted. They are expressed in floating point units of linear length. The base line of the adjoining axis is plotted at an angle in floating point degrees with the long edge of the plotter paper. The grid will be plotted at an angle of  $\pm$  90.0 degrees with the base line of the axis.

|XSIZE| is the length of the axis against which the grid will be drawn. YSIZE is the length of the grid in the direction perpendicular to the adjoining axis. Both distances are expressed in floating point units of linear length.

The sign of XSIZE specifies on which, side of the axis the grid will be drawn. If XSIZE is positive, the grid will be placed on the clockwise side of the axis. If XSIZE is negative, the grid will be placed on the counter-clockwise side of the axis.

In addition to calling CCLINGRD and/or CCLOGGRD, the user must provide his own calls to CCPLOT to draw the grid "cap" lines. In Figures 1, 2, 3 and 4, these "cap" lines are the right-hand and top borders of each graph.

3.3.6 CCLOGGRD

CCLOGGRD draws a log scale grid with grid lines placed at each major cycle mark. Figures 1, 2, 3 and 4 show examples of the use of CCLOGGRD and CCLINGRD.

The calling sequence for CCLOGGRD is as follows:

CALL CCLOGGRD(X,Y,XSIZE,YSIZE,ANGLE,T)

CALL CCLOGGRD,X,Y ,XSIZE,YSIZE,ANGLE,T

X and Y are the coordinates of the minimum value end of the axis against which the grid will be plotted. They are expressed in floating point units of linear length. The base line of the adjoining axis plotted at an ANGLE in floating point degrees with the long edge of the plotter paper. The grid will be plotted at an angle of  $\pm$  90.0 degrees with the base line of the adjoining axis.

¡XSIZE| is the length of the axis against which the grid will be drawn. YSIZE is the length of the grid in the direction perpendicular to the adjoining axis. Both distances are expressed in floating point units of linear length.

The sign of XSIZE specifies on which side of the axis the grid will be drawn. If XSIZE is positive, the grid will be placed on the clockwise side of the axis. If XSIZE is negative, the grid will be placed on the counter-clockwise side of the axis.

The spacing of the grid lines is based on the number of major cycles on the axis adjoining the grid. This information is obtained via the "scale factor array" T. A description of this array may be found under the section describing the routine CCLOGSCL,

As an example for drawing linear and logarithmic grids, we list below the FORTRAN statements necessary to produce the grids in Figures 1,2,3 and 4.

Figure 1

CALL CCLINGRD(0.0,0.0,-10.0,10.0,0.0)

CCLINGRD(0.0,0.0,10.0,10.0,90.0) CALL

**15**

(Fortran)

(Illar)

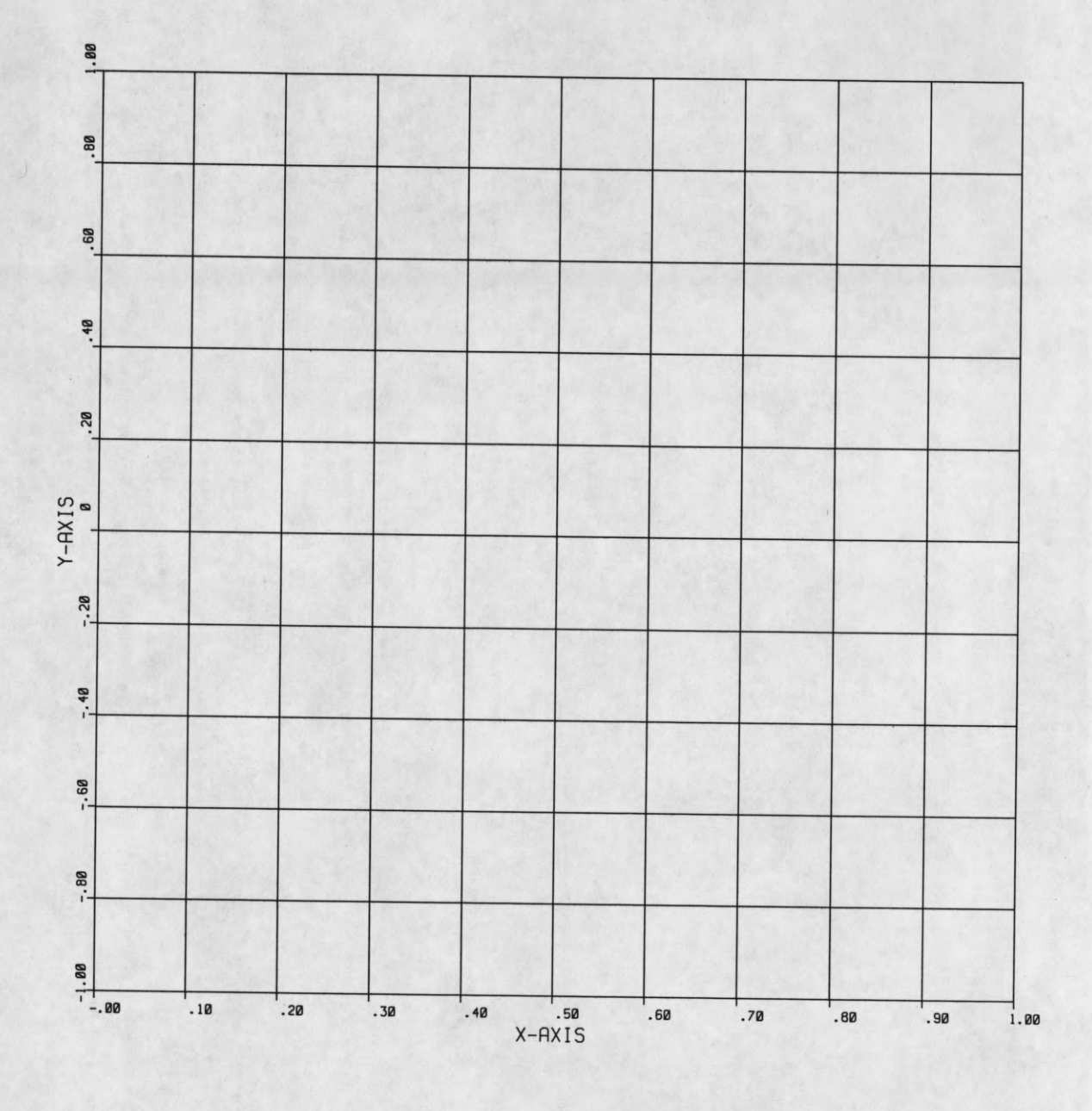

 $\blacksquare$ 

t

I

I

1

I

I

1

1

Figure 1 - Linear vs Linear Graph

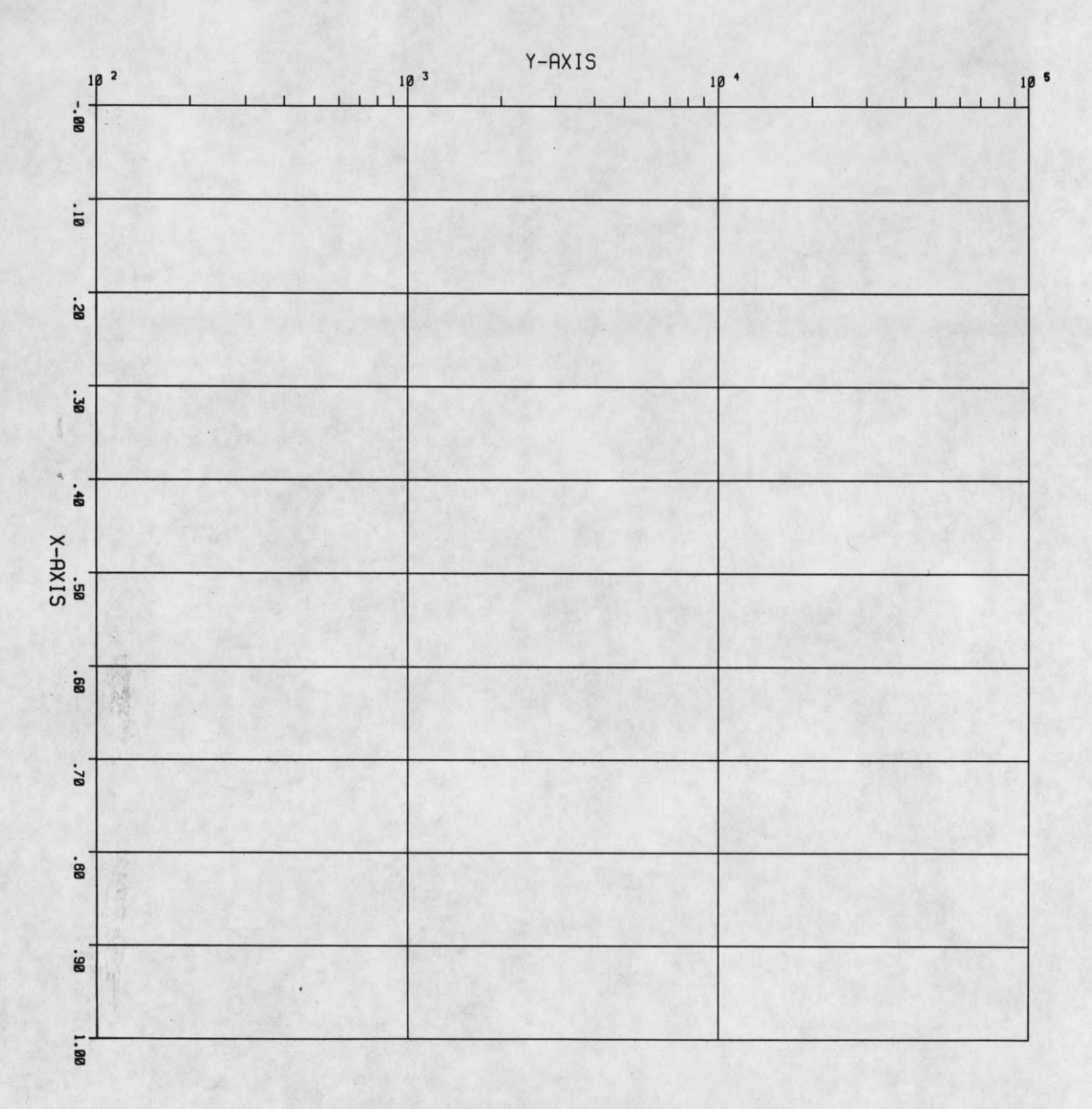

I

Figure 2 - Linear vs Log Graph

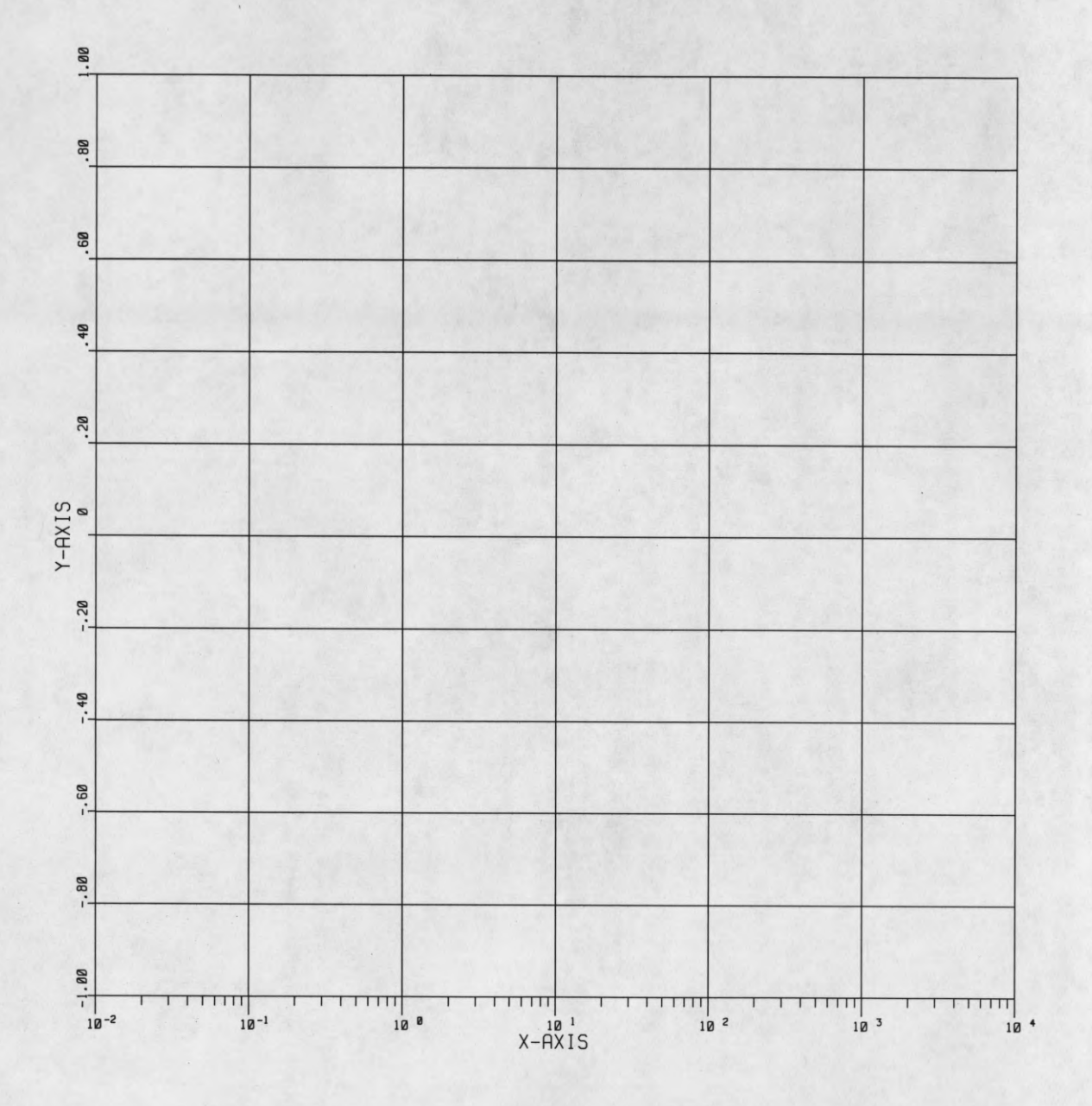

1

 $\sqrt{2}$ 

Figure 3 - Log vs Linear Graph

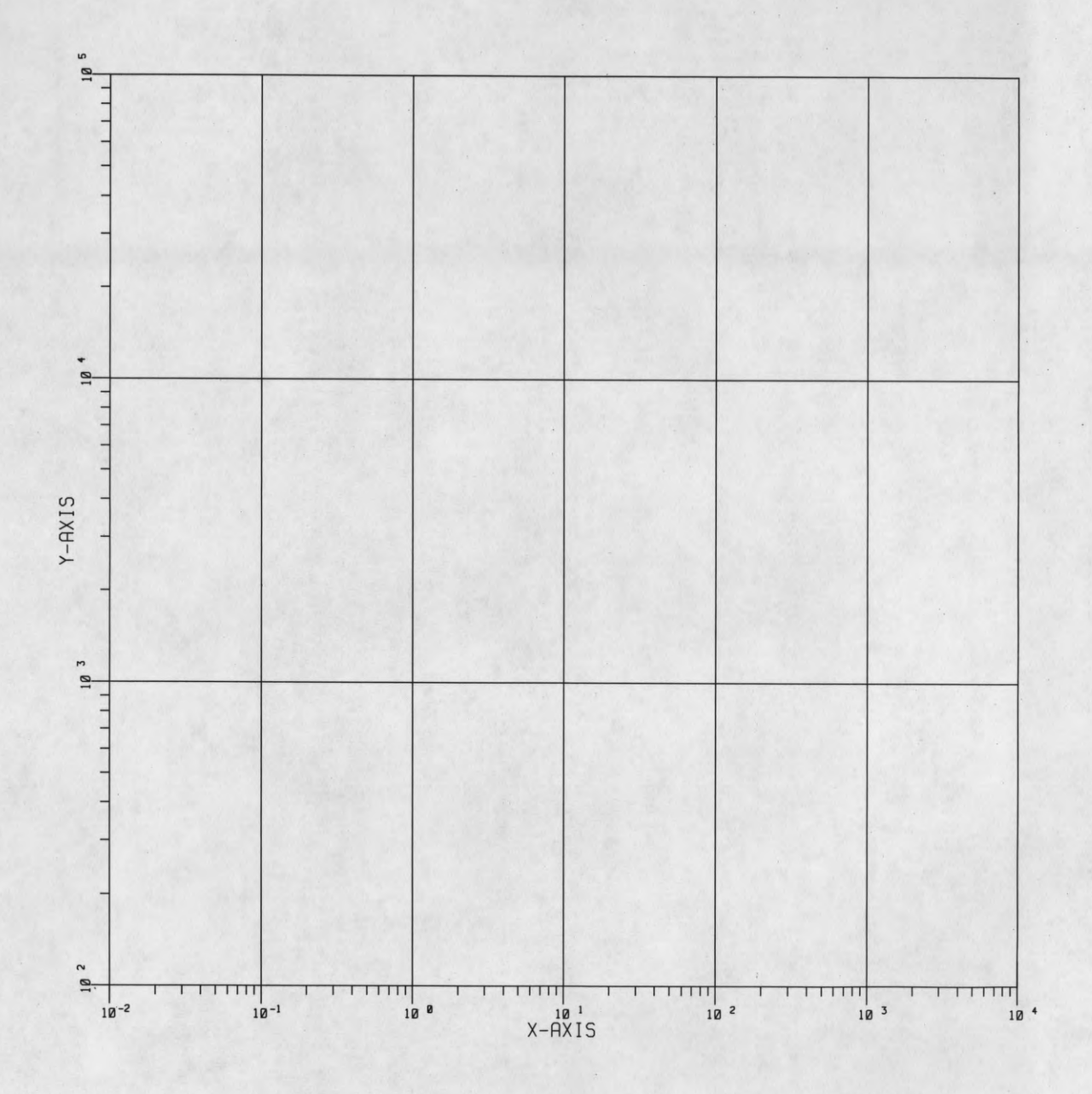

Figure 4 - Log vs Log Graph

# Figure 2

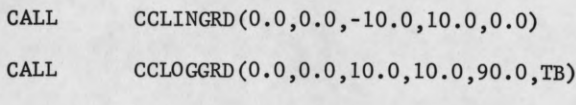

# Figure 3

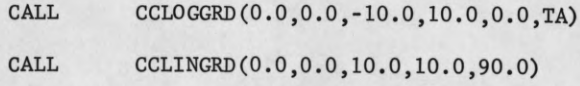

#### Figure 4

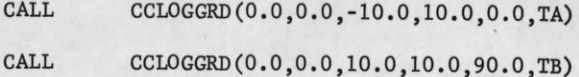

The values of the "scale factor arrays" are as follows:

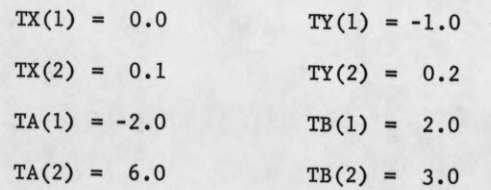

# 3.3.7 CCLINE

Completing the family of general purpose graphical plotting routines is CCLINE. CCLINE produces complete curves plotted from an X and Y array in many formats.

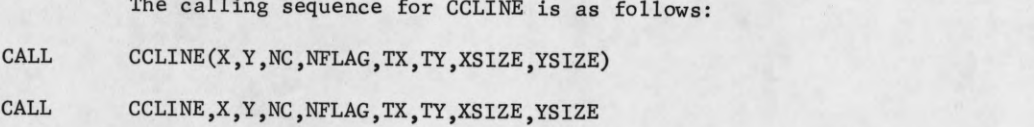

X and Y are the arrays of elements governing the construction of the curve. The format of the elements may be floating point or fixed point. If floating point, they may be logarithmic or linear.

NC is a four (4) word array describing the size of the arrays and the manner in which the graph curve is drawn.  $NC(1)$  is the number of elements in X.  $NC(2)$  is the number of elements in Y. For plotting, elements in X and Y are matched on a 1-1 basis. If one array is shorter than the other, it is rescanned as many times as is necessary to match all the elements in the other array. Thus, for example, an X array of 10 elements will be rescanned 4 times to match a Y array containing 40 elements. Each time a rescan is initiated for one of the arrays, the pen will be raised during travel to the new point. Thus, four curves would be plotted in our above example.

The type of curve drawn may be a continuous line, a special symbol drawn at every K<sup>th</sup> position, or a combination of both. The selection of the type is specified by the sign of NC(3). If NC(3) is negative, symbols only will be plotted. If NC(3) is positive and non-zero, both the

(Fortran) (Illar)

curve and the symbols will be drawn. For the case of NC(3) =  $\pm$  Ø, only the curve will be drawn. When the curve is drawn, all of the element pairs taken from X and Y are used to provide the smoothest curve possible.

The value of NC(3) determines the spacing of the special symbols where called for. If  $NC(3) = \pm k$ , then at every  $k^{\text{th}}$  element pair taken from X and Y, a special symbol will be plotted. The value of NC(4), lying in the range of 0 to 31, selects one of a selected list of symbols. Appendix III lists the allowable symbols. Figure 5b shows a set of curves displaying all three combinations of curves and symbols. Figure 5a shows the FORTRAN program used to generate Figure 5b.

NFLAG is a six (6) word array used to describe the format of the graph and of the data. For simplicity, we will simply list the parameters and their description in the following<br>table:

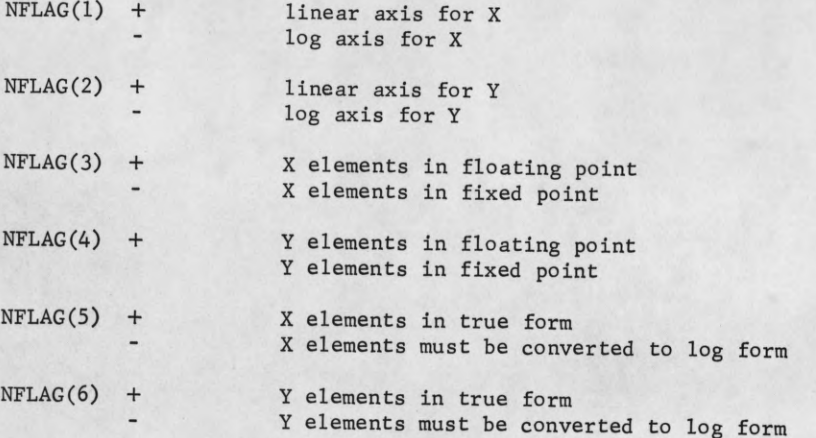

Note that NFLAG(5) and NFLAG(6) apply only when X and/or Y are in floating point format.

The remaining parameters relate the scaling of X and Y to the curve drawing section. TX is the two (2) word "scale factor array" usually obtained from CCLINSCL or CCLOGSCL for the array X. Likewise, TY is the "scale factor array" for Y. XSIZE and YSIZE are the lengths of the X-axis and Y-axis, respectively. They should be the same as the values sup-plied to the scaling routines. *r*

# 3.3.8 CCGRAPH

. The ultimate facility for graph production using the routines of the Calcomp operating sign by the user. CCGRAPH is basically a driver program and uses CCLINSCL CCLOGSCL, CCLINAX, CCLOGAX, CCLINGRD, CCLOGGRD, and CCLINE to produce the required graph(s).

The calling sequence for CCGRAPH is:

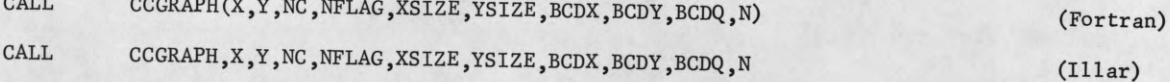

X and Y are the coordinate arrays. Each may be fixed or floating point but not mixed. If they are floating point, they may be linear or logarithmic.

NC is a six (6) word array describing the size of the arrays, the design of the curves, and whether or not grids will be drawn. NC(1)-NC(4) are described under the section CSL FORTRAN OF NOV. 1966, DATE 5/26/67 --FORTRAN PROGRAM REPORT1 DIMENSION XRAY(600),YRAY(600),NC(4),NFLAG(6),TX(2),TY(2) PI=3.1415  $Q = -2. *PI$ DO 1 L=1,600  $XRAY(L)=EXPF(-Q/12.)*SINF(Q)$  $YRAY(L)=Q$ 1 Q=Q+12.\*PI/600. NC(1)=600  $NC(2)=600$  $NC(3)=0$  $NC(4)=0$  $NFLAG(1)=1$  $NFLAG(2)=1$  $NFLAG(3)=1$  $NFLAG(4)=1$  $NFLAG(5)=1$  $NFLAG(6)=1$ CALL CCLIMITS (-.505,10.505,-.505,10.505) CALL CCLINSCL (XRAY,600,1,10.,TY) CALL CCLINSCL(YRAY,600,1,10.,TX) CALL CCLINE (YRAY, XRAY, NC, NFLAG, TX, TY, 10., 10.) DO 2K=1,600 **2 XRAY(K)=EXPF(-YRAY(K)/12.)**  $NC(3) = -5$  $NC(4) = 2$ CALL CCLINE (YRAY,XRAY,NC,NFLAG,TX,TY,10.,10.) DO 3 K=1,600 3  $XRAY(K)=SINF(YRAY(K))$  $NC(3)=5$  $NC(4)=0$ CALL CCLINE (YRAY, XRAY, NC, NFLAG, TX, TY, 10., 10.) CALL CCENDPLT END

Figure 5a. Fortran Program for Figure 5b

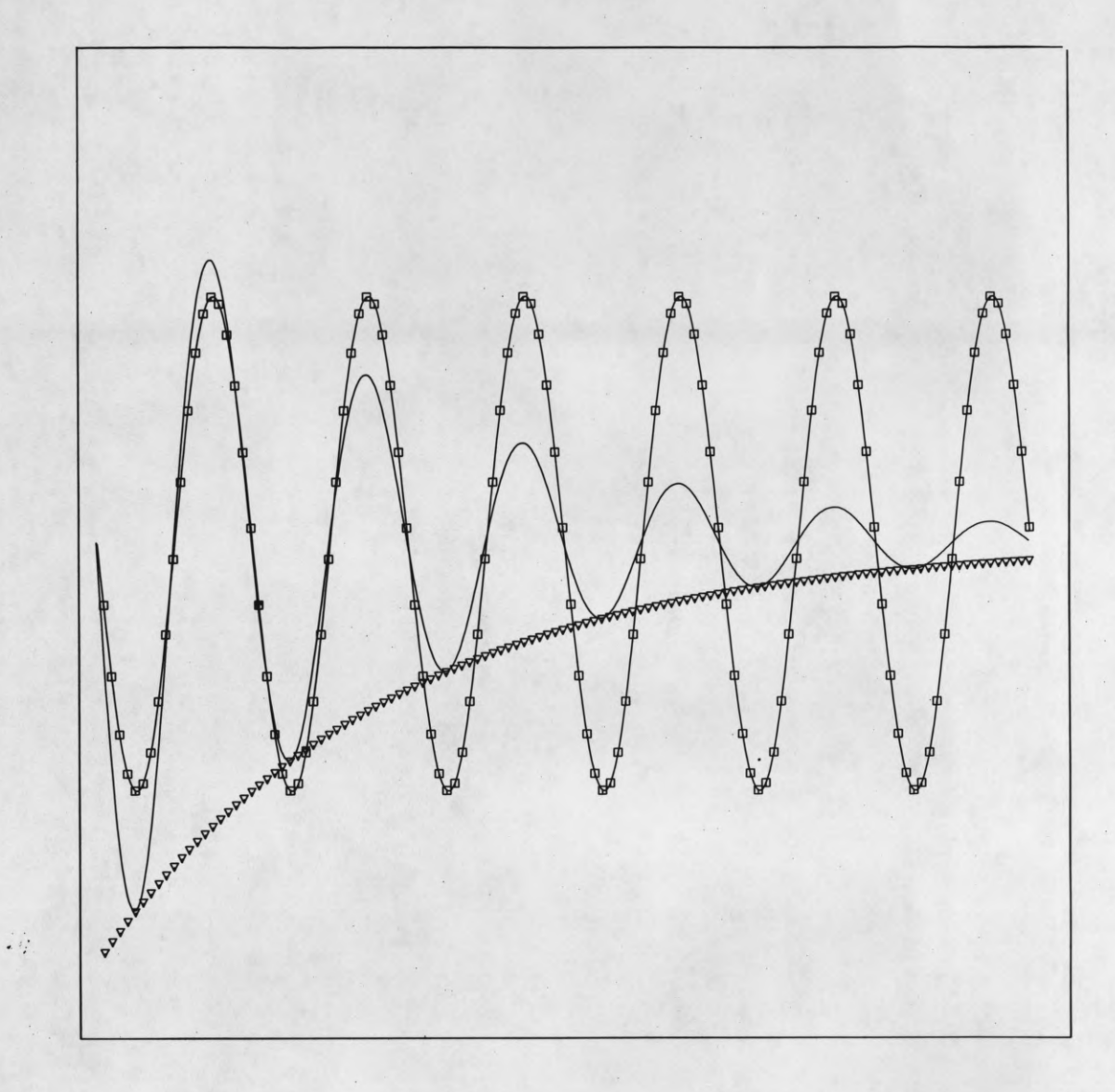

L

I

ſ

I

I

I

ł

l

 $\overline{\phantom{a}}$ 

 $\overline{\phantom{a}}$ 

# Figure 5b - Three Modes of CCLINE Curves

on CCLINE. NC(5) and NC(6) are described as follows:

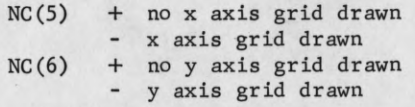

NFLAG is a seven (7) word array used to describe the format of the graph and the coordinate arrays. NFLAG(1) - NFLAG(6) are described in the section on CCLINE. NFLAG(7) is an additional word used to select production of a new graph or to overlay data on a preceding one. Entry to CCGRAPH with NFLAG(7) = + will result in the scaling of X and Y, drawing of axes and/or grids, and the curve described by X and Y. Subsequent entries to CCGRAPH with NFLAG(7) = - will overlay new curves using the same axes, grids, and scale factors. A call to CCGRAPH with NFLAG(7) = - without a previous call with NFLAG(7) = + will result in an error message typeout on the console typewriter and the offending call will be abandoned. Each call to CCGRAPH exits with NFLAG(7) = - to facilitate loops involving overlay calls to CCGRAPH.

BCDX, BCDY and BCDQ are the labels to be used on the x-axis, y-axis, and over the completed graph. Each is a BCD character string usually specified as a Hollerith array. BCDX and BCDY are placed on the axes when they are drawn. BCDQ is placed either at the top of the graph when the x-axis is at the bottom, or at the bottom when the x-axis is at the top. The letters of BCDX and BCDY will be 0.15 units high and the letters of BCDQ will be 0.25 units high.

N is a four (4) word array containing counts of characters in the labels and controlling axis drawing and date placement. If N(1), N(2) and N(3) are positive integers, they are the numbers of characters in BCDX, BCDY and BCDQ, respectively. If any one of N(l), N(2) or N(3) is negative or zero, the associated axis and/or label will not be drawn. Thus, the user may leave off one or both axes which will be replaced with a simple straight line border.

 $N(4)$  controls the placement of the current date on the completed graph.  $N(4) = +$  will cause the date to be omitted.  $N(4) = -$  will place the date below the x-axis base line if the x grid is drawn and above the x-axis base line if no x grid is drawn.

XSIZE and YSIZE are the dimensions of the base lines of the axes. Lettering, tic marks, etc. protrude approximately 0.6 units in all four directions. CCGRAPH results are subject to scaling and offset factors in CCFACTOR and CCOFFSET. CCGRAPH does not modify the limits of the "user limited plotter area." Thus, the user is responsible for control of the environment in which CCGRAPH must operate. The user also is responsible for separation of sequential graphs on the plotter paper. This may easily be accomplished by calling CCPLOT as follows:

# PLOT, XSIZE+1.5, 0.0, -3 (Fortran)

CALL CCPLOT,(loc.of.XSIZE+1.5),=0.0,=-3 (Illar)

Warning: Make sure the call to CCPLOT does not cause a boundary violation.

In Figure 6b. the complete graph for the same data used in Figure 5b is shown. The FORTRAN program used to generate the graph is shown in Figure 6a.

# 3.3.9 CCIRCLE

Beginning with this description of a circle drawing routine, we will be describing routines which provide drafting functions for the calcomp user. CCIRCLE may be used to draw all or part of a circle.

The calling sequence for CCIRCLE is as follows:

```
CSL FORTRAN OF NOV. 1966, DATE 5/26/67 
 --FORTRAN
        PROGRAM REPORT
        DIMENSION XRAY(600), YRAY(600), NC(6), NFLAG(7), N(4)
        PI=3.1415 
        Q = -2. *PIDO 1 L=1,600
        XRAY(L)=EXPF(-Q/12.)*SINF(Q)YRAY(L)=Q1 Q=Q+12.*PI/600.
       CALL CCFACTOR (2.,2.)
       NC(1)=600NC(2)=600NC(4)=0NC(5) = -1NC(6) = -1NC(3)=0NFLAG(1)=1NFLAG(2)=1NFLAG(3)=1NFLAG(4)=1NFLAG(5)=1NFLAG(6)=1NFLAG(7)=1N(1)=1N(2)=24N(3) = 30N(4) = -1CALL CCLIMITS (-1.,21.,-l.,21.)
       CALL CCGRAPH (YRAY,XRAY,NC,NFLAG,10.,10.,
      11H, 24HF(T) = E** - T/12.*SINE(T)230HEXP0NENTIALLY DAMPED SINE WAVE,N)
       DO 2 K=1,600
       XRAY - (K) = EXPF(-XRAY(K) / 12.)2 CONTINUE
       CALL CCSYMBOL (5.-6.*.15-.3/.7*.15,-.5,.15,3H-2*,0.,3)
       CALL CCSYMBOL (5.1-4.*.6/.7*.15-.3/.7*.15,-.45,.15,117B,0. -1) 
       CALL CCSYMBOL (5,-2.*6./7.*.15-3./7.*.15,-.45,.15,15B,0.,-1)CALL CCSYMBOL (5.-3/.7*.15,-.5,.15,1HT,0.,1)
       CALL CCSYMBOL (5.+.6/.7*.15+.3/.7*.15,-.45,.15,15B,0.,-l)
       CALL CCSYMBOL (5.+3.*6./7.*.15+.3/.7*.15,-.5,.15,3H10*,0.,3) 
       CALL CCSYMBOL (5.1+6.*6./7.*.15+3/.7*.15,-.45,.15,117B,0.,-1)<br>NC(3)=-5
       NC(4)=2CALL CCGRAPH (YRAY, XRAY, NC, NFLAG)
       DO 3 K=1,600
XRAY(K)=SINF(YRAY(K))NC(3) = 5NC(4)=0CALL CCGRAPH (XRAY, XRAY, NC, NFLAG)
       CALL CCENDPLT 
       END
```
--END

Figure 6a. Fortran Program for Figure 6b

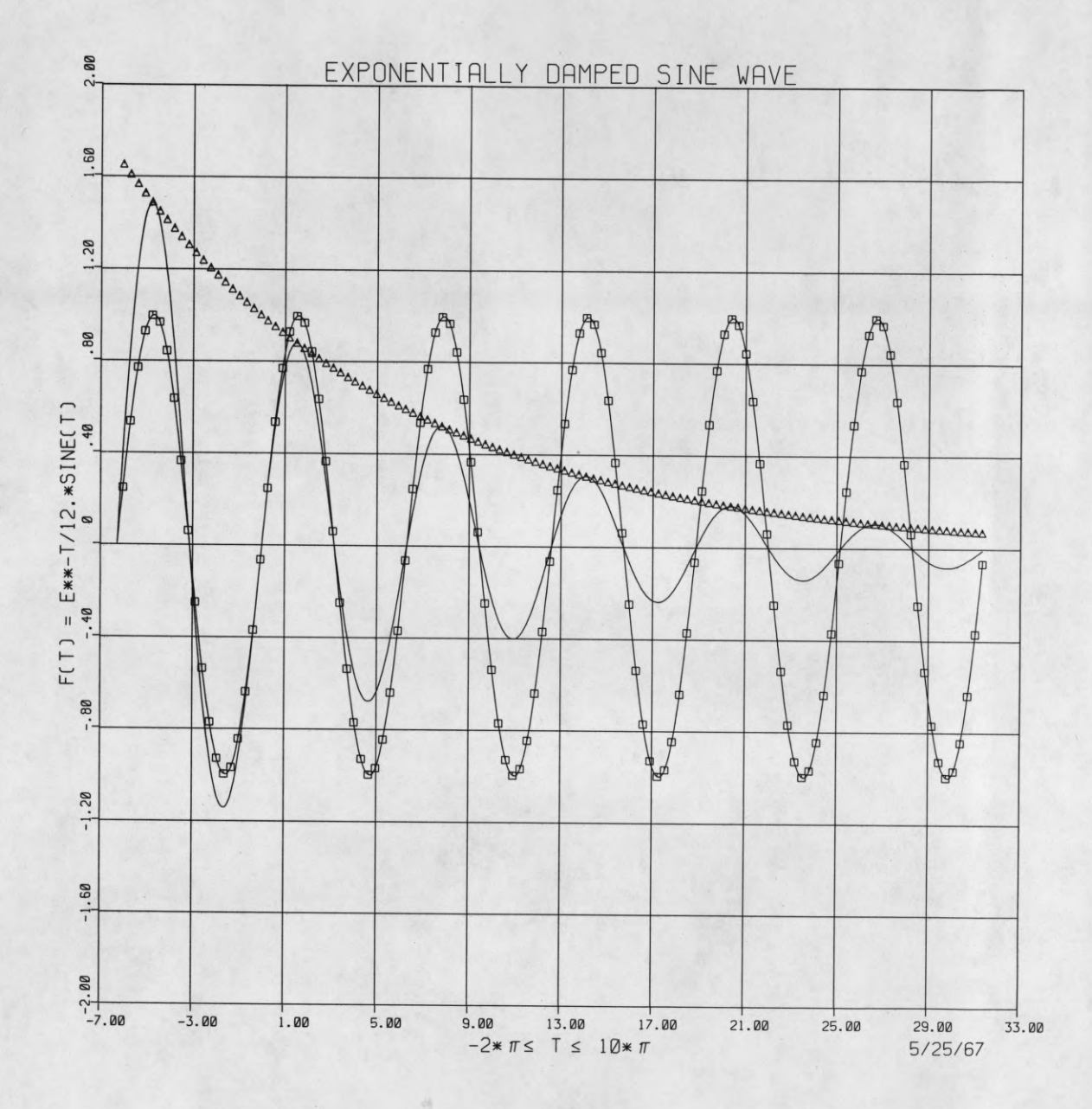

Figure 6b - Example of CCGRAPH

 $\overline{\phantom{a}}$ 

# CALL CCIRCLE(X,Y,R,SANGLE,EANGLE) (Fortran)

CALL CCIRCLE, X, Y, R, SANGLE, EANGLE (Illar)

X and Y are the coordinates of the center of the circle expressed in floating point units of linear length. R is the radius of the circle in floating point units of linear length.

SANGLE and EANGLE are the angles of the starting and ending points of the arc or circle, respectively. They are expressed in floating point degrees.

The circle or arc will be drawn using an increment of one (1) degree for radii of less than 1.0 units, an increment of 0.5 degree for radii of 1.0 to 5.0 units, and an increment of 0.1 degree for all radii over 5.0 units in length. Figure 7 shows the terminology used.

A special entry, CCENDCR, allows the user to obtain the coordinates of the ends of the arc drawn. The calling sequence is as follows:

CALL CCENDCR(POINTS) (Fortran)

CALL CCENDCR, POINTS (Illar)

POINTS is a four (4) word array in which will be returned the coordinates in the following order:

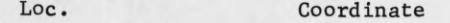

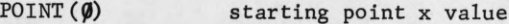

- POINT (1) starting point y value
- POINT (2) ending point x value
- POINT (3) ending point y value

# 3.3.10 CCSPIRAL

CCSPIRAL draws partial or complete spiral figures under complete specification of the user.

The calling sequence for CCSPIRAL is as follows:

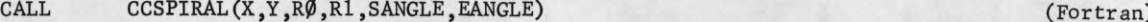

CALL CCSPIRAL, X, Y, RØ, R1, SANGLE, EANGLE (Illar)

X and Y are the coordinates of the center of the spiral expressed in floating point units of linear length. RØ is the starting radius and Rl is the ending radius. Both are expressed in floating points units of linear length.

SANGLE and EANGLE are the starting and ending angles respectively. Both are expressed in floating point degrees. No restrictions are placed on the size or order of either the radii or the angles. Note that making the radii equal causes CCSPIRAL to duplicate the efforts of CCIRCLE.

In determining the angle increment, the larger of the two radii,  $R\emptyset$  or R1, is used as a criterion. Increments used are 1.0 degrees for radii under 1.0 units, 0.5 degrees for radii between 1.0 and 5.0 units, and 0.1 degree for all radii over 5.0 units of linear length. Figure 8 illustrates the terminology used.

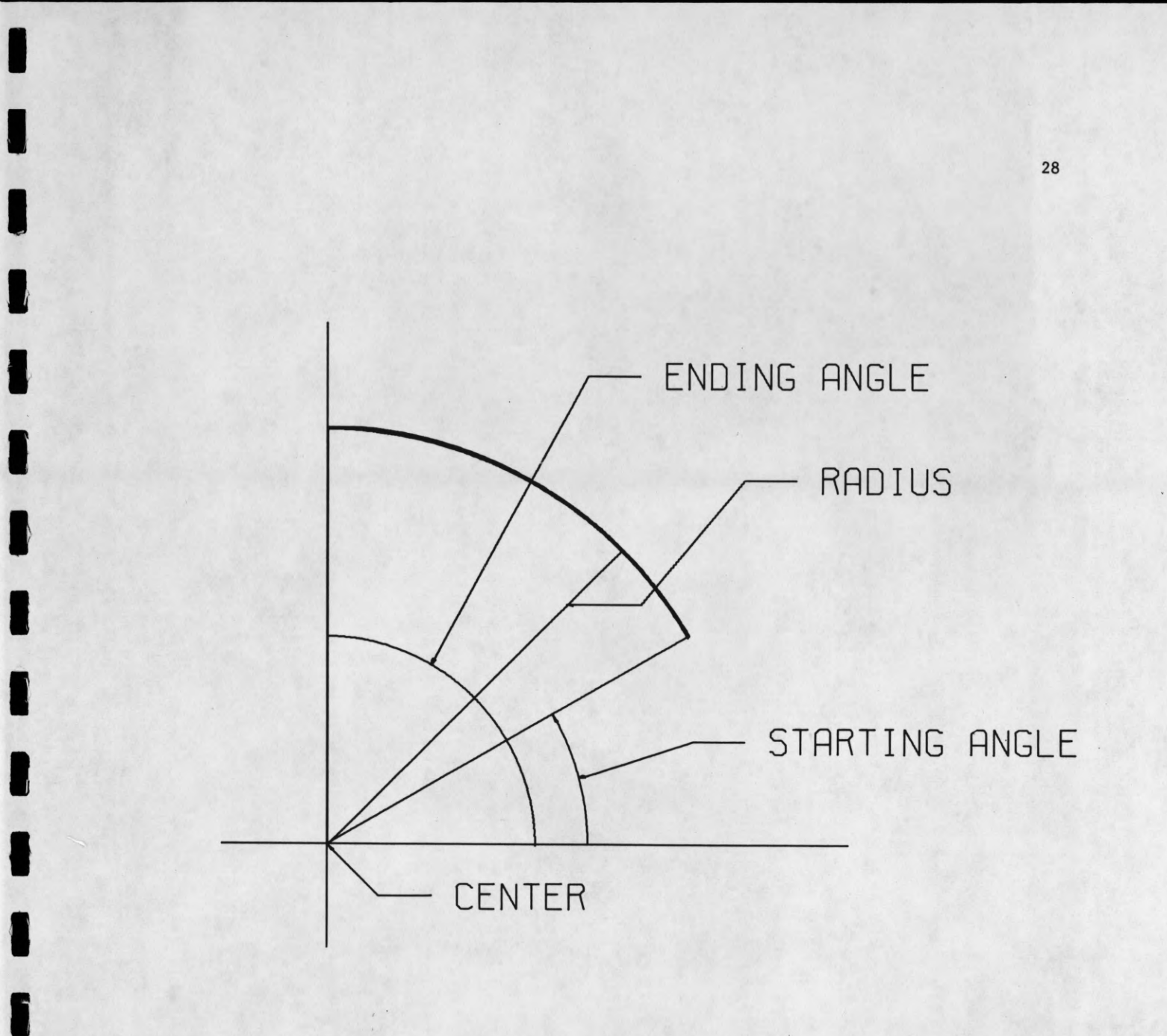

CALIFORNIA COMPUTER PRODUCTS, INC. ANAHEIM, CALIFORNIA CHART NO. 400

Figure 7 - Nomenclature for CCIRCLE

I

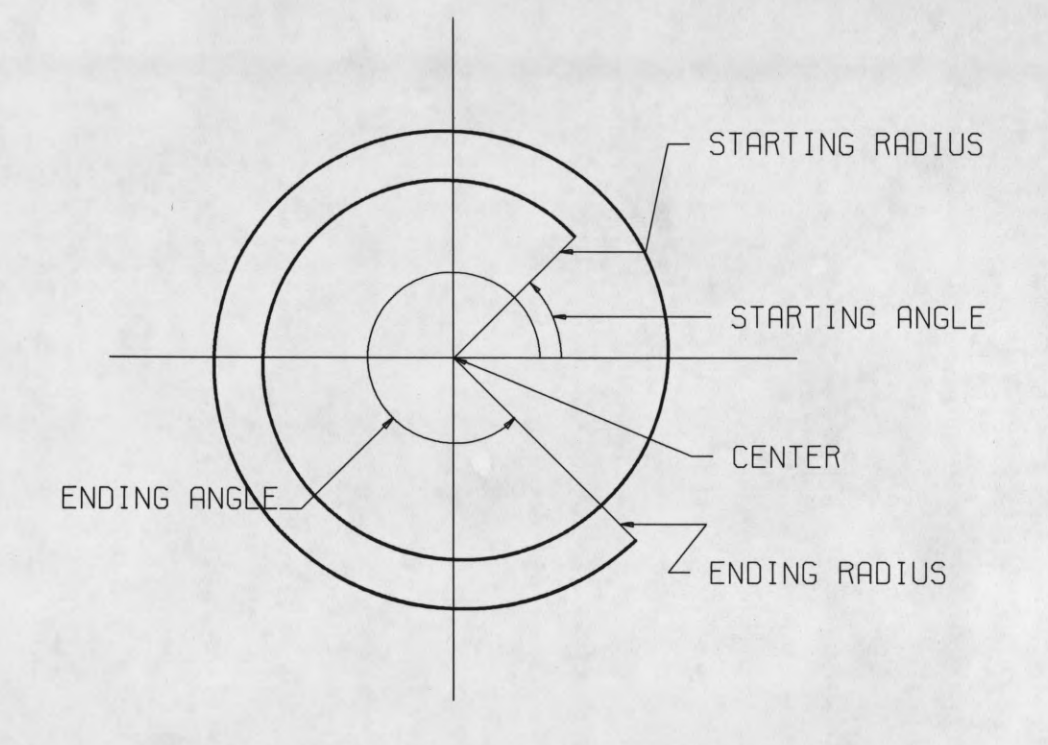

 $\blacksquare$ 

 $\blacksquare$ 

1

 $\bullet$ 

 $\blacksquare$ 

8

 $\blacksquare$ 

I

I

I

 $\overline{\phantom{a}}$
A special entry point, CCENDSP, allows the user to obtain the coordinates of the ends of the spiral drawn. The calling sequence and argument are the same as were described for CCIRCLE.

#### 3.3.11 CCPARLEL

CCPARLEL draws parallelograms under omplete specifications by the user,

The calling sequence for CCPARLEL is as follows:

CALL CCPARLEL(X,Y ,A,B,THETA,PHI)

(Fortran)

 $(111ar)$ 

CALL CCPARLEL,X,Y,A,B,THETA,PHI

X and Y are the coordinates of the base point of the parallelogram. Both are expressed in floating point units of linear length. A and B are the lengths of the major and minor sides, respectively, of the parallelogram. Both are expressed in floating point units of linear length.

The orientation of the entire parallelogram is specified by THETA, the angle between the major side and the long edge of the plotters paper. The angle between the major and minor sides at the base point is specified by PHI. Both angles are expressed in floating point degrees. Figure 9 illustrates the terminology used.

3.3.12 CCELIPSE

CCELIPSE draws partial or complete ellipses under complete specification by the user.

The calling sequence for CCELIPSE is as follows:

CALL CCELIPSE(X,Y,AMA,AMI,THETA,SANGLE,EANGLE)

**CALL CCELIPSE,X,Y ,AMA,AMI,THETA,SANGLE,EANGLE**

X and Y are the coordinates of the center point of the ellipse. Both are expressed in floating point units of linear length. AMA and AMI are the lengths of the semi-major and semi-minor axes, respectively. Both are expressed in floating point units of linear length. Note that the meaning of semi-major axis indicates the axis by which the angle of the entire ellipse is measured. Figure 10 shows the terminology in use and how each definition applies.

THETA is the angle of the ellipse and is measured between the semi-major axis and the long edge of the plotter paper. With reference to the semi-major axis, SANGLE and EANGLE are the starting and ending angles of the elliptic arc, respectively. All three angles are expressed in floating point degrees.

A special entry, CCENDEL, allows the user to obtain the coordinates of the starting and ending points of the elliptic arc. The calling sequence and argument are described in the description of CCIRCLE.

### 3.3.13 CCDASHLN

CCDASHLN draws straight dashed lines in the manner of CCPLOT. The calling sequence for CCDASHLN is as follows:

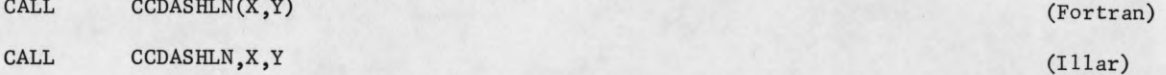

(Fortran)  $(111ar)$ 

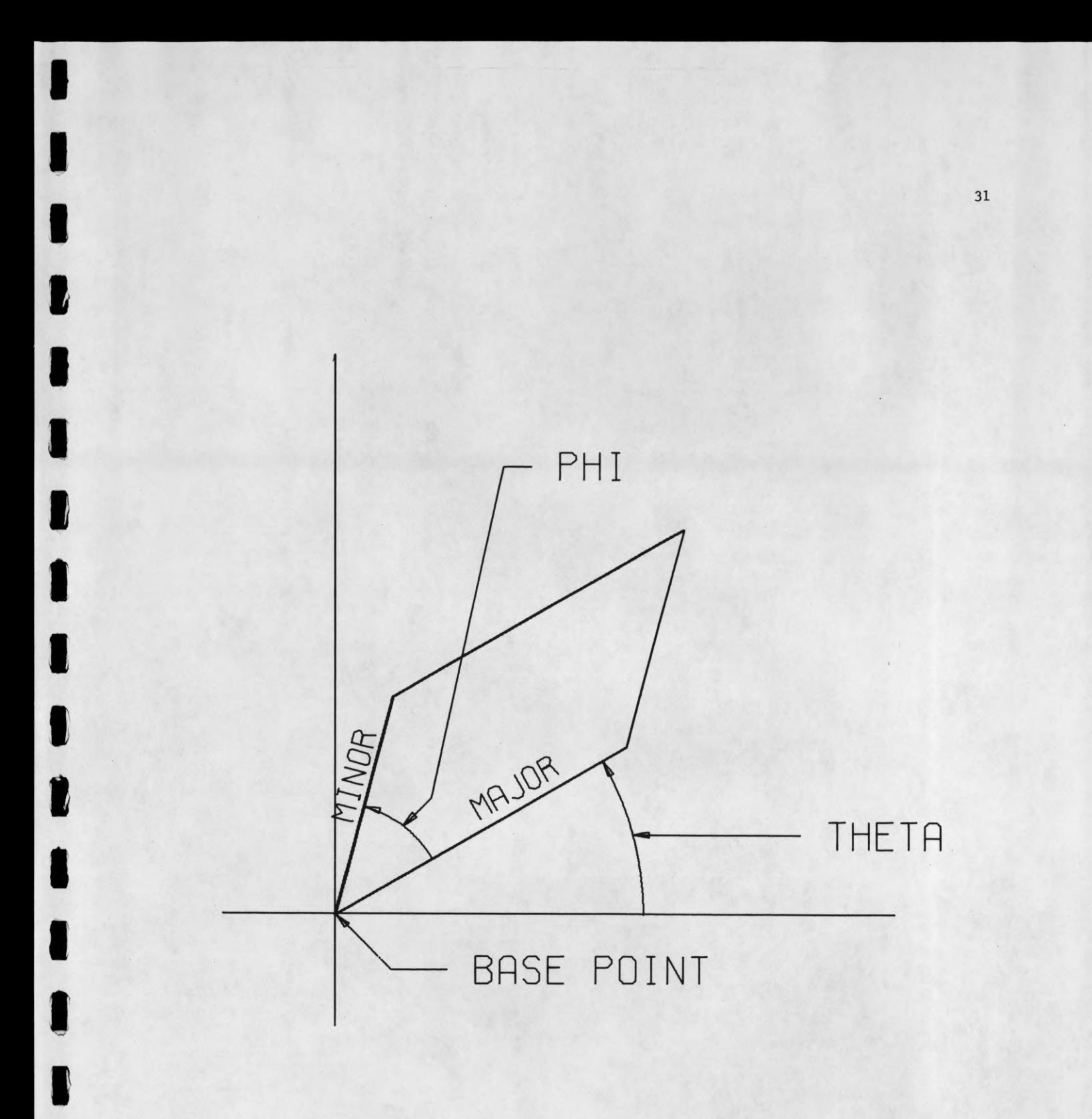

8

 $\bullet$ 

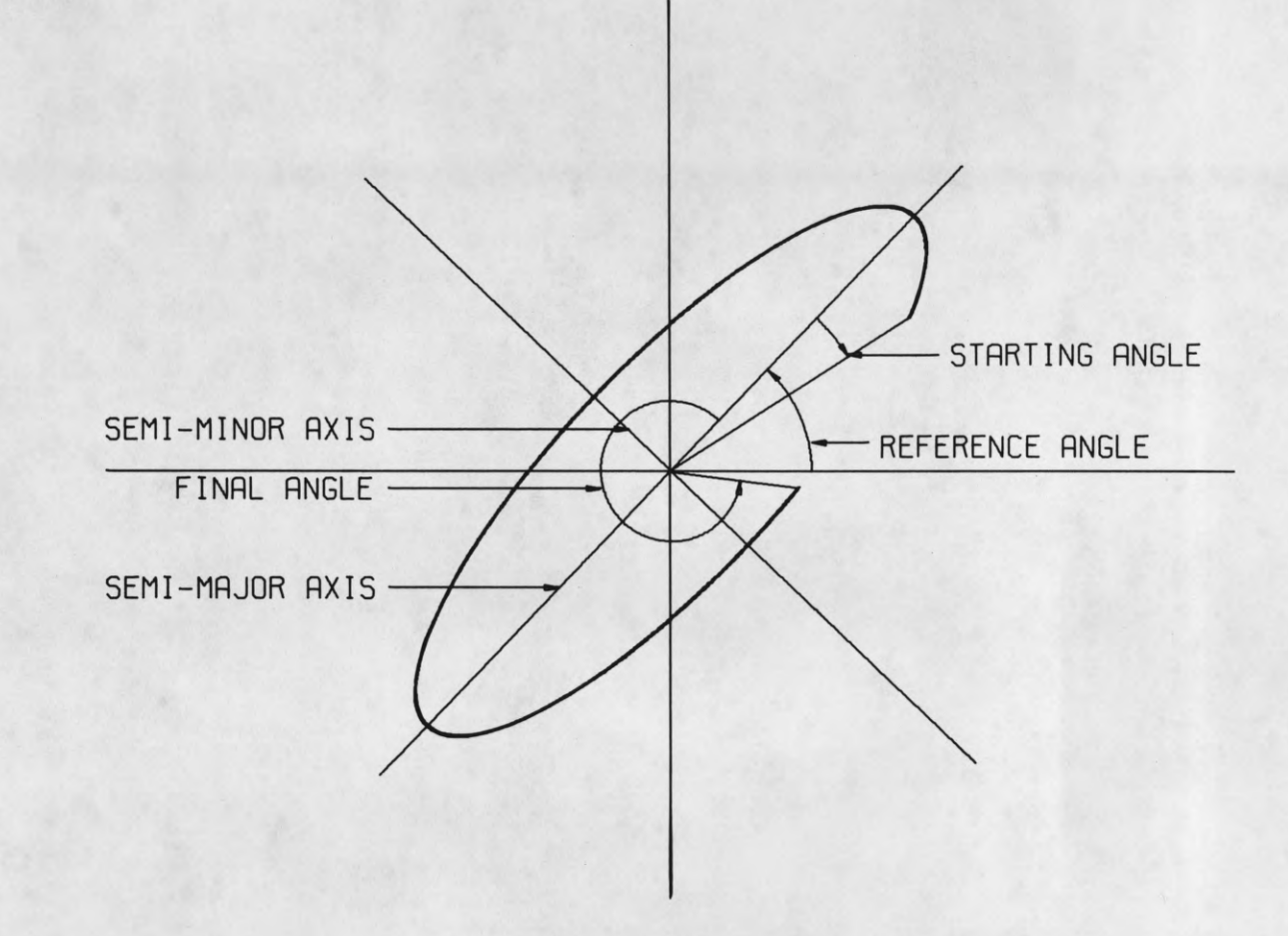

I

 $\blacksquare$ 

1

8

 $\blacksquare$ 

 $\bullet$ 

 $\bullet$ 

1

1

1

 $\bullet$ 

Figure 10 - Nomenclature for CCELIPSE

There is no pen position indicator argument because duplication of effort with CCPLOT would result.

The dashed line is plotted from the current position of the "user" pen to  $(X, Y)$ , the coordinates of the end point. Both parameters are specified in floating point units of linear length.

Lines under 0.25 units in length will be plotted as solid lines. Lines whose lengths lie between 0.25 and 0.625 units of length will be plotted in five (5) equal length segments: line-space-line-space-line. All other lines will start and end with dash marks 0.1875 units long with the remainder of the line consisting of dash marks 0.1875 units long and space marks 0.0625 units long or longer fitted to fill up the required distance. Figure 11 shows several lines drawn with CCDASHLN.

Figure 11 - Examples of the Use of CCDASHLN

 $\begin{bmatrix} 1 & 1 & 1 \\ 1 & 1 & 1 \\ 1 & 1 & 1 \\ 1 & 1 & 1 \\ 1 & 1 & 1 \\ 1 & 1 & 1 \\ 1 & 1 & 1 \\ 1 & 1 & 1 \\ 1 & 1 & 1 \\ 1 & 1 & 1 \\ 1 & 1 & 1 \\ 1 & 1 & 1 \\ 1 & 1 & 1 \\ 1 & 1 & 1 \\ 1 & 1 & 1 \\ 1 & 1 & 1 \\ 1 & 1 & 1 \\ 1 & 1 & 1 \\ 1 & 1 & 1 \\ 1 & 1 & 1 \\ 1 & 1 & 1 \\ 1 & 1 & 1 \\ 1 & 1 & 1 \\ 1 & 1 &$ 

dili

 $\overline{11}$ 

### 4.0 Error Messages and Pitfalls

The number of error messages given out in CCSYSTEM is relatively small. This is due to the general nature of the system which prevents it from making very many decisions on form and syntax.

Associated with the "user limited plotting area" is the indication of boundary violations as shown on page 5. The movements of the "user" pen continue but the actual plotter pen movement is constrained to lie within the declared boundaries.

A call to CCPLOT with a negative pen position indicator which violates a boundary will cause the value of the x coordinate of the "user" pen position to be set to zero. Thus, the plotter pen will be out of position with respect to the "user" pen and erroneous results will occur. This problem is most likely to occur when the user is moving the pen beyond the current plotting area to separate successive plots with a block address.

The user must remember that practically all of the routines in CCSYSTEM produce results that are scaled and offset. Thus, a move to (6.0,6.0) with scale factors of 2.0 and 2.0 will violate a boundary placed at y = 10.0".

Users taking advantage of the user supplied symbol feature in CCSYMBOL are solely responsible for making sure that the keywords and symbol strings are in the proper format.

When using CCPBCDOT, all errors resulting from improper formats or datawords result in console typewriter messages which are standard for all BCD output routines.

All routines in CCSYSTEM access many subroutines of the ILLAR system which in turn have their own error messages for violations. These error returns will generally occur in very rare cases, usually due to machine failures or because of overwriting by a defective user program. To facilitate debugging in these cases, Appendix IV contains a listing of all subroutines called by each of the routines in CCSYSTEM.

All letter indices for CCSYMBOL in the special symbol mode are treated modulo 128. The value of NC(4) for CCLINE and CCGRAPH are treated modulo 32.

An error message will result from a call to CCGRAPH with  $NFLAG(7) = -$  (overlay indication) if no previous call has been made to CCGRAPH with  $NFLAG(7) = +$  (new graph indication). The offending call to CCGRAPH will be ignored. Remember that every call to CCGRAPH will return  $NFLAG(7) = -$ .

An error message will occur if any call to CCABSPLT carries a pen position indicator value not equal to 1, 2, 3. If the user wishes to continue, the offending call will be ignored. Note that this message will occur if the pen position indicator in a call to CCPLOT is not equal to  $1, 2, 3 - 1, -2,$  or  $-3$ .

### APPENDIX I

In this appendix, we shall list, for reference purposes, all calling sequences to routines in CCSYSTEM. Only brief descriptions of the arguments will be given. Both sample FORTRAN and ILLAR calls will be given as examples.

1

1

 $\overline{\boldsymbol{v}}$ 

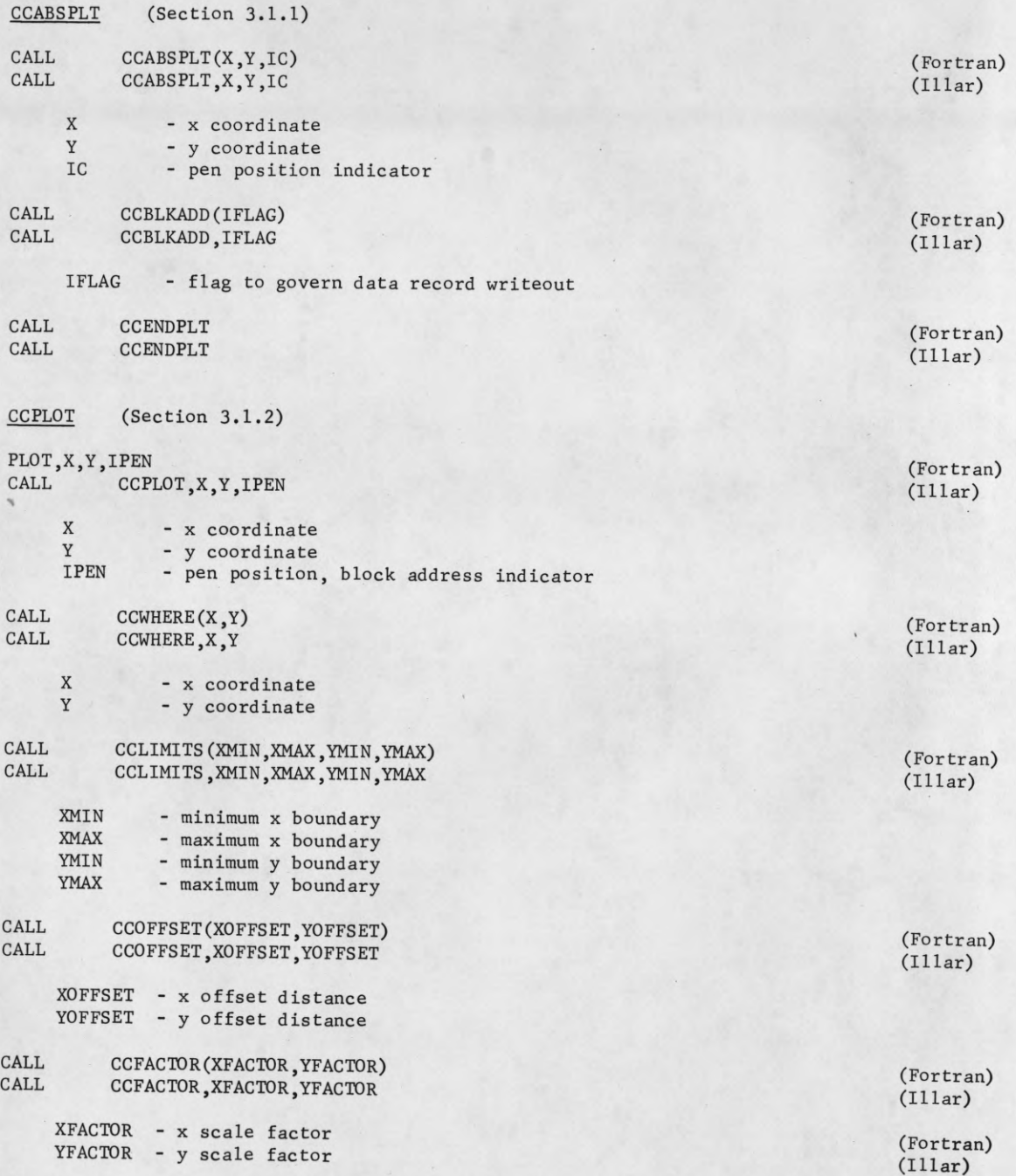

CALL CCFCTRS(XOFFSET, YOFFSET, XFACTOR, YFACTOR)<br>CALL CCFCTRS, XOFFSET, YOFFSET, XFACTOR, YFACTOR CCFCTRS, XOFFSET, YOFFSET, XFACTOR, YFACTOR XOFFSET - current value of x offset YOFFSET - current value of y offset XFACTOR - current value of x scale factor YFACTOR - current value of y scale factor (Fortran) (Illar) CCSYMBOL (Section 3.1.3) Normal symbol string plotting CALL CCSYMBOL(X,Y, HEIGHT, BCD, ANGLE, N)<br>CALL CCSYMBOL, X, Y, HEIGHT, BCD, ANGLE, N CCSYMBOL, X, Y, HEIGHT, BCD, ANGLE, N X - x coordinate of base point Y - y coordinate of base point HEIGHT - height of symbols BCD - symbol string<br>ANGLE - angle between - angle between base line and x-axis N - number of characters in string Special symbol plotting CALL CCSYMBOL(X, Y, HEIGHT, BCD, ANGLE, N) CALL CCSYMBOL, X, Y, HEIGHT, BCD, ANGLE, N X Y HEIGHT height of symbol **BCD** ANGLE N x coordinate of base point y coordinate of base point - index of special symbol - angle between base line and x-axis - pen position during travel to base point User supplied symbol plotting CALL CCSYMBOL(X,Y, HEIGHT, BCD, ANGLE, N) CALL CCSYMBOL, X, Y, HEIGHT, BCD, ANGLE, N X - x coordinate of base point Y - y coordinate of base point HEIGHT - height of symbol BCD - address of user symbol keyword ANGLE - angle between base line and x-axis N - pen position during travel to base point CALL CCSOFSET(IXOFSET,IYOFSET) CALL CCSOFSET(IXOFSET, IYOFSET) IXOFSET - x offset for symbol plotting IYOFSET - y offset for symbol plotting CCPBCDOT (Section 3.2.1) Initial call in ILLAR (Fortran) (Illar) (Fortran) (Illar) (Fortran) (Illar) (Fortran) (Illar) CALL CCPBCDOT, FORMAT, X, Y, HEIGHT, ANGLE (Illar)

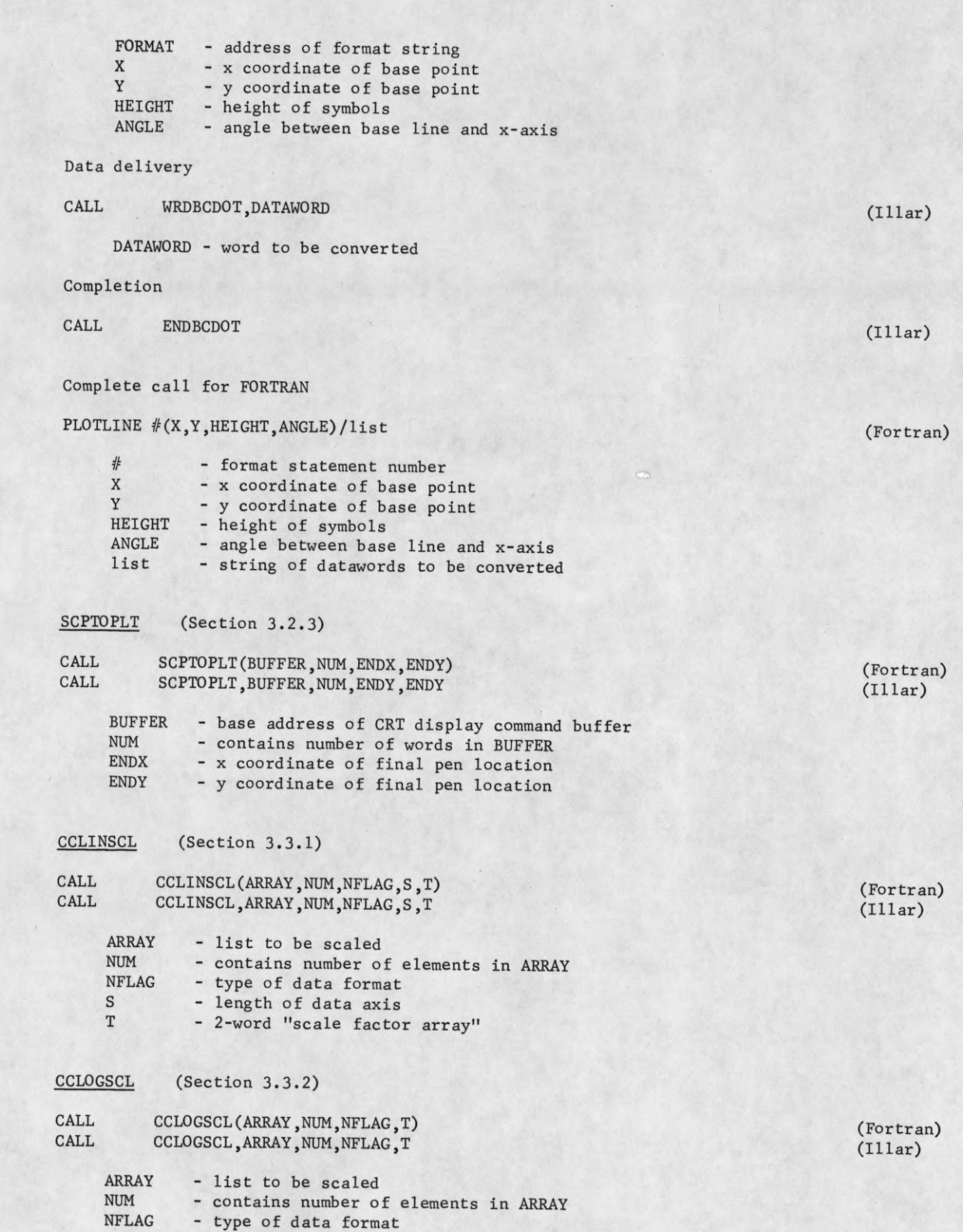

T

I

I

1

T - 2-word "scale factor array" CCLINAX (Section 3.3.3) CALL CALL CCLINAX(X,Y,BCD,NC,SIZE,ANGLE,T) (Fortran)<br>CCLINAX.X.Y.BCD.NC.SIZE.ANGLE.T (Illar) CCLINAX, X, Y, BCD, NC, SIZE, ANGLE, T X Y **BCD** N<sub>C</sub> - x coordinate of base point of base line - y coordinate of base point of base line - symbol string for labeling - number of symbols in string and position of axis indicator SIZE - length of base line ANGLE - angle between base line and x axis T - 2-word "scale factor array" CCLOGAX (Section 3.3.4) CALL CALL CCLOGAX(X,Y,BCD,NC,SIZE,ANGLE,T) (Fortran) CCLOGAX, X, Y, BCD, NC, SIZE, ANGLE, T (Illar) X Y **BCD** N<sub>C</sub> - x coordinate of base point of base line - y coordinate of base point of base line - symbol string for labeling - number of symbols in string and position of axis indicator SIZE - length of base line ANGLE - angle between base line and x-axis T - 2-word "scale factor array" CCLINGRD (Section 3.3.5) CALL CALL CCLINGRD(X,Y,XSIZE,YSIZE,ANGLE) (Fortran) CCLINGRD, X, Y, XSIZE, YSIZE, ANGLE (Illar) X Y - x coordinate of base point of grid - y coordinate of base point of grid XSIZE - length of base side and position of grid indicator YSIZE - length of perpendicular side of grid ANGLE - angle between base side and x-axis CCLOGGRD (Section 3.3.6) CALL CALL CCLOGGRD(X,Y,XSIZE,YSIZE,ANGLE,T) (Fortran) CCLOGGRD,X,Y,XSIZE,YSIZE,ANGLE,T (Illar) X Y - x coordinate of base point of grid - y coordinate of base point of grid XSIZE - length of base side and position of grid indicator YSIZE - length of perpendicular side of grid ANGLE - angle between base side and x-axis T - 2-word "scale factor array" CCLINE (Section 3.3.7) CALL CALL CCLINE(X,Y,NC,NFLAG,TX,TY,XSIZE,YSIZE) (Fortran) CCLINE, X, Y, NC, NFLAG, TX, TY, XSIZE, YSIZE (Illar) (Illar)

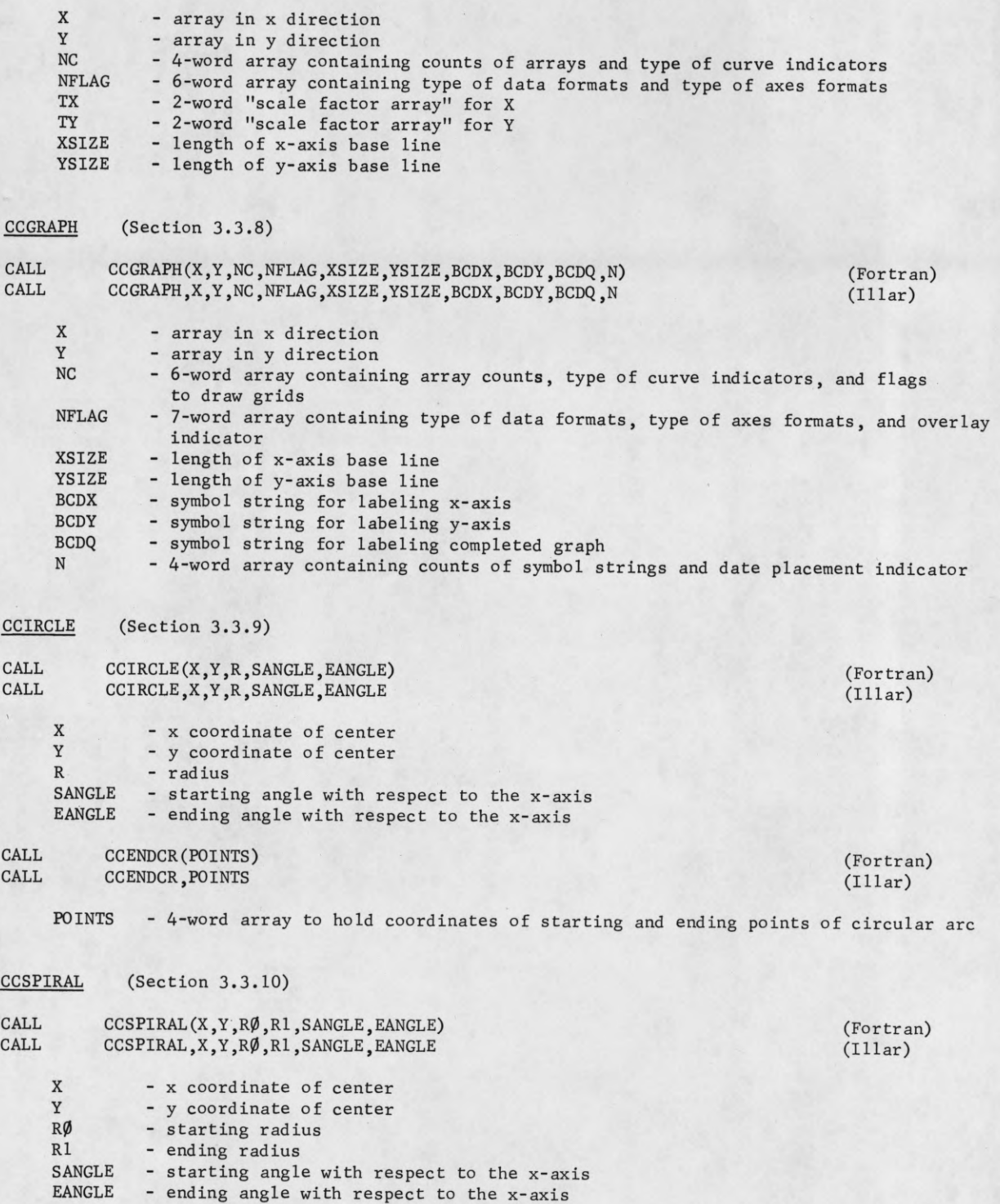

I

 $\blacksquare$ 

I

1

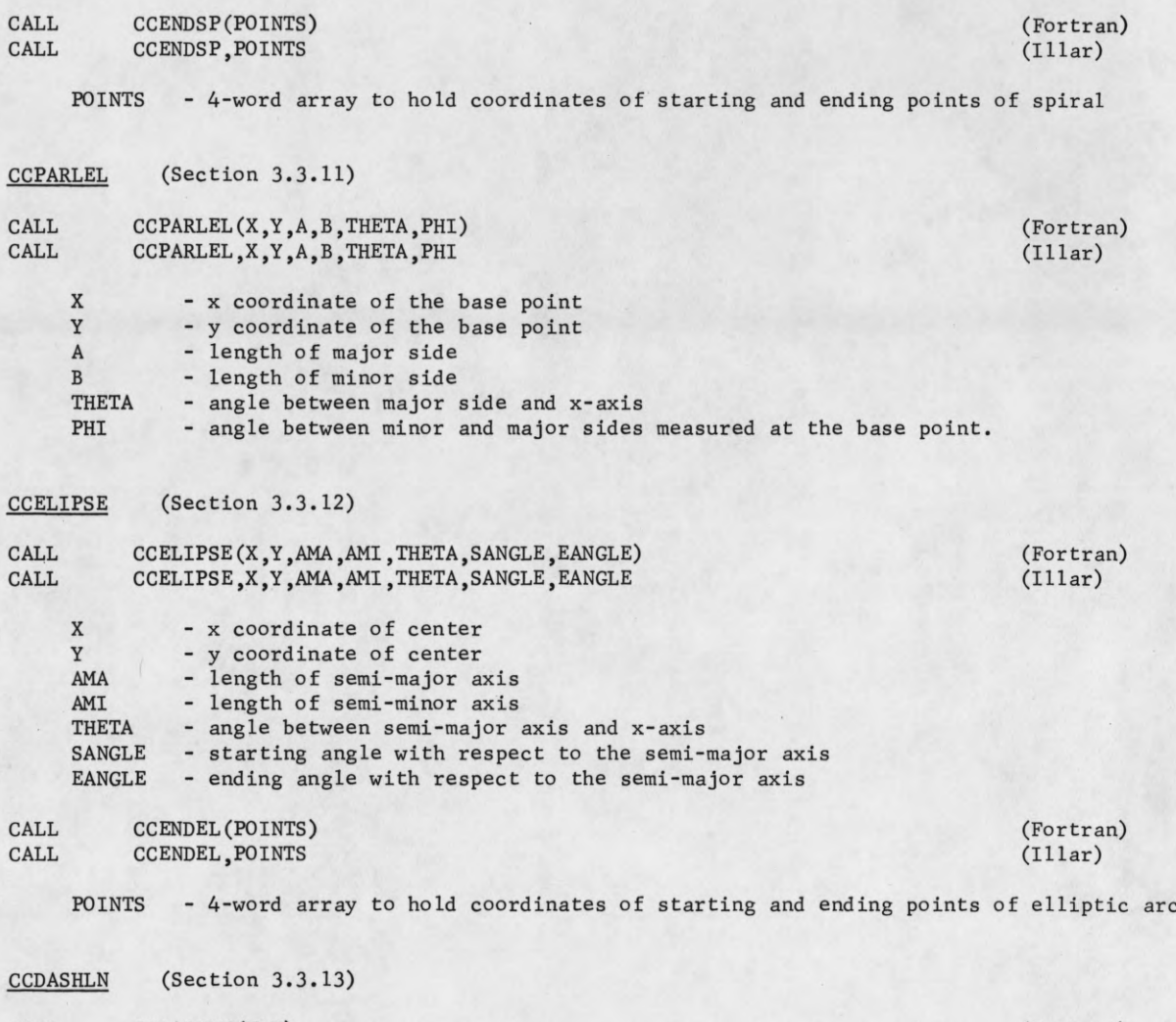

1

П

I

Ţ

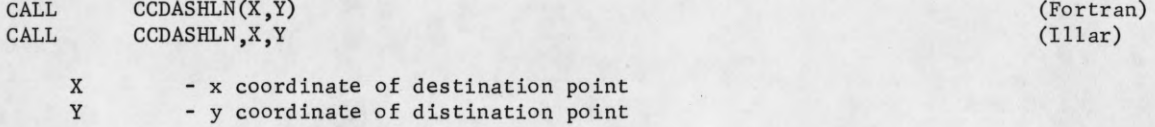

### APPENDIX II

Î

1

 $\blacksquare$ 

I

 $\mathbf{r}$ 

I

1

l

I

1

1

I

1

Table I displays all of the sixty-four (64) standard and sixty-four (64) special symbols which may be plotted by CCSYMBOL. Table II lists the symbols by name and gives their suggested base points for those users who wish to offset them. A good example of this is any one of the arrow heads. They were used in the production of Figures 7, 8, 9, and 10.

64  $\propto$  80  $\beta$  96  $\triangle$  112  $\neq$  $\begin{array}{c} \mathbb{D} \\ \mathbb{D} \end{array}$  $_{16}$   $_{32}$   $_{48}$   $+$  $\frac{17}{33}$   $\frac{1}{49}$  $\begin{array}{c} \begin{array}{c} \end{array} \end{array}$ 65  $3$  81  $\sigma$  97  $\sigma$  113  $\oplus$  $2218$   $34$   $50$ 66  $\bigcirc$  82  $\bigcirc$  98  $\bigcirc$  114  $\stackrel{\sim}{=}$  $\frac{3}{3}$   $\frac{19}{19}$   $\frac{35}{15}$   $\frac{1}{19}$  $_{67}$   $\wedge$   $_{83}$   $\vee$   $_{99}$   $\times$   $_{115}$   $\perp$ 68  $\in$  84  $\phi$  100  $\&$  116  $_{4}$  4  $_{20}$   $_{36}$   $_{52}$   $_{20}$ 69  $\delta$  85  $\chi$  101  $\#$  117  $_5$   $\frac{1}{21}$   $\frac{1}{37}$   $\frac{1}{53}$   $\frac{1}{21}$  $\frac{1}{28}$  /  $\frac{1}{86}$  /  $\frac{1}{102}$  /  $\frac{1}{118}$   $\Box$  $_6$   $_2$   $\vee$   $_{38}$   $\cup$   $_{54}$   $\vdash$  $_{71}$   $\bigcup$   $_{87}$   $\bigvee$   $_{103}$   $\pm$   $_{119}$   $\bigcirc$ 72  $\frac{0}{104}$   $\frac{0}{9}$  120  $_88$   $_{24}$   $\vee$   $_{40}$   $\vee$   $_{56}$   $\Box$  $73 \times 89$  /  $105$   $0$   $0$   $121$  $\frac{1}{25}$   $\angle$  41  $\uparrow$  57  $\perp$  $_{10}$   $\bigcup$   $_{26}$   $\bigcup$   $_{42}$   $\bigvee$   $_{58}$   $\leq$ 74  $\land$  90  $\sqrt{106}$   $\land$  122  $\triangleright$  $75$   $\mu$  91 107 10 123  $_{11} =$  27 9 43 59 a  $_{12} \neq_{28}$   $_{44} \times_{60}$ 76  $\frac{7}{8}$  92  $\frac{1}{8}$  108  $\frac{1}{124}$  $_{13} \leq_{29}$   $\rightarrow$   $_{45}$   $\uparrow$   $_{61}$   $\geq$  $\frac{8}{77}$   $\frac{6}{5}$   $\frac{1}{93}$   $\frac{1}{109}$   $\frac{1}{125}$ 78  $O$  94  $O$  110 126 14  $\frac{1}{50}$  30  $\equiv$  46  $\leftrightarrow$  62  $\frac{1}{50}$  $79$   $\pi$   $\frac{1}{25}$   $\frac{1}{27}$   $\frac{1}{27}$   $\frac{1}{27}$   $\frac{1}{27}$  $_{15}$   $_{31}$   $_{47}$   $_{63}$  9

## TABLE II

# All indicies are given in octal integer form.

Standard Character Set (suggested base points all at 0,0)

 $\blacksquare$ 

 $\bullet$ 

 $\blacksquare$ 

 $\mathbf{I}$ 

I

 $\blacksquare$ 

 $\overline{a}$ 

 $\bullet$ 

 $\blacksquare$ 

 $\blacksquare$ 

 $\blacksquare$ 

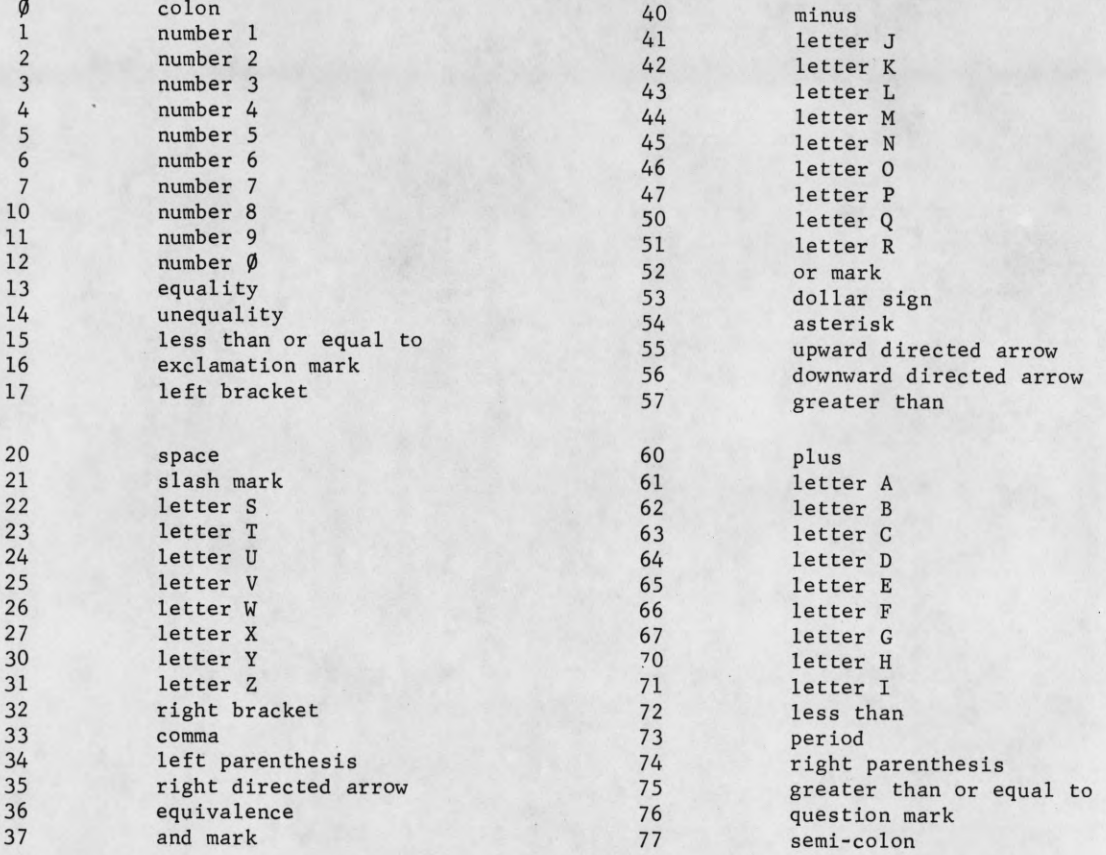

# TABLE II (cont.)

I

 $\blacksquare$ 

 $\blacksquare$ 

 $\blacksquare$ 

I

I

 $\blacksquare$ 

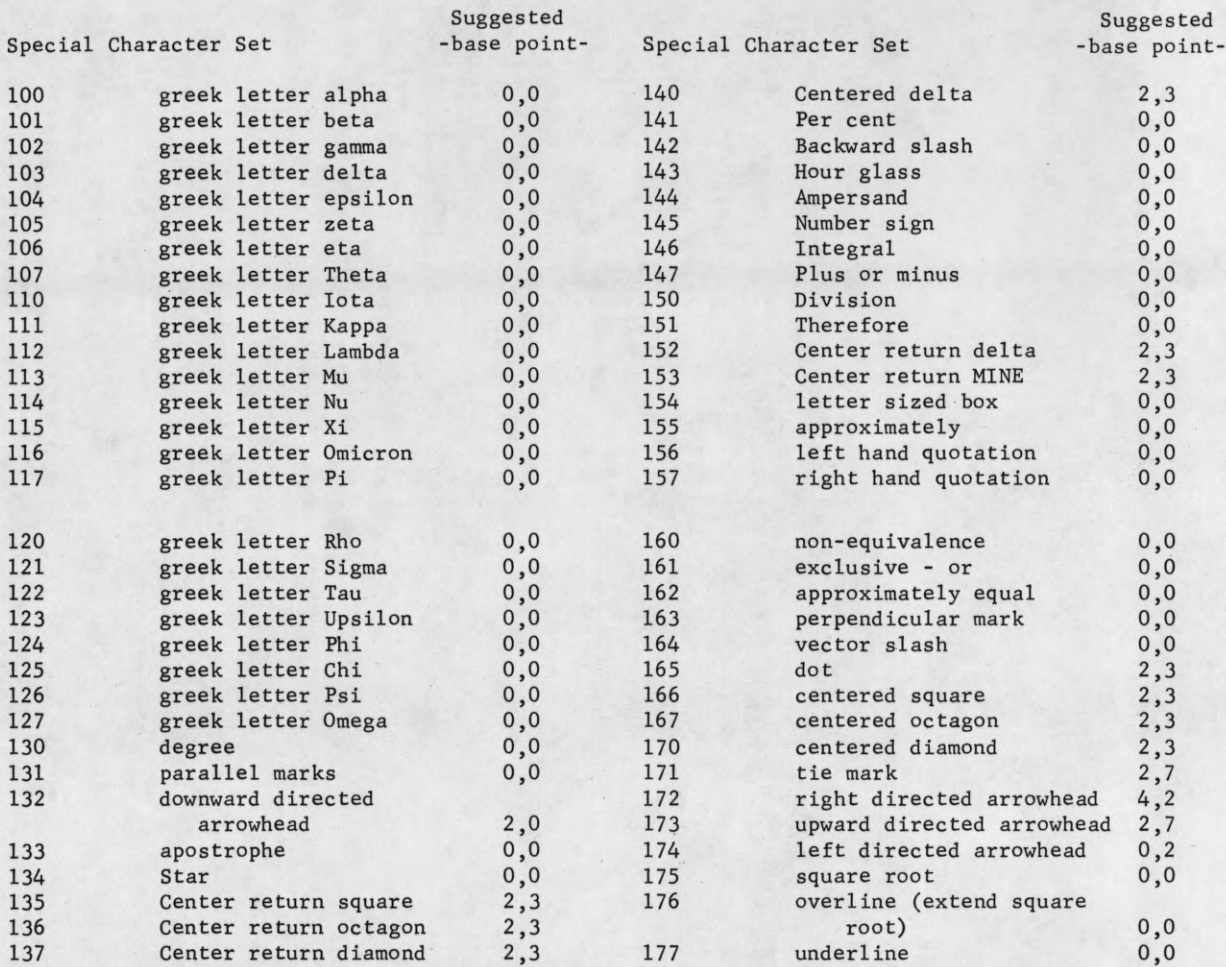

### APPENDIX III

I

I

I

 $\blacksquare$ 

I

I

ſ

I

I

 $\blacksquare$ 

J.

I

L

Table III lists the thirty-two (32) curve plotting symbols used by CCLINE. The set of symbols chosen is the same set employed several years back by California Computer Products in their software.

Because the symbol set for CCSYSTEM was redesigned, some small discrepancies cannot be avoided.

# TABLE III

 $\blacksquare$ 

 $\blacksquare$ 

 $\blacksquare$ 

 $\blacksquare$ 

I

 $\blacksquare$ 

 $\blacksquare$ 

ſ

# Symbols Used by CCLINE

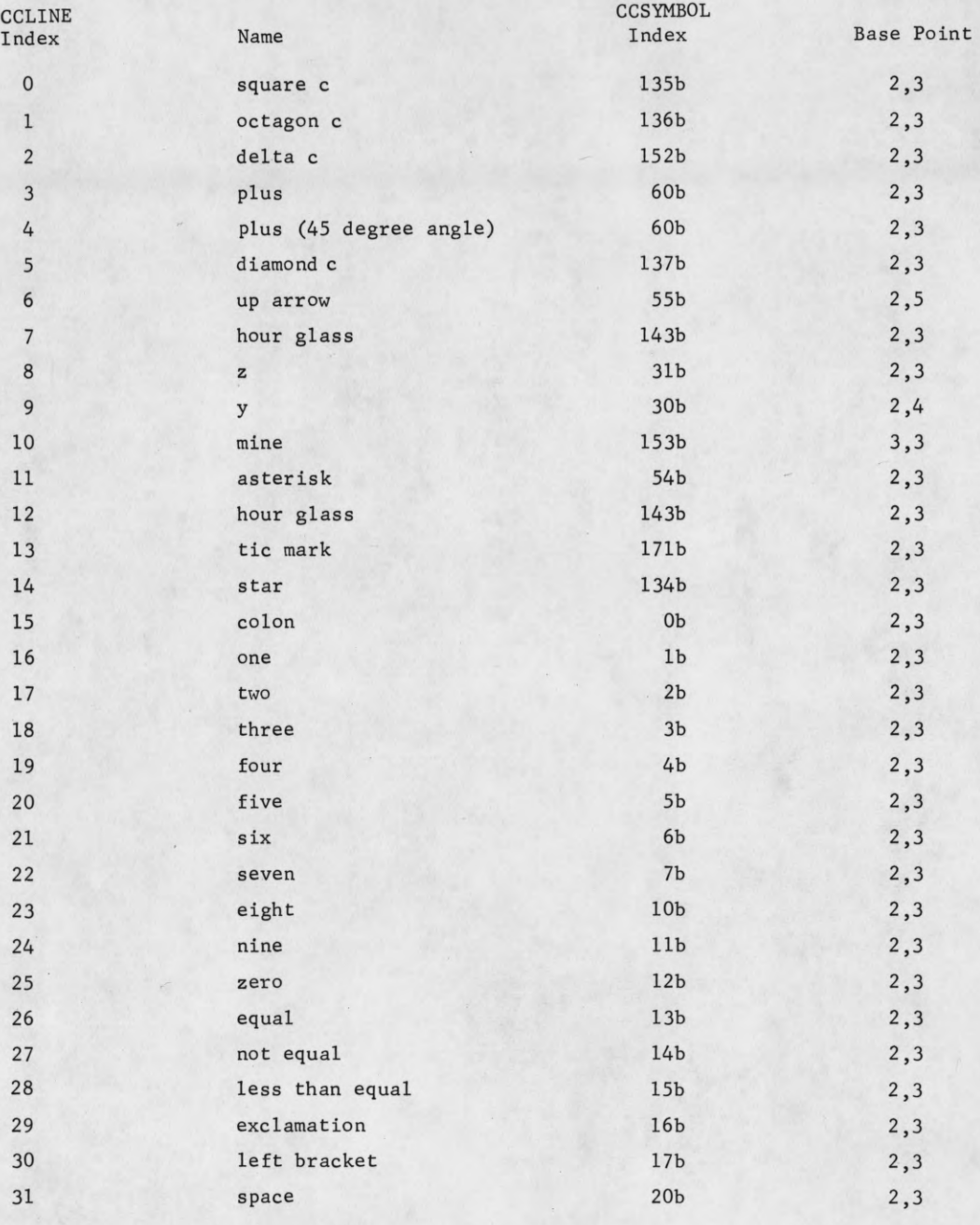

# Appendix IV

 $\blacksquare$ 

I

I

I

 $\blacksquare$ 

I

I

I

 $\blacksquare$ 

I

I

1

I

I

1

I

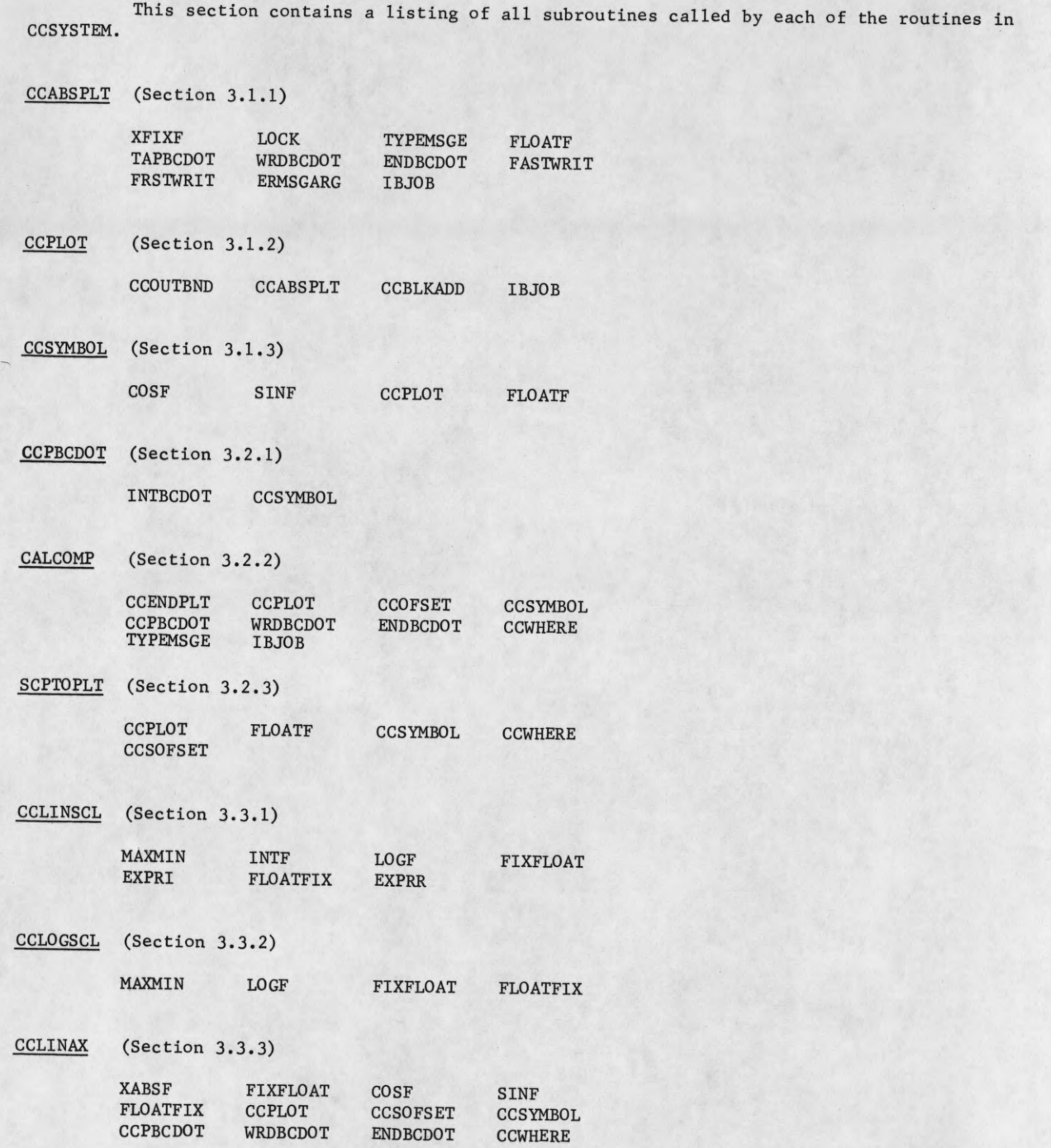

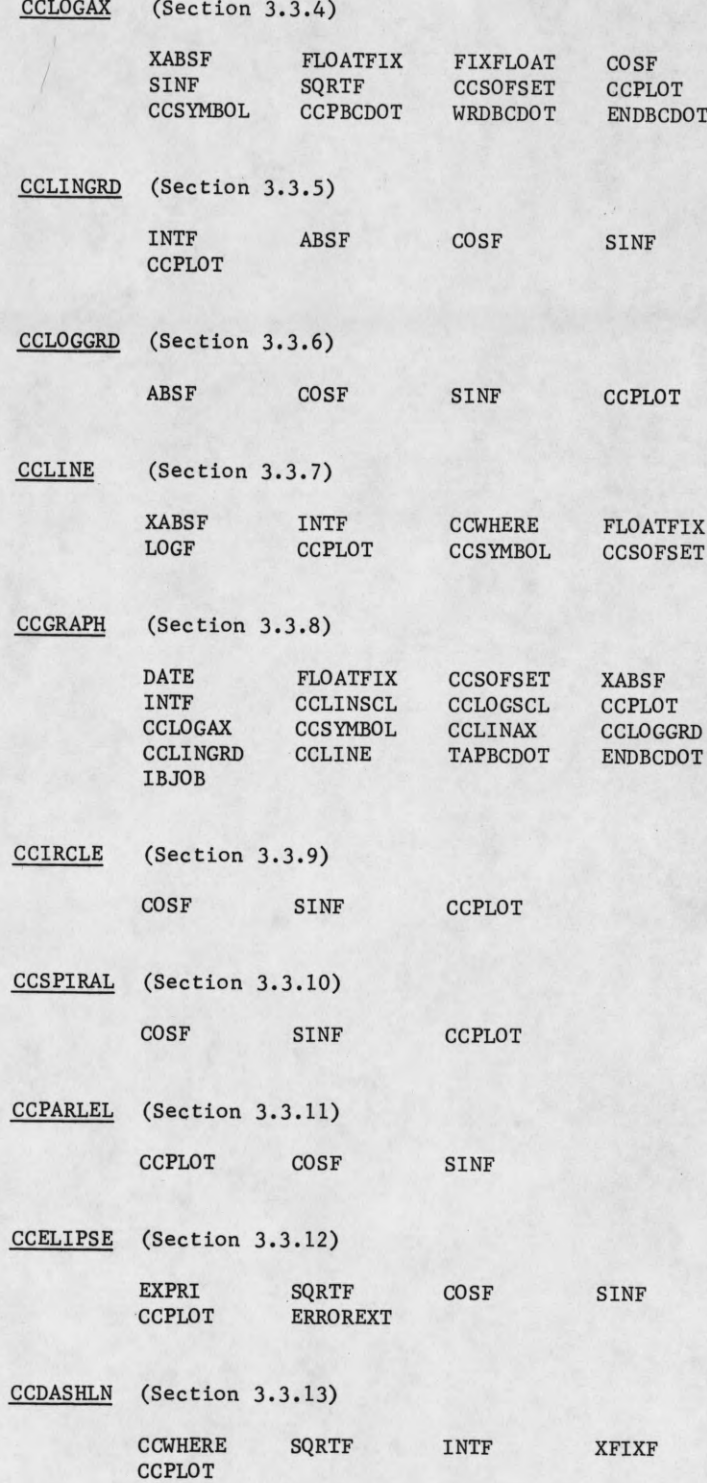

I

I

 $\blacksquare$ 

I

I

I

I

f

I

I

J

I

I

I

## Appendix V

 $\hat{\vec{r}}_n$ 

I

1

 $\blacksquare$ 

 $\blacksquare$ 

 $\mathbf{I}$ 

 $\blacksquare$ 

8

1

 $\overline{\phantom{a}}$ 

I

1

Contained in this section are flow charts for all programs in Group 3 except CCDASHLN.

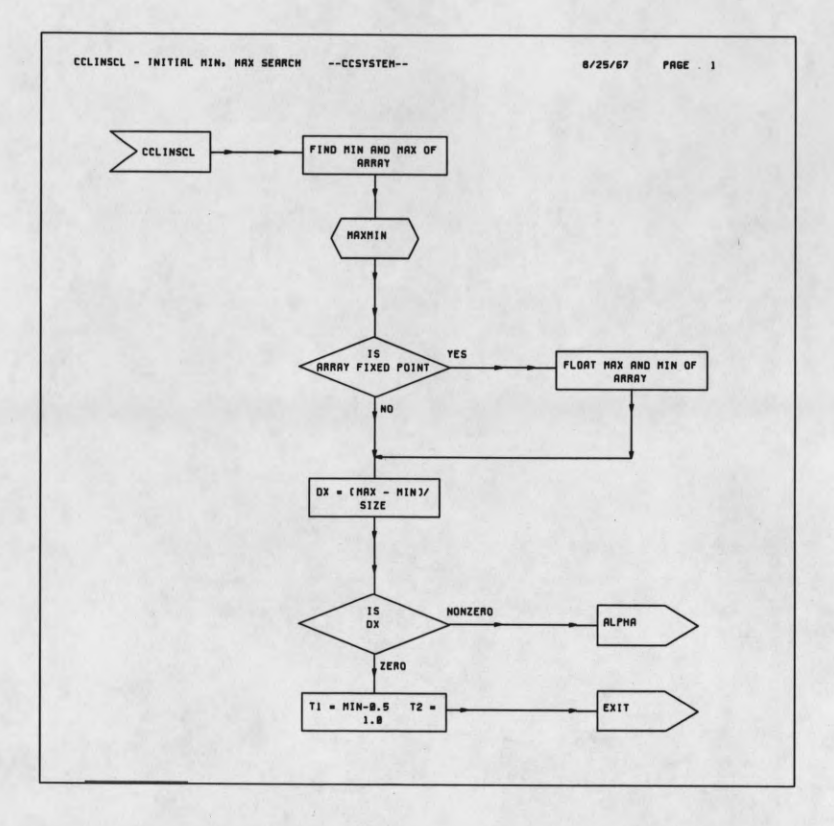

ſ

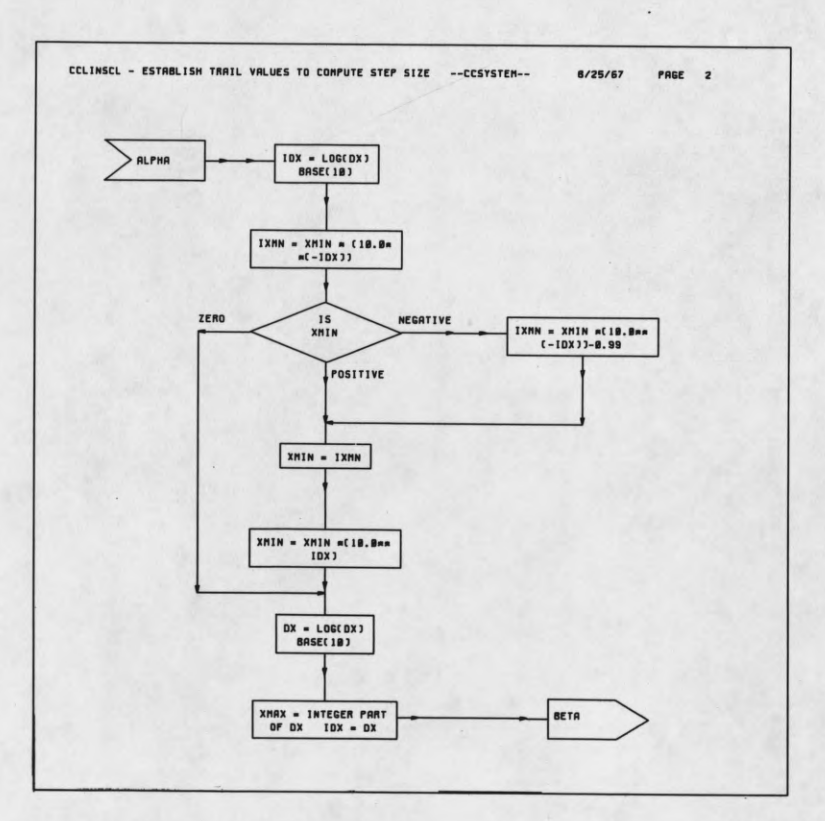

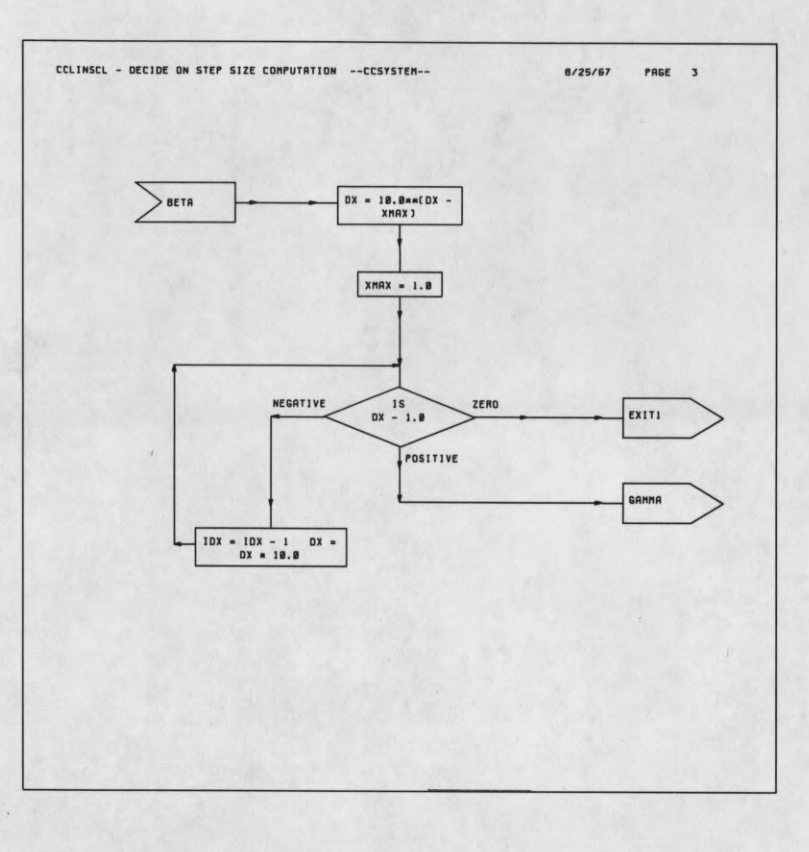

 $\sqrt{2}$ 

F

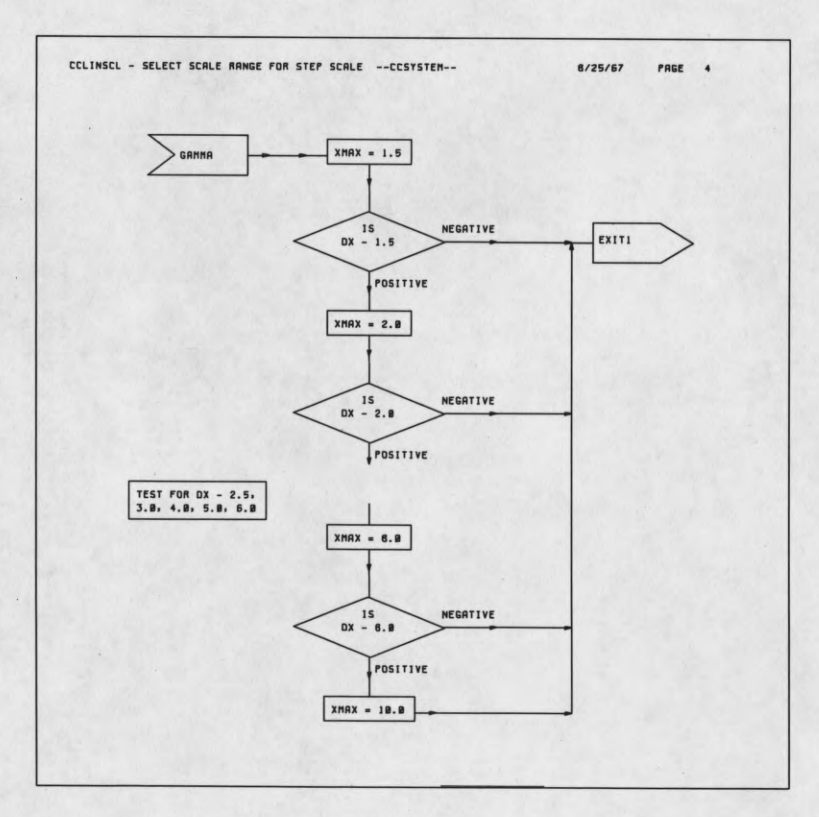

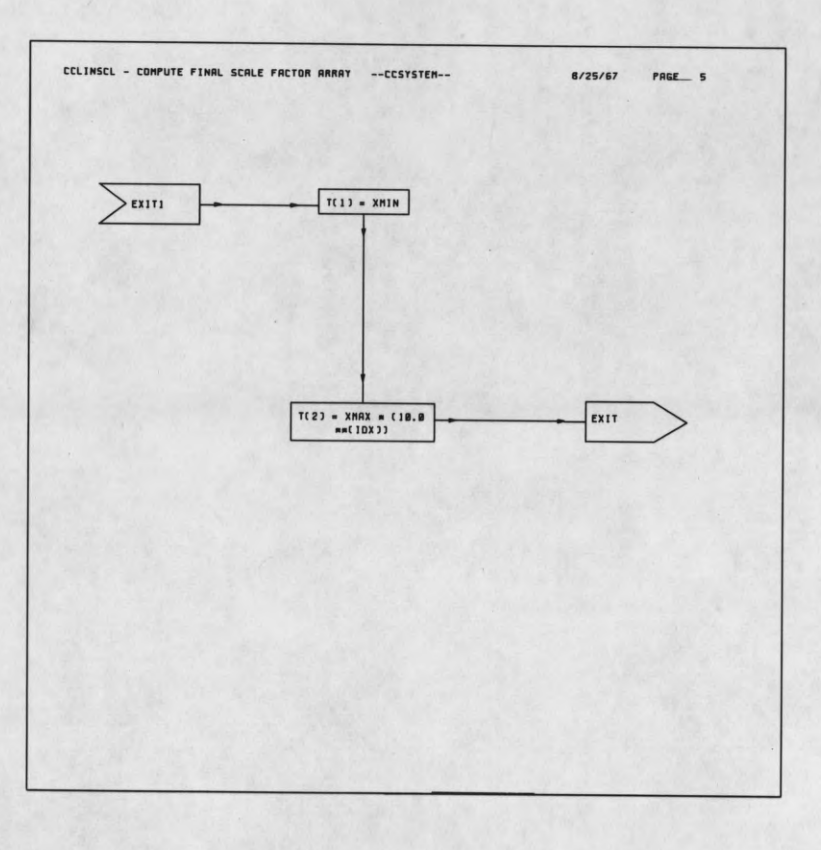

ſ

ſ

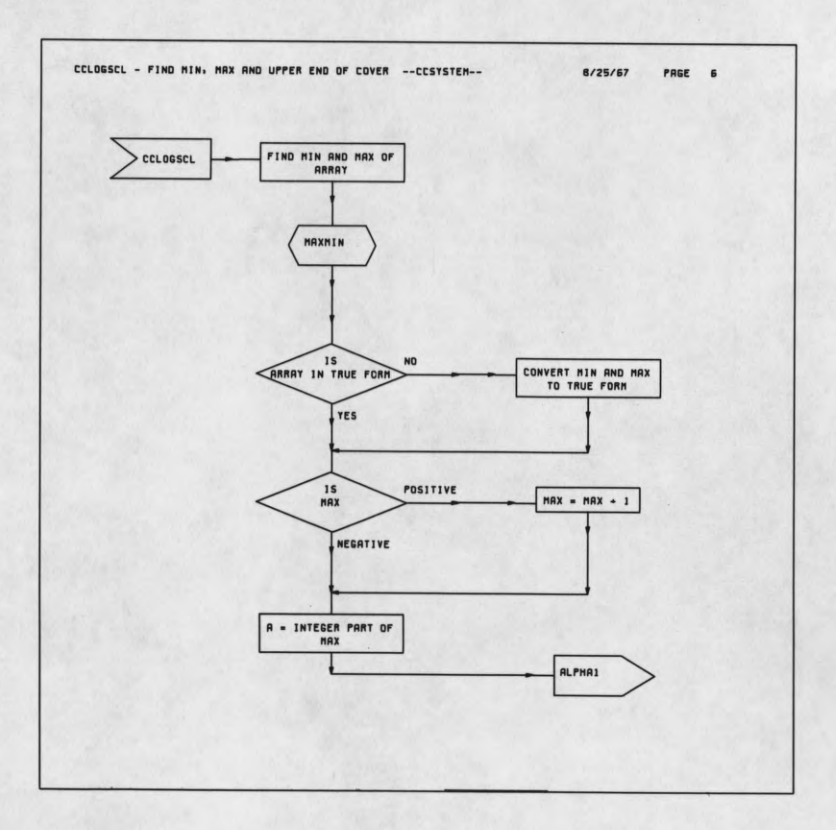

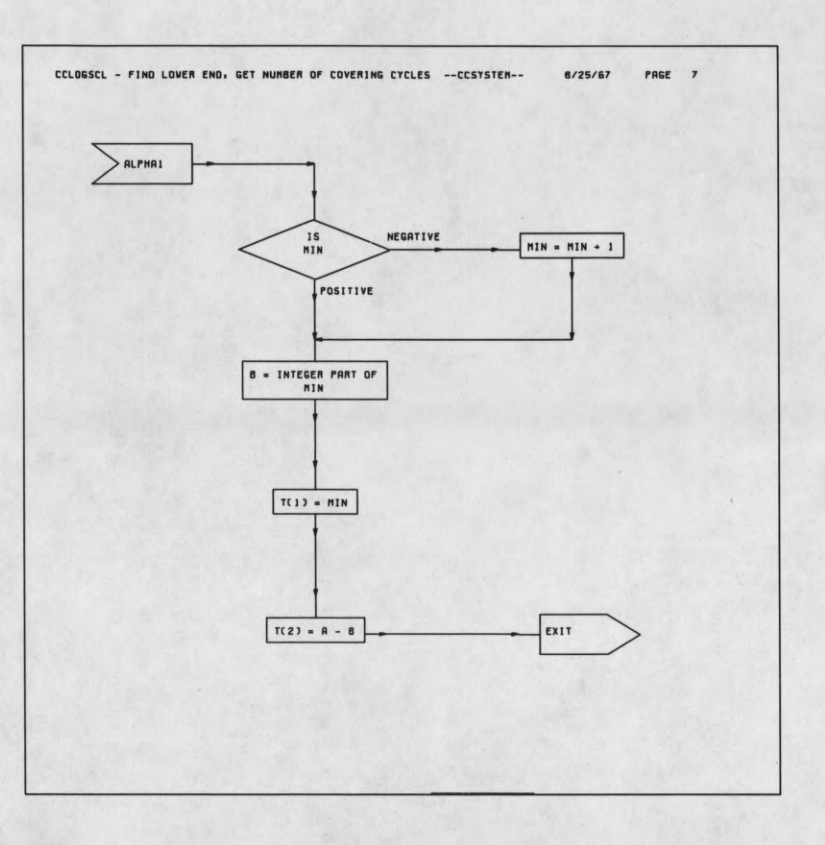

I

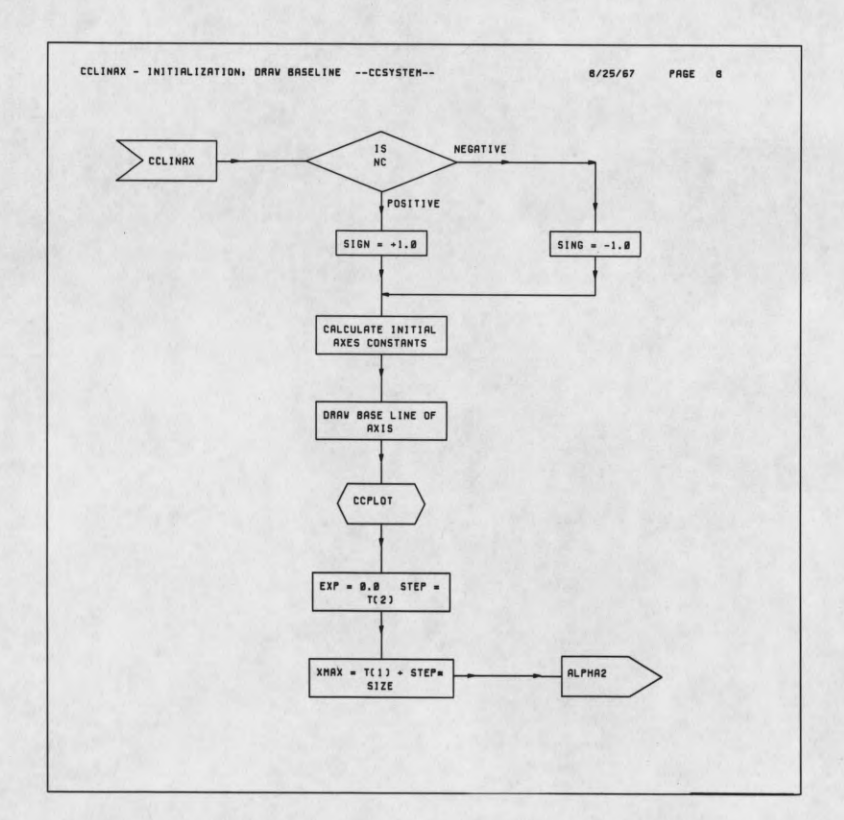

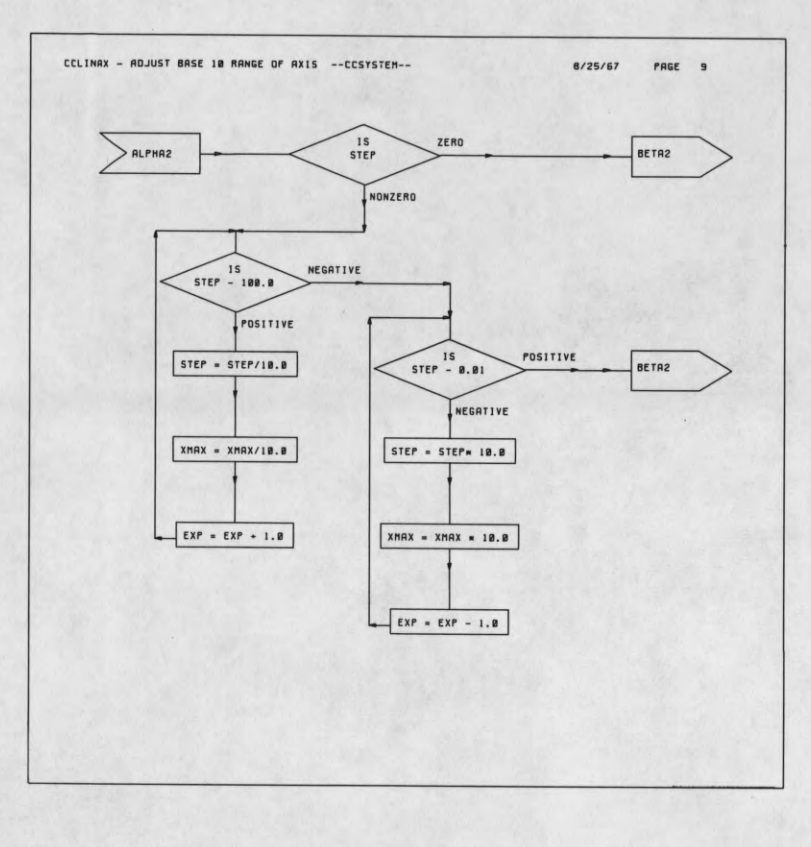

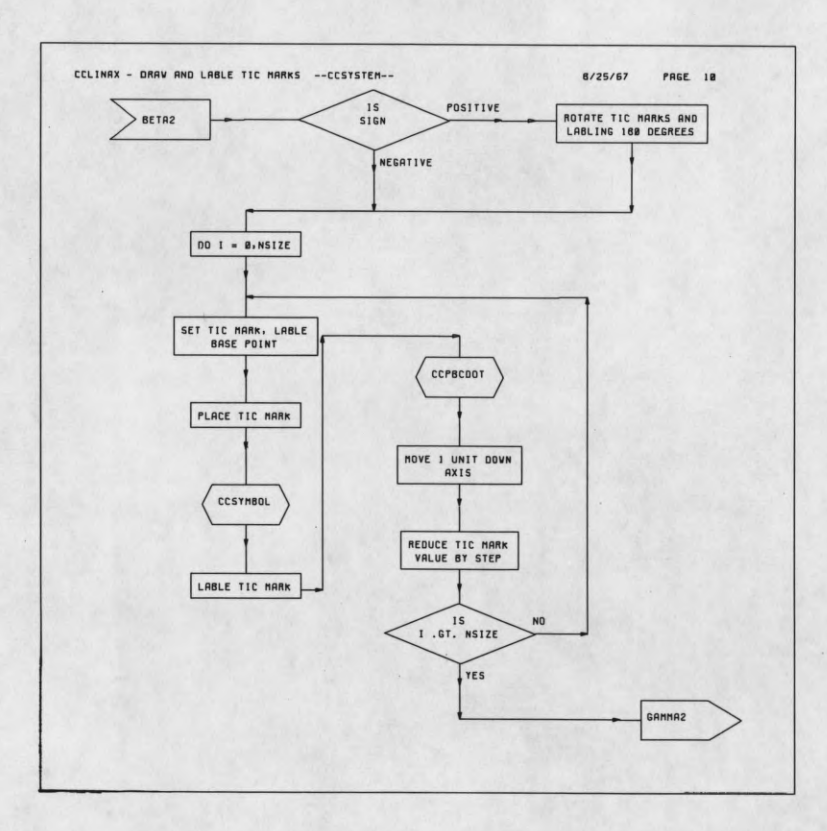

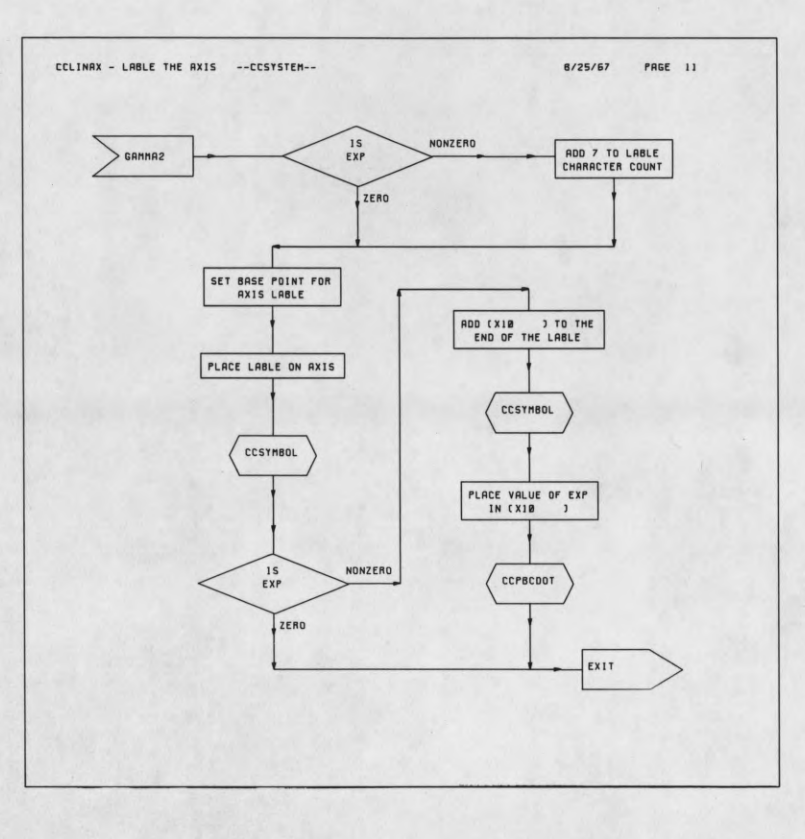

 $\sqrt{2}$ 

I

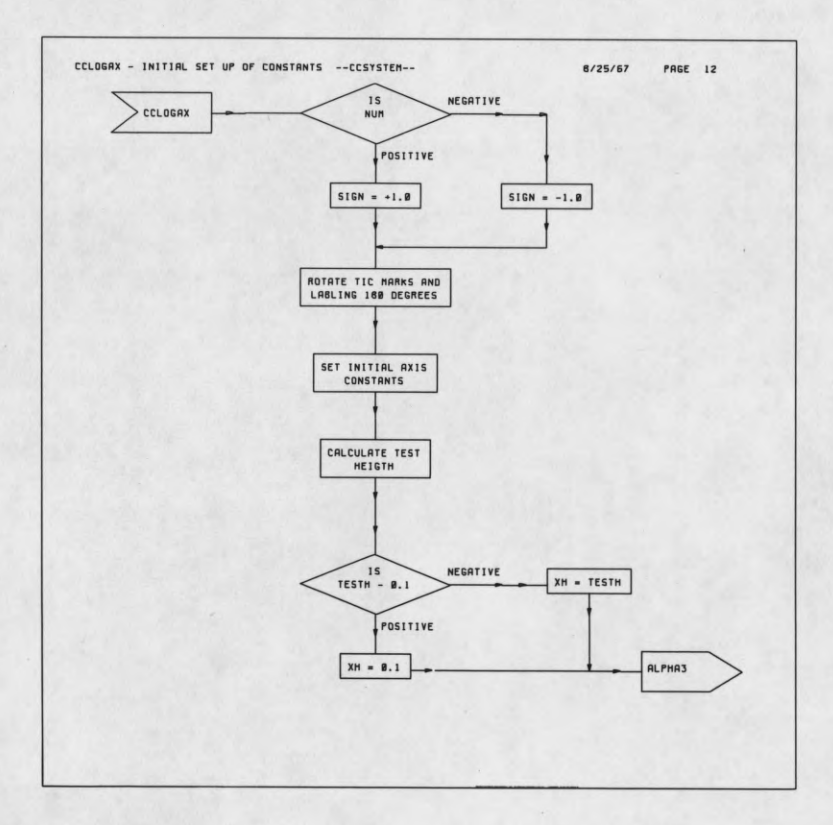

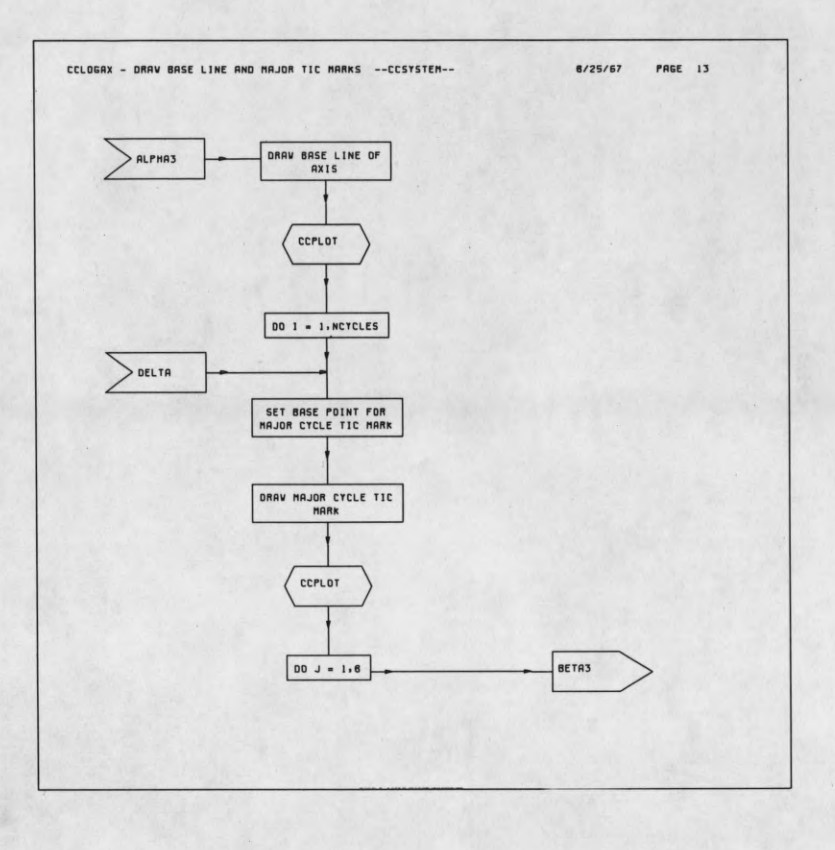

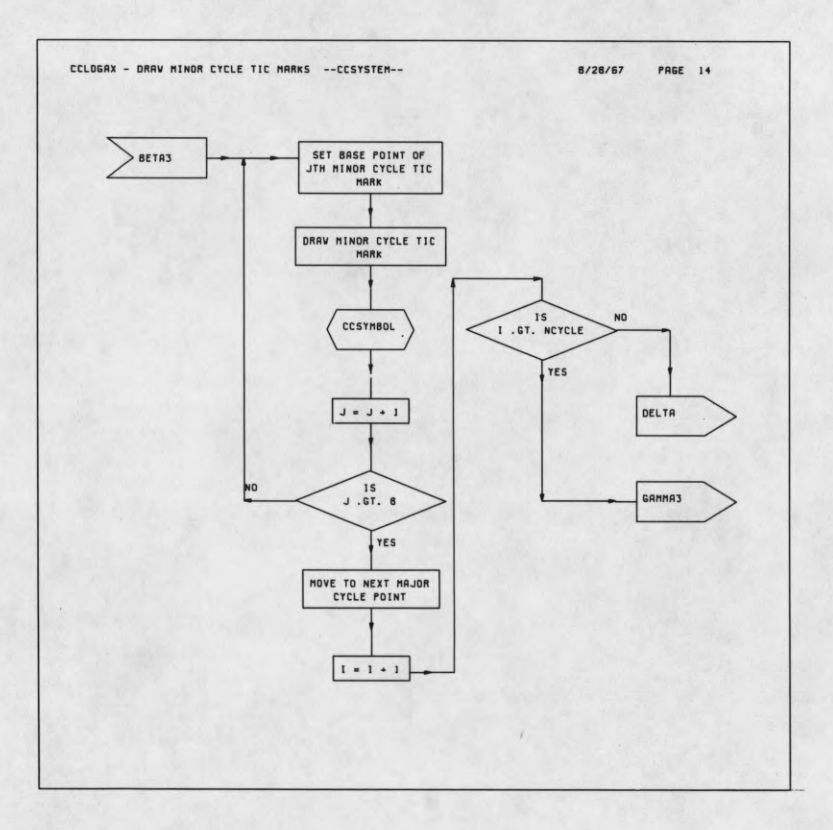

\

ſ

I

I

L

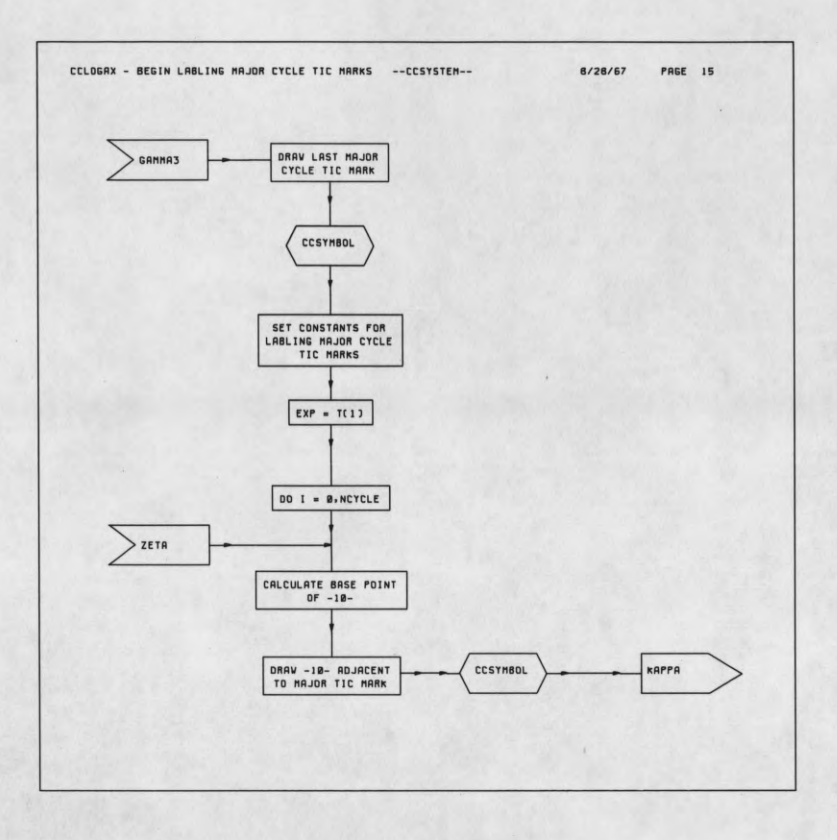

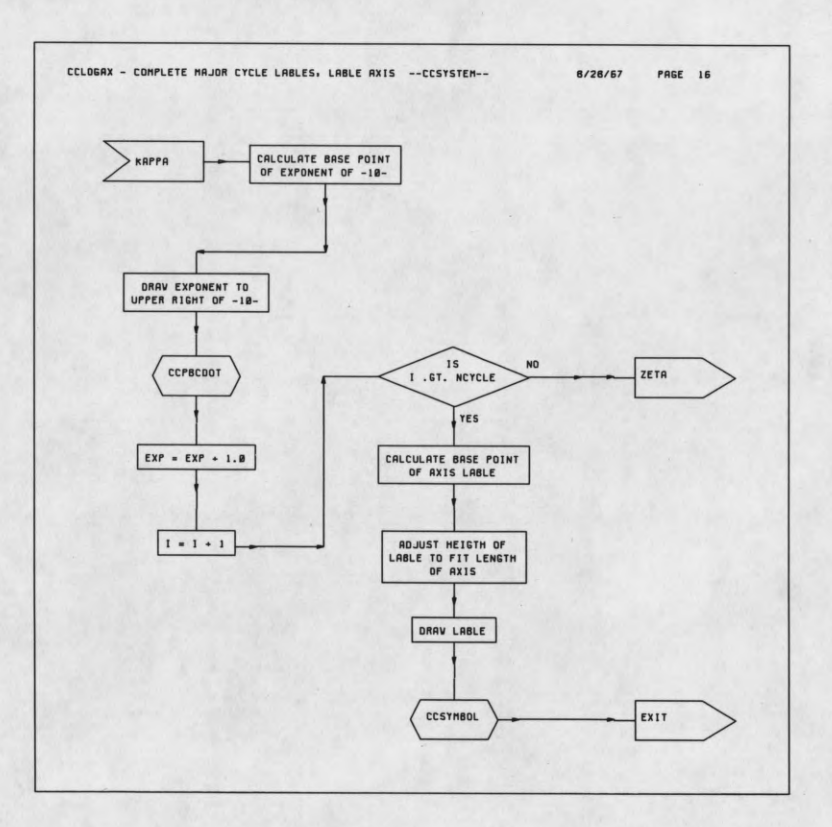

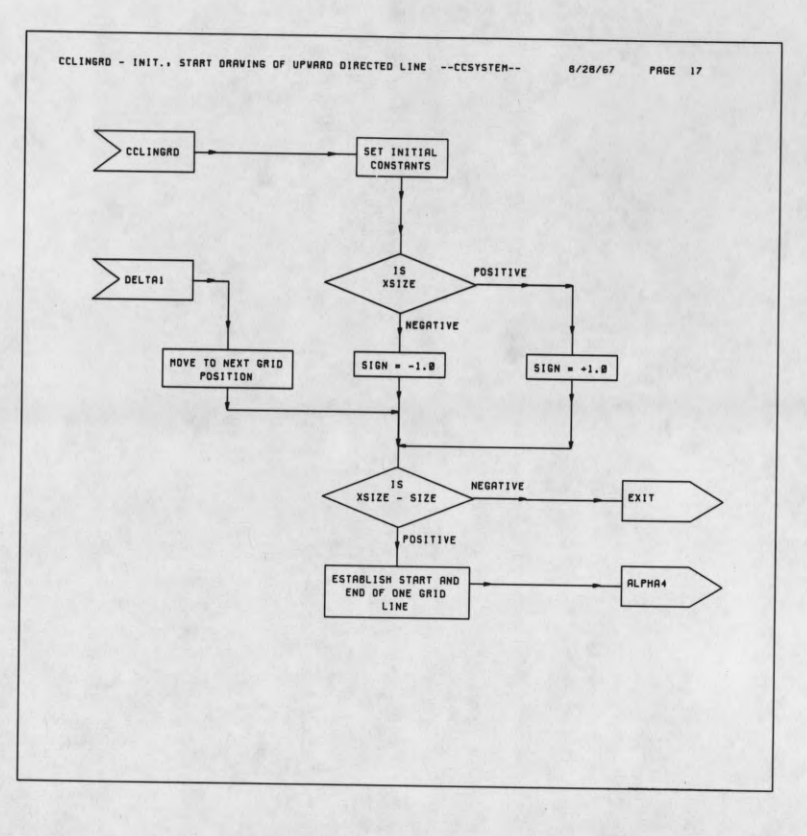

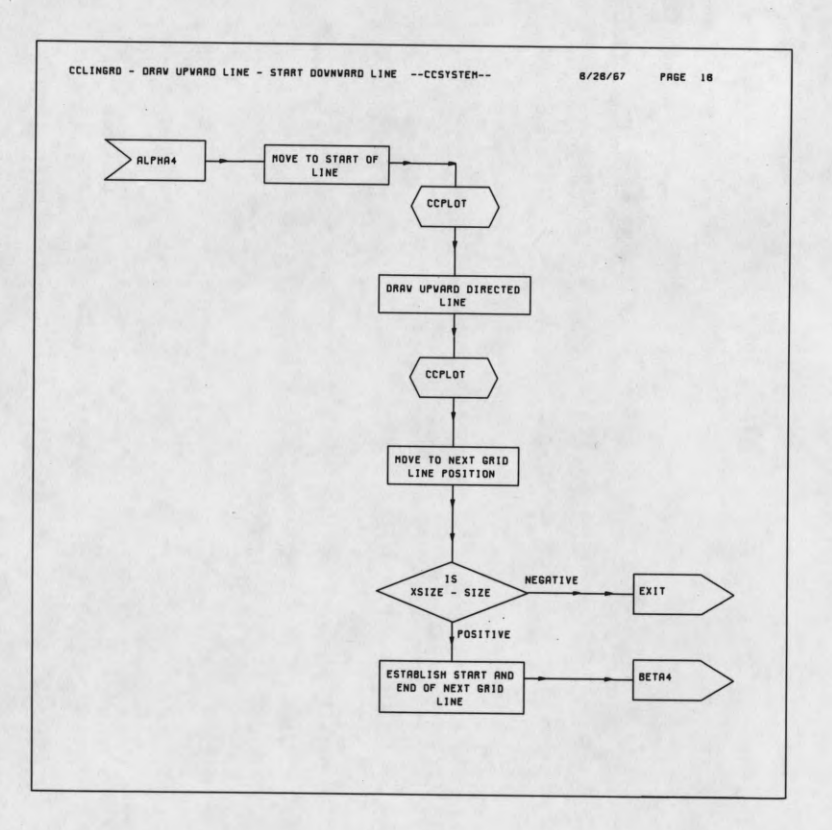

-

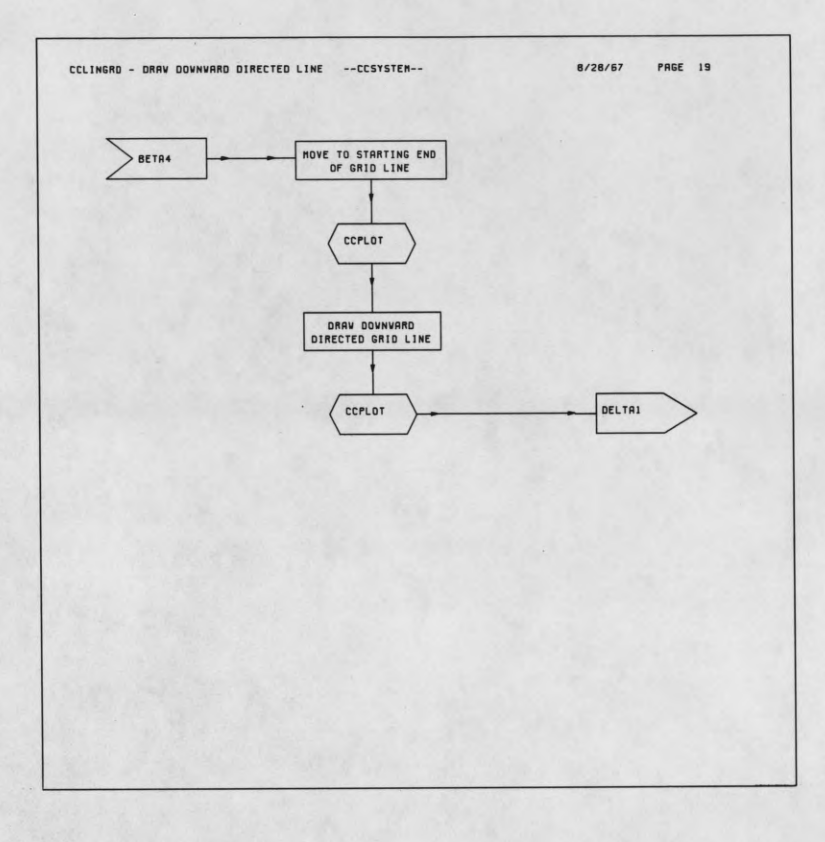

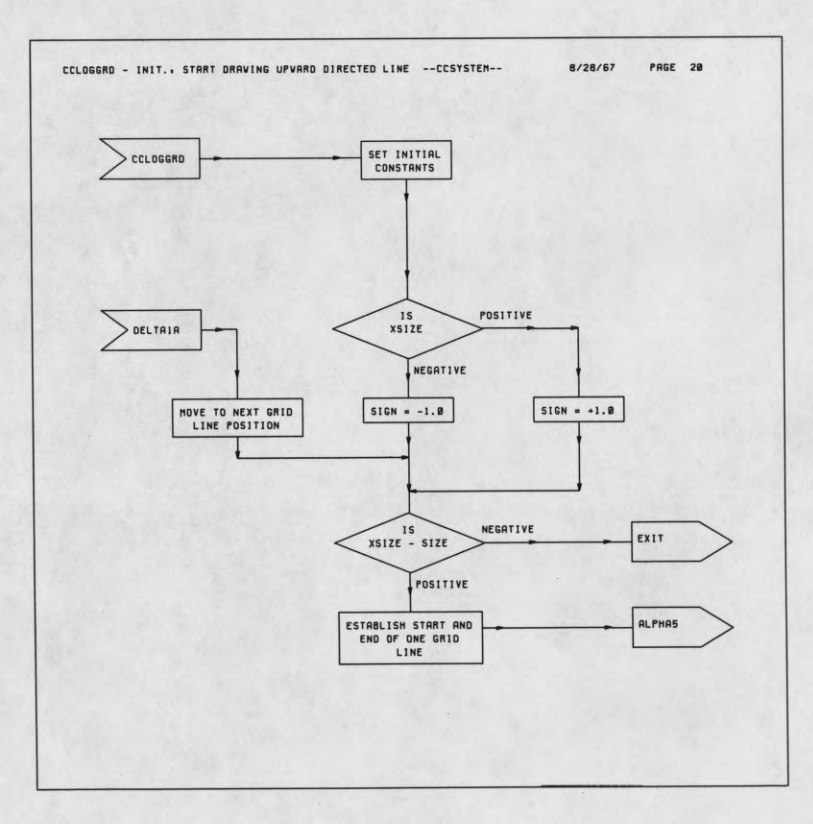

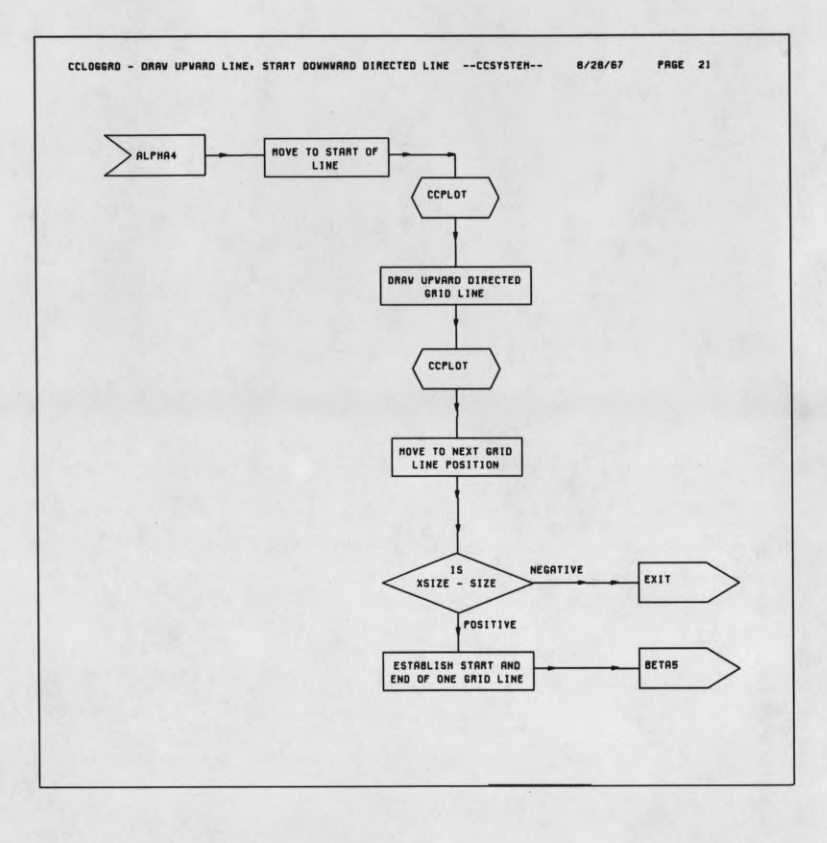

ľ

 $\sqrt{\frac{1}{2}}$ 

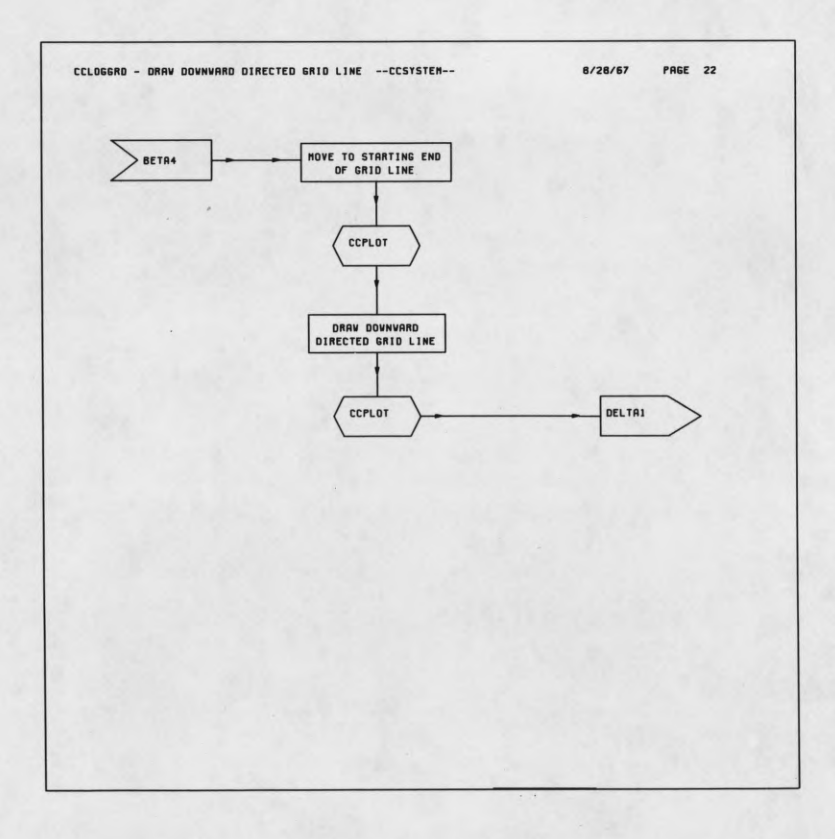

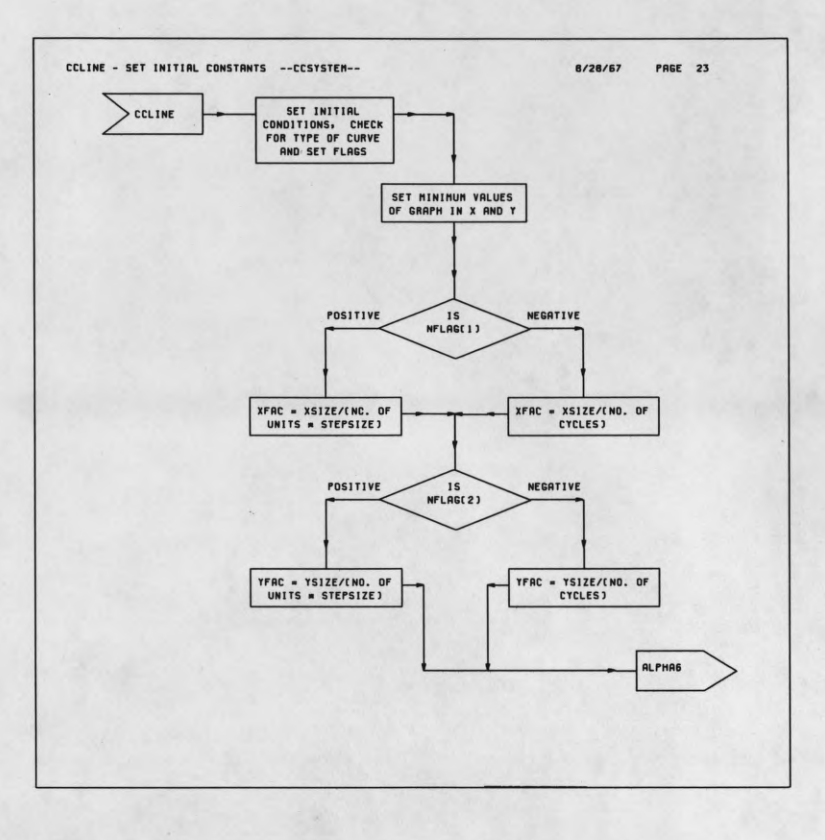

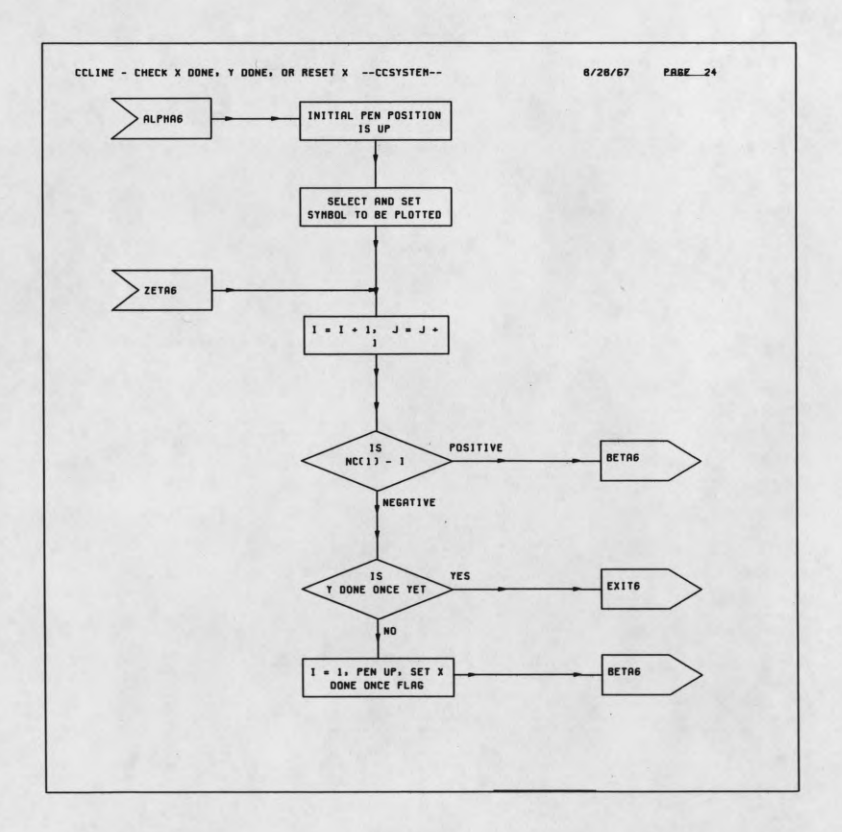

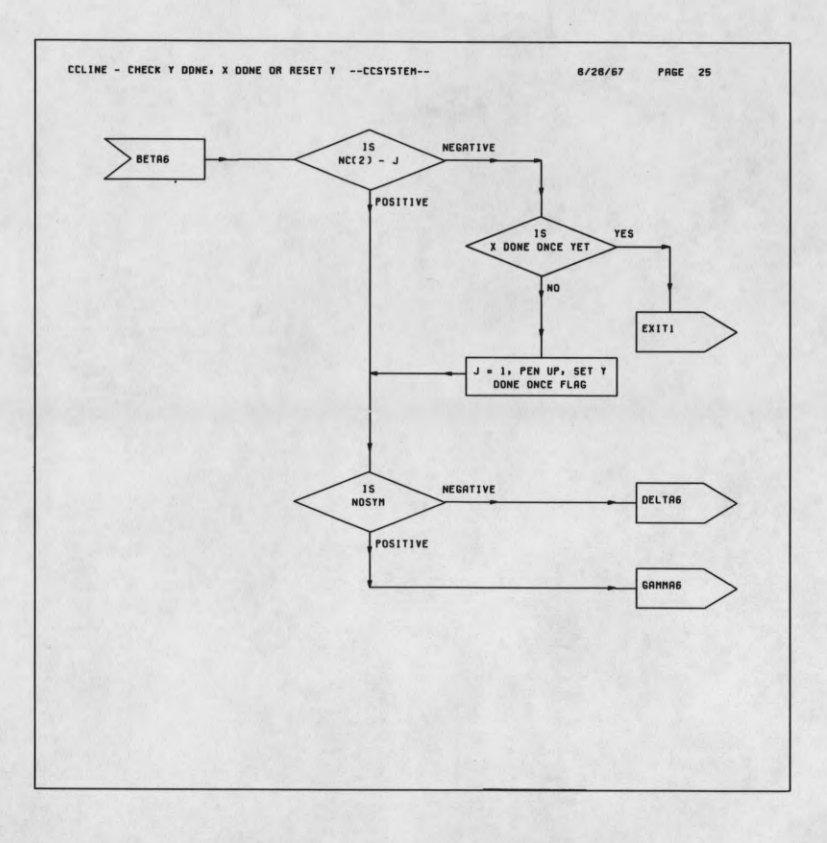

ſ

ſ

1

1

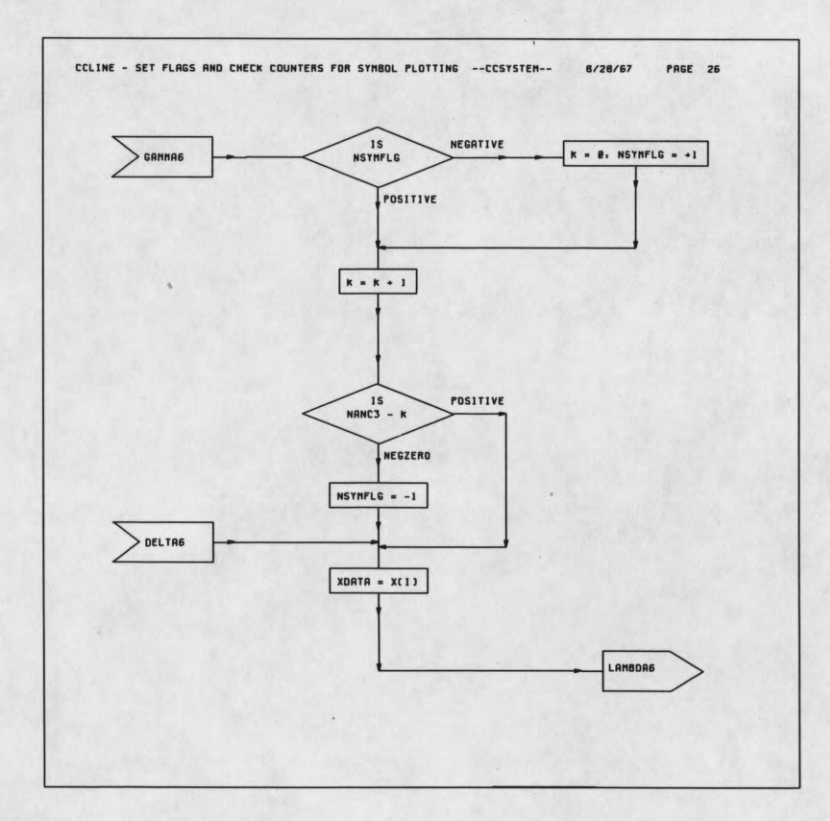

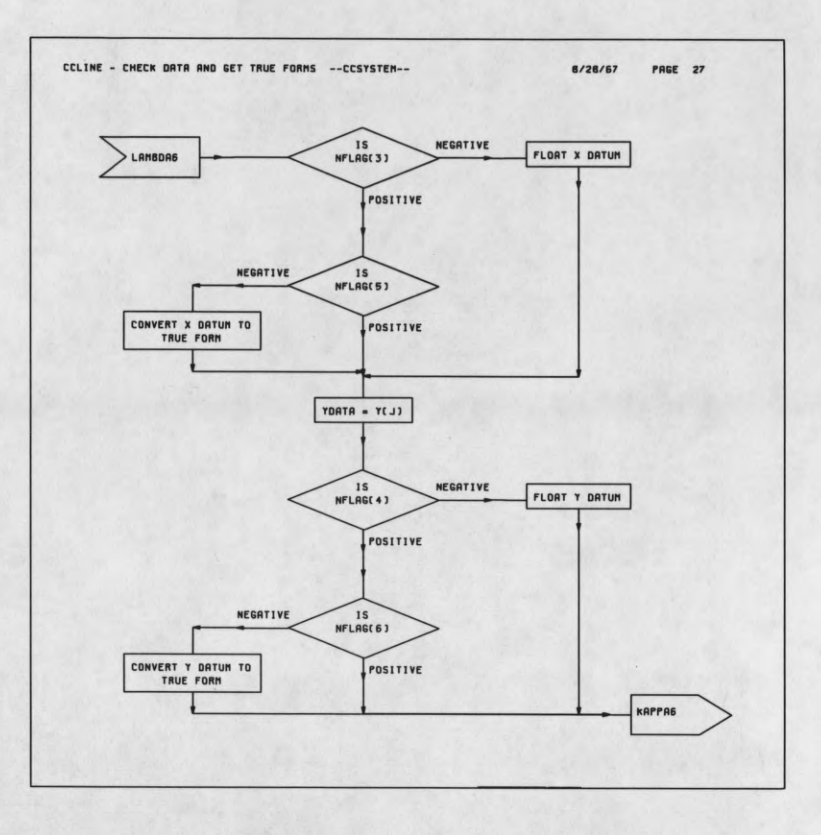

ſ

I

L

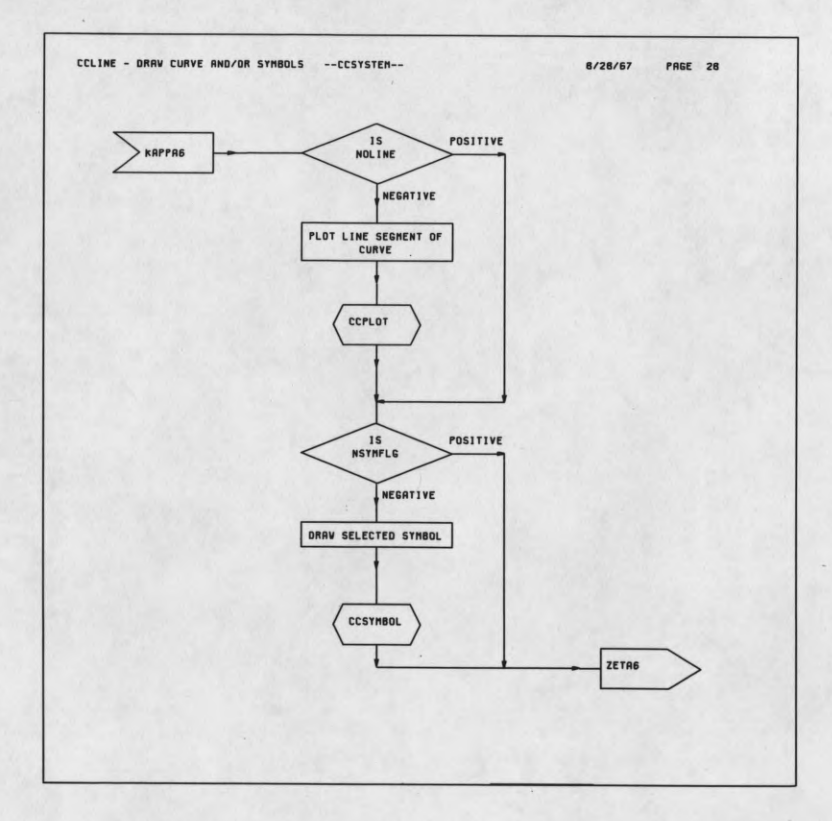

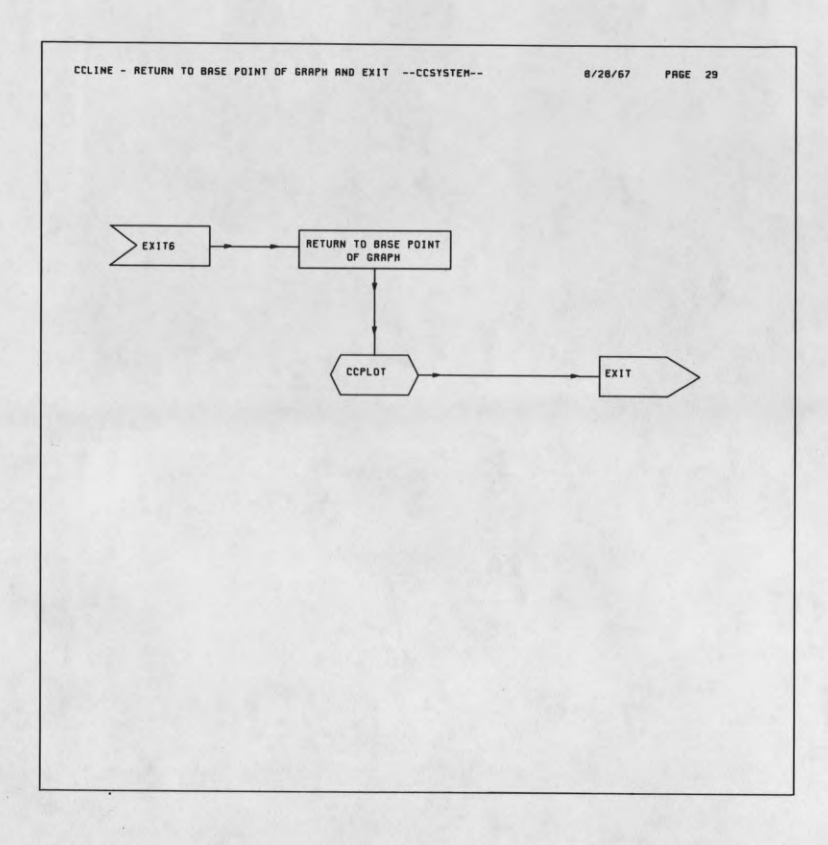

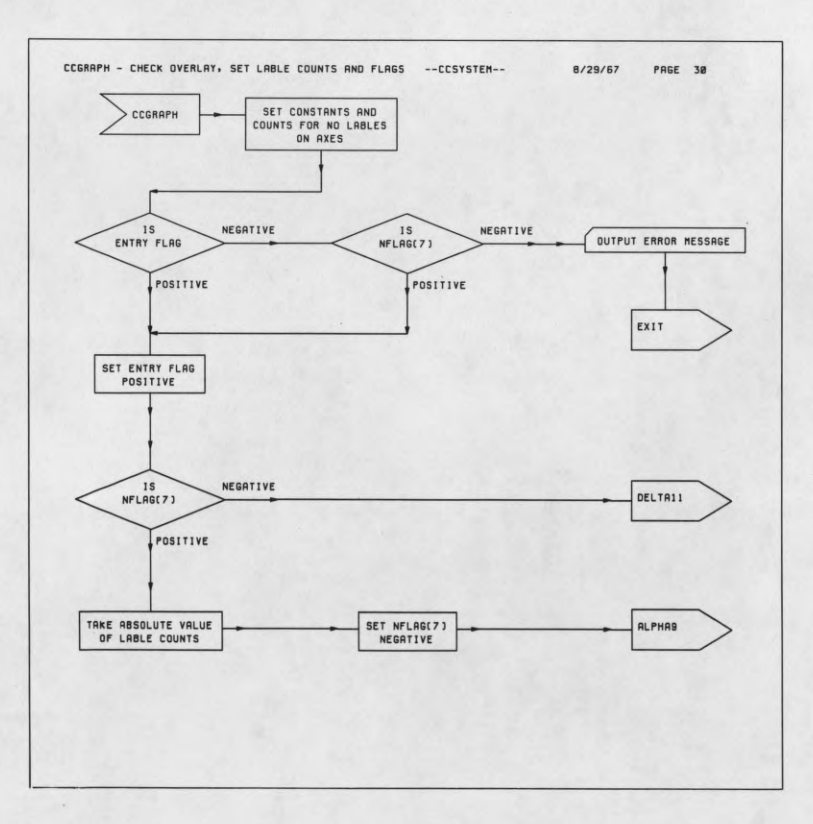
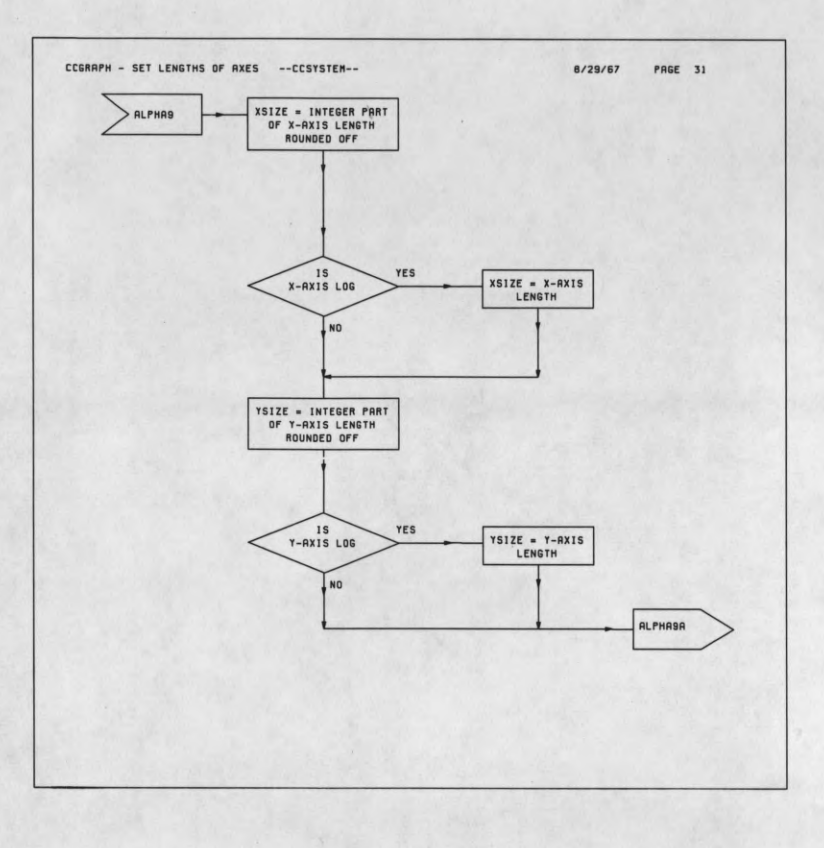

ľ

ſ

 $\overline{\phantom{a}}$ 

1

1

1

r

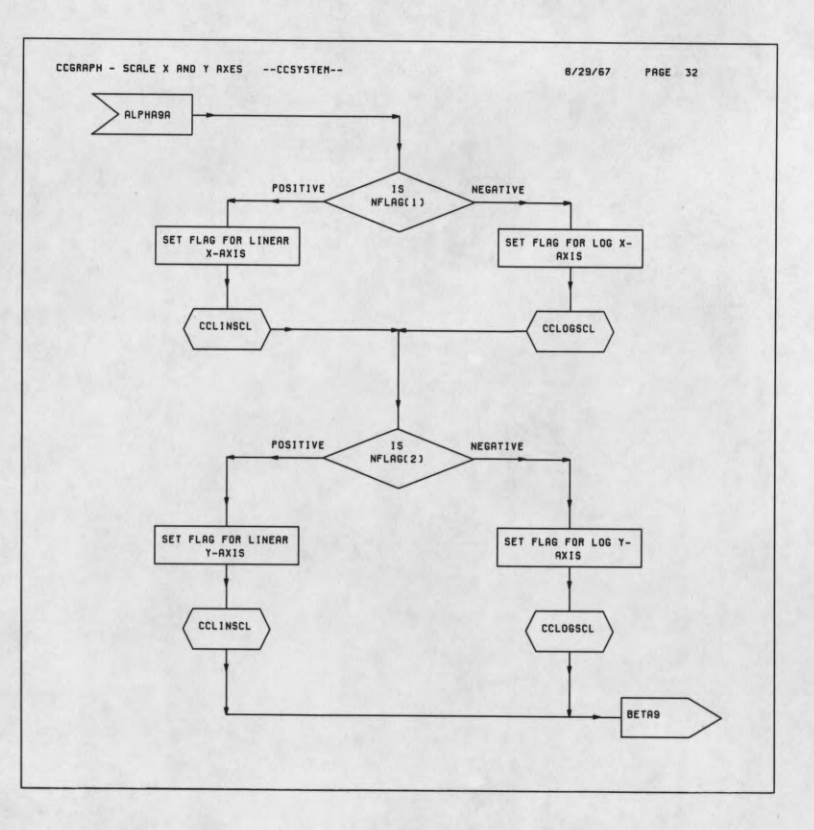

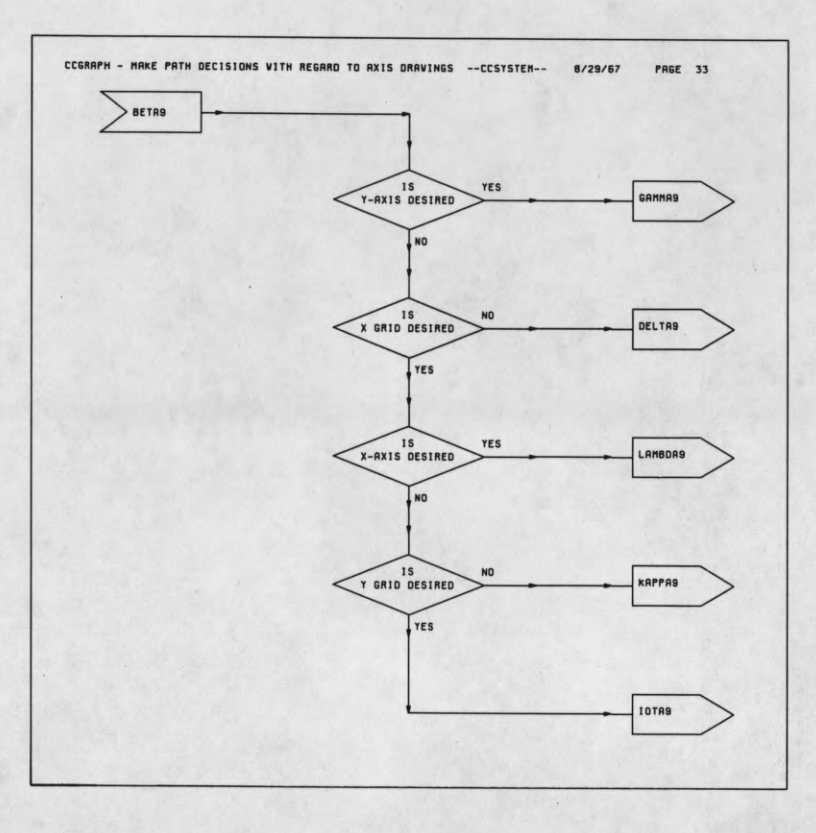

J

 $\overline{\phantom{a}}$ 

r

1

I

L

I

 $\rightarrow$ 

I

1

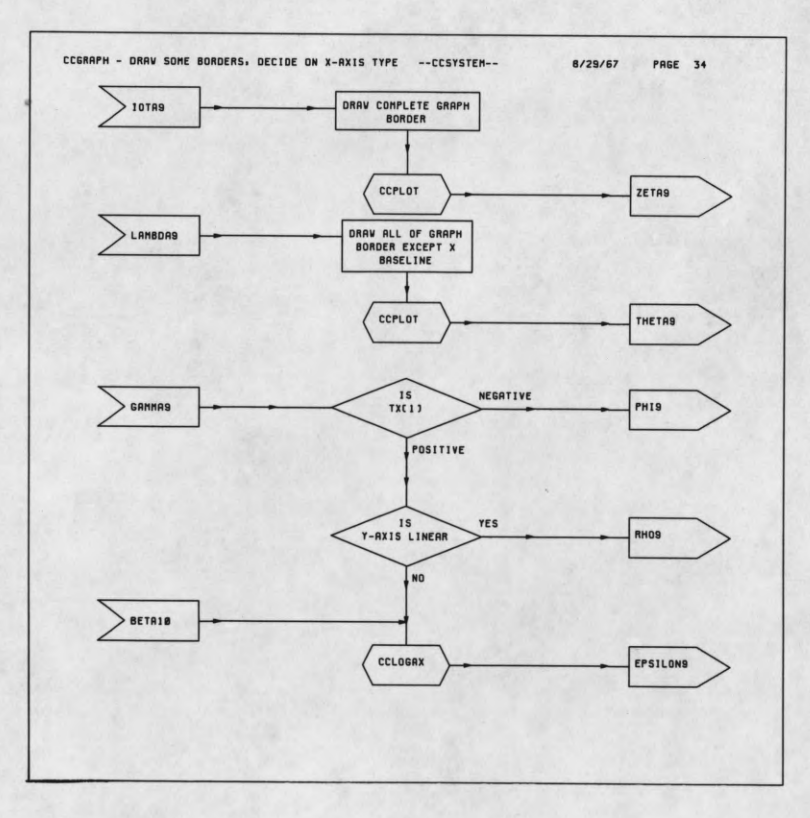

走

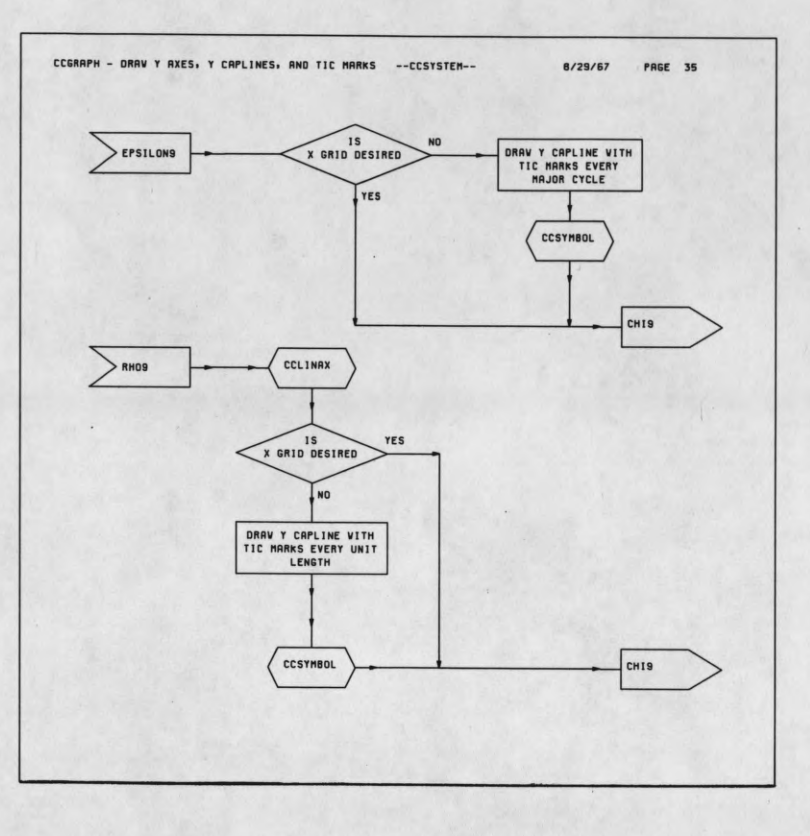

f

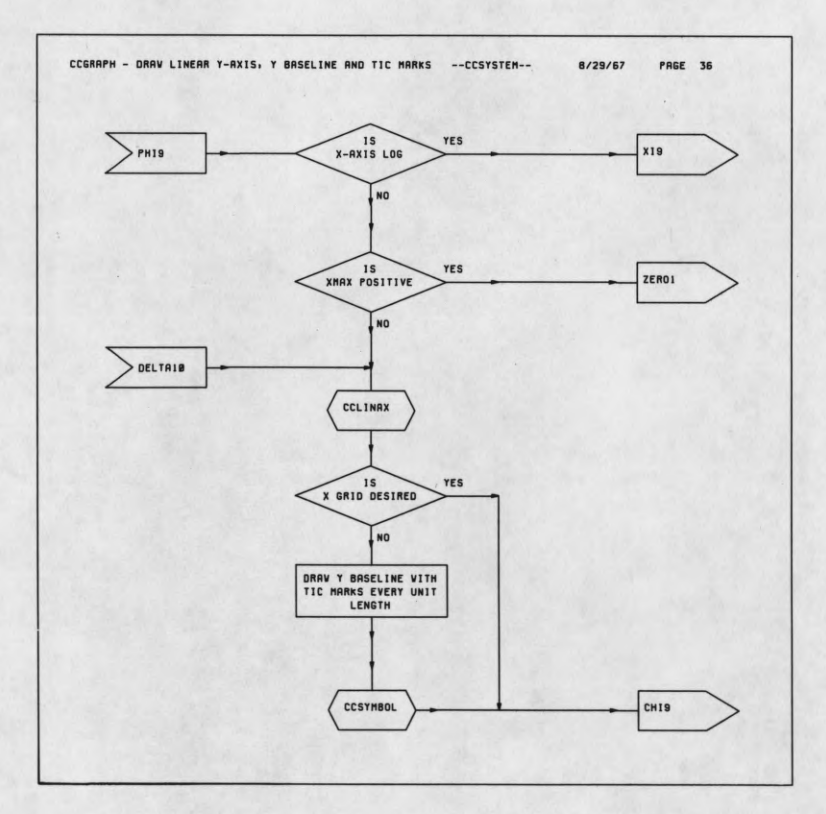

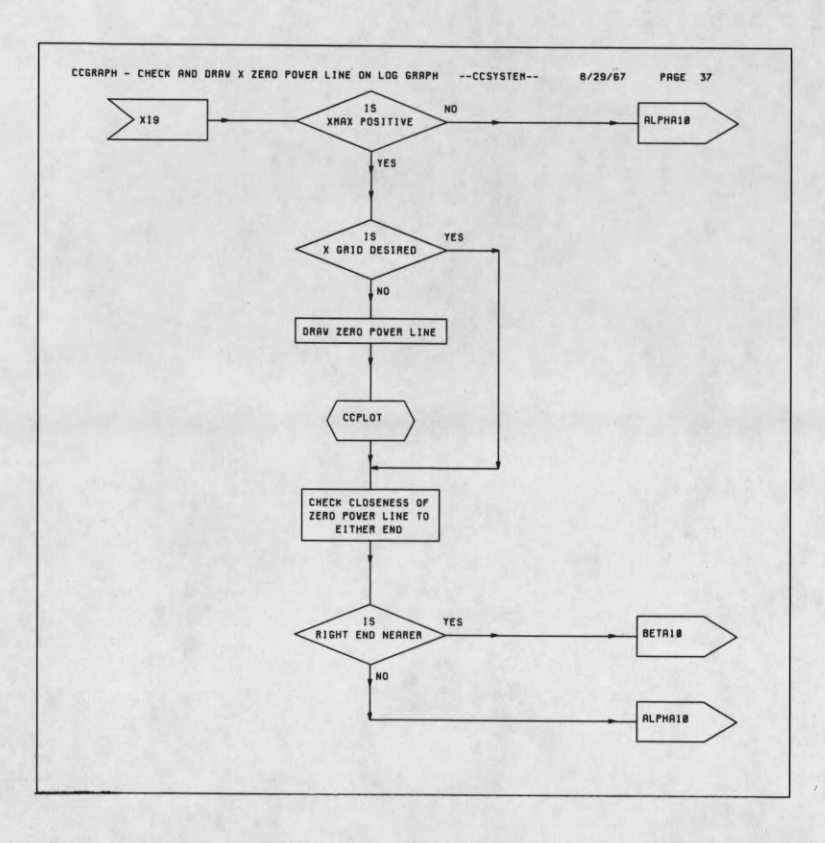

r

r

 $\sqrt{2}$ 

O

I

 $\ddot{\phantom{a}}$ 

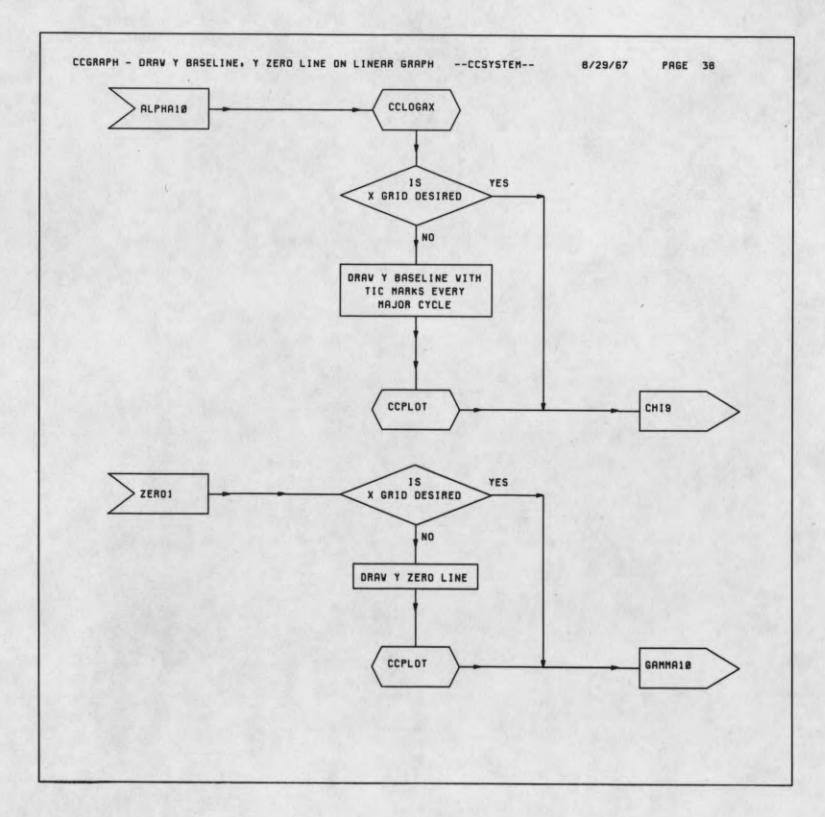

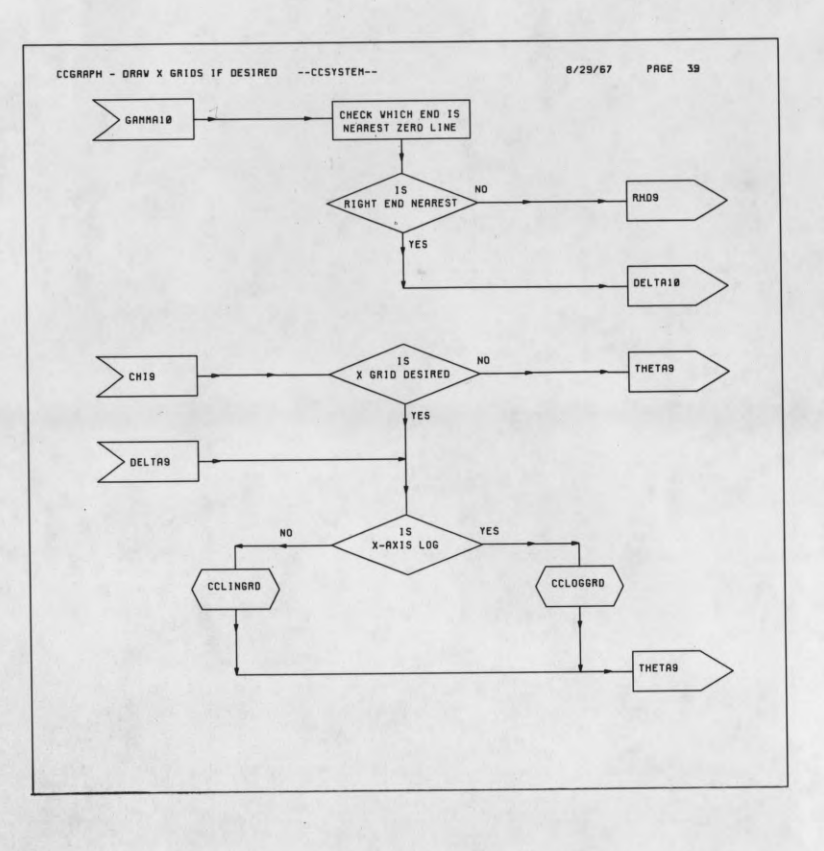

I

Г

1

1

I

1

I

I

I

r

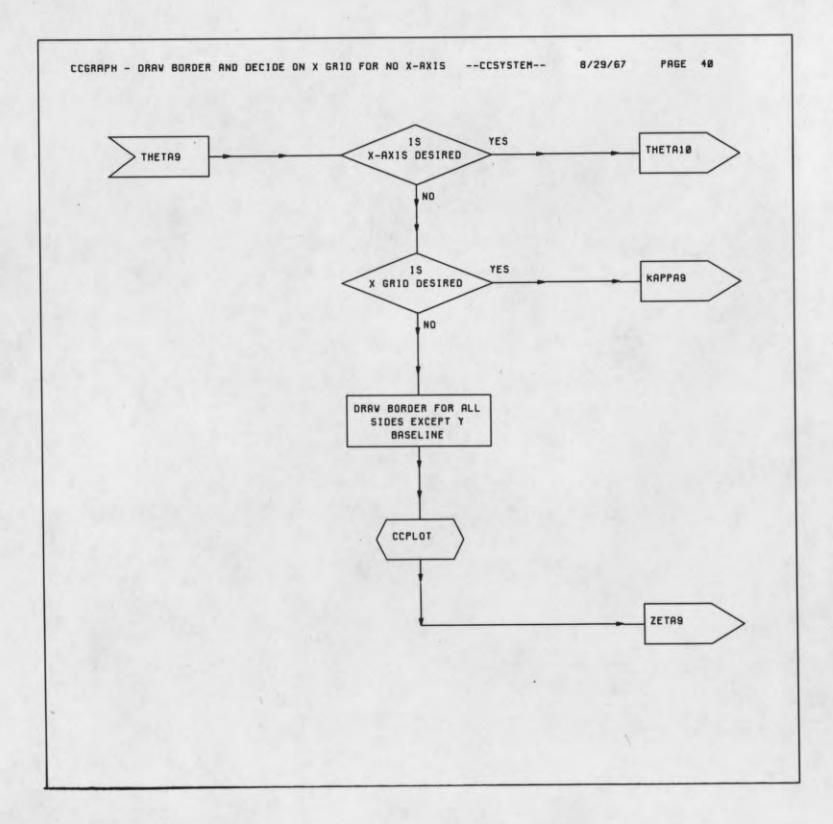

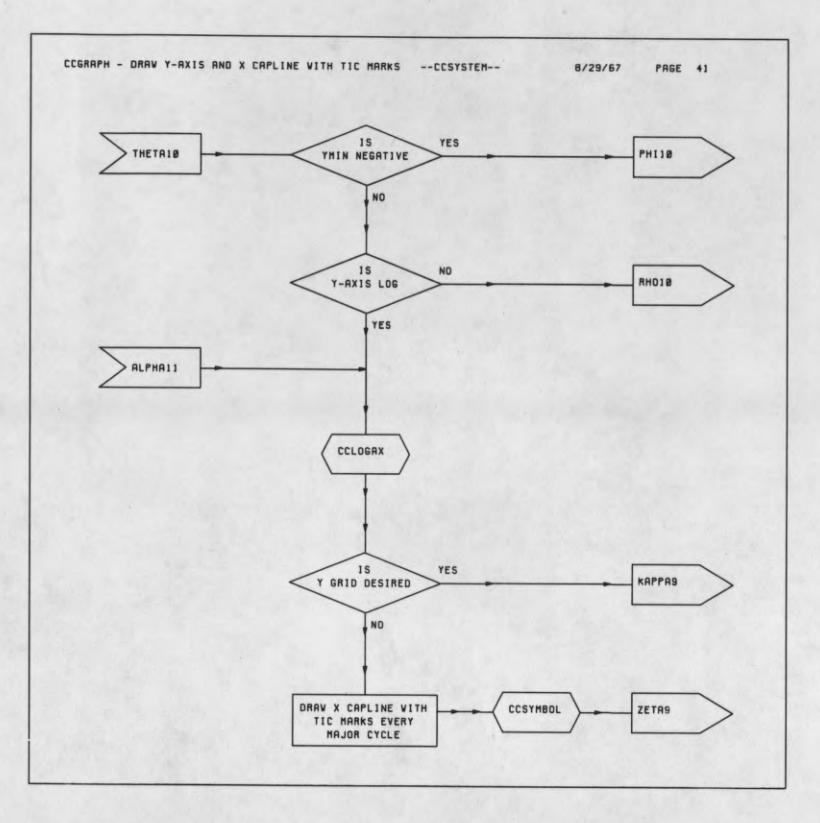

 $\sqrt{2}$ 

ŗ

I

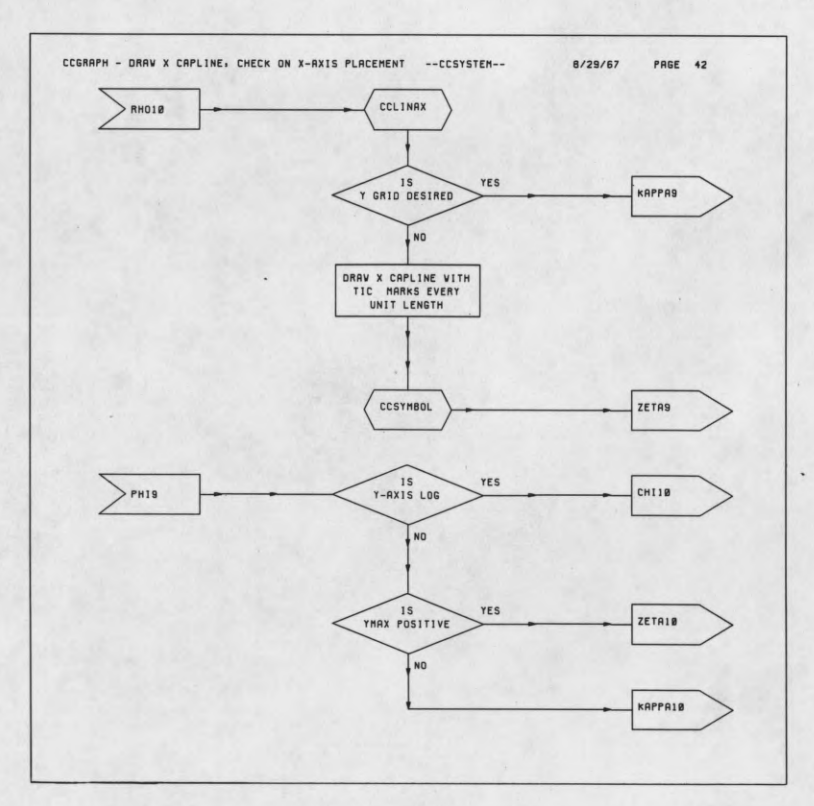

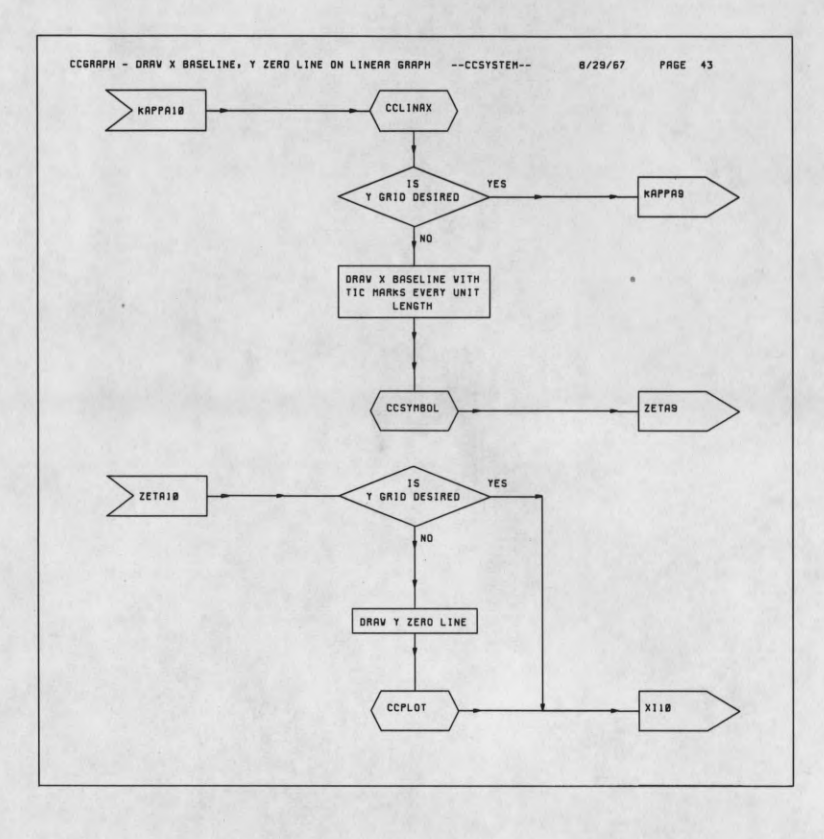

ſ

L

I

I

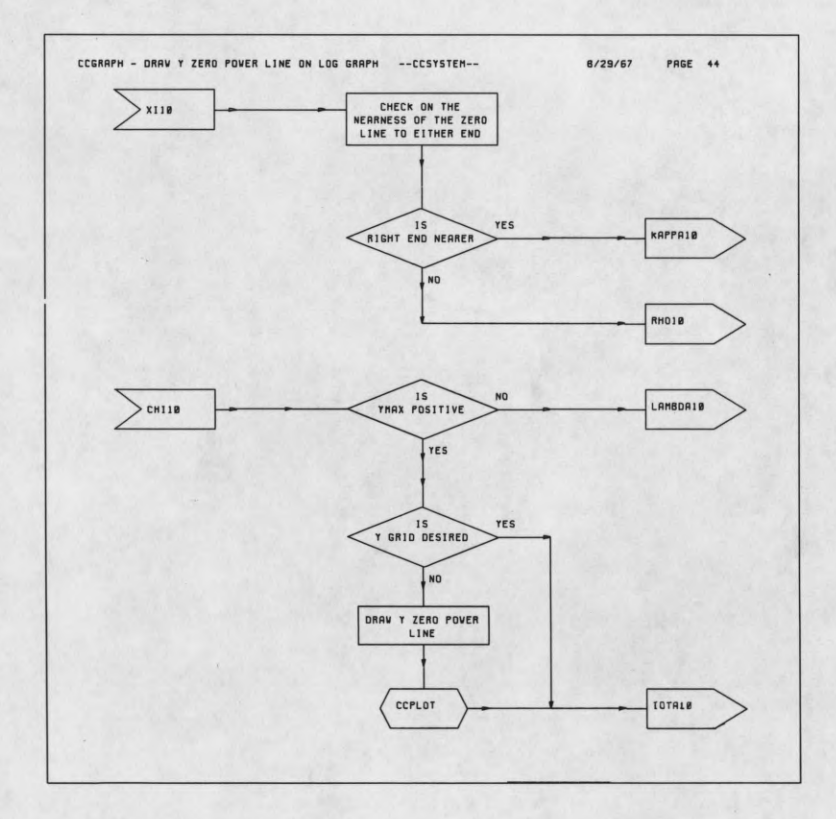

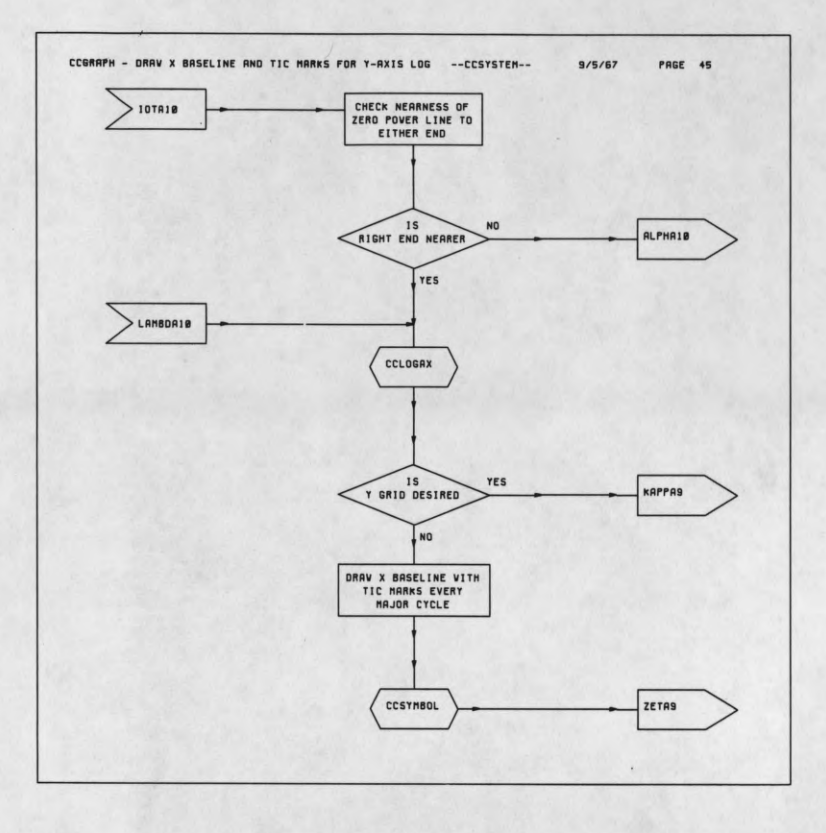

r

I

T

I

I

I

1

ſ

0

Г

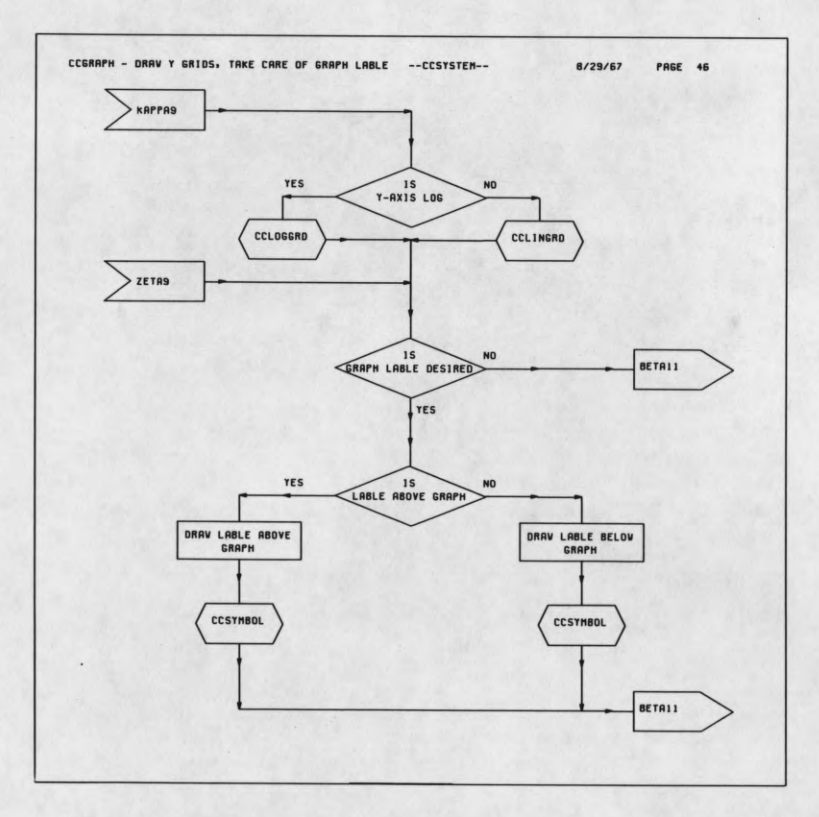

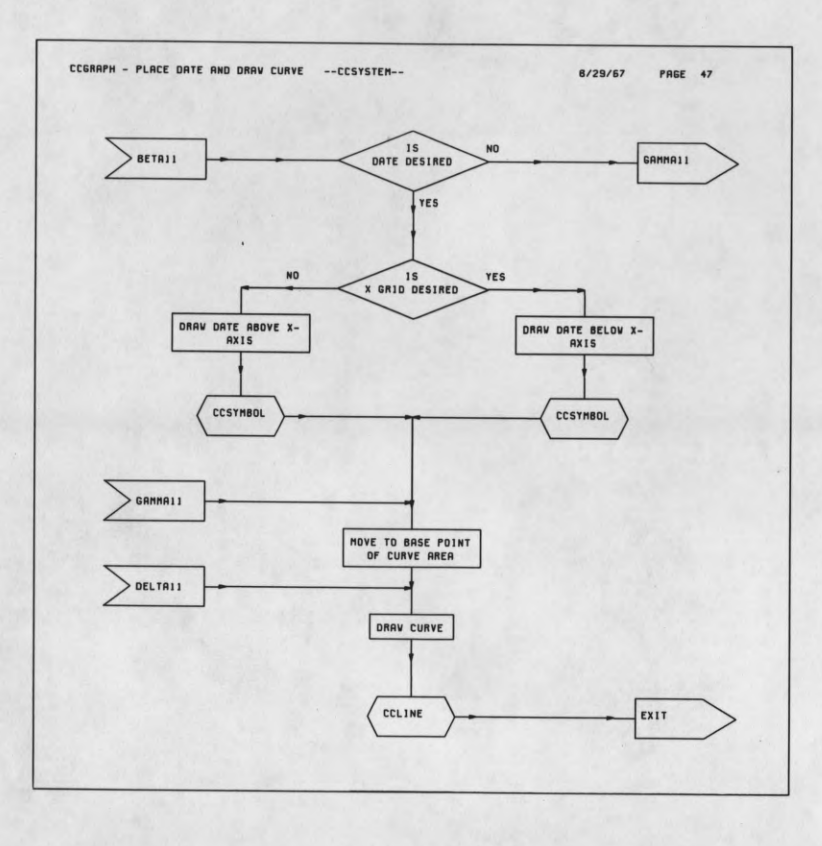

I

ſ

I

r

 $\blacksquare$ 

I

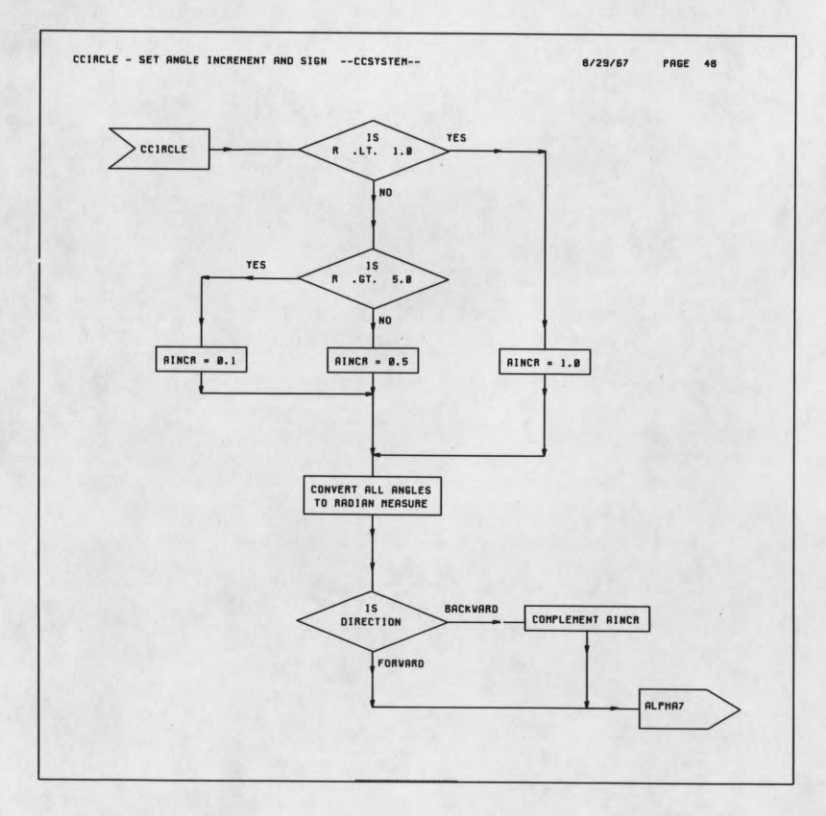

 $\tilde{\boldsymbol{r}}$ 

 $^\circ$ 

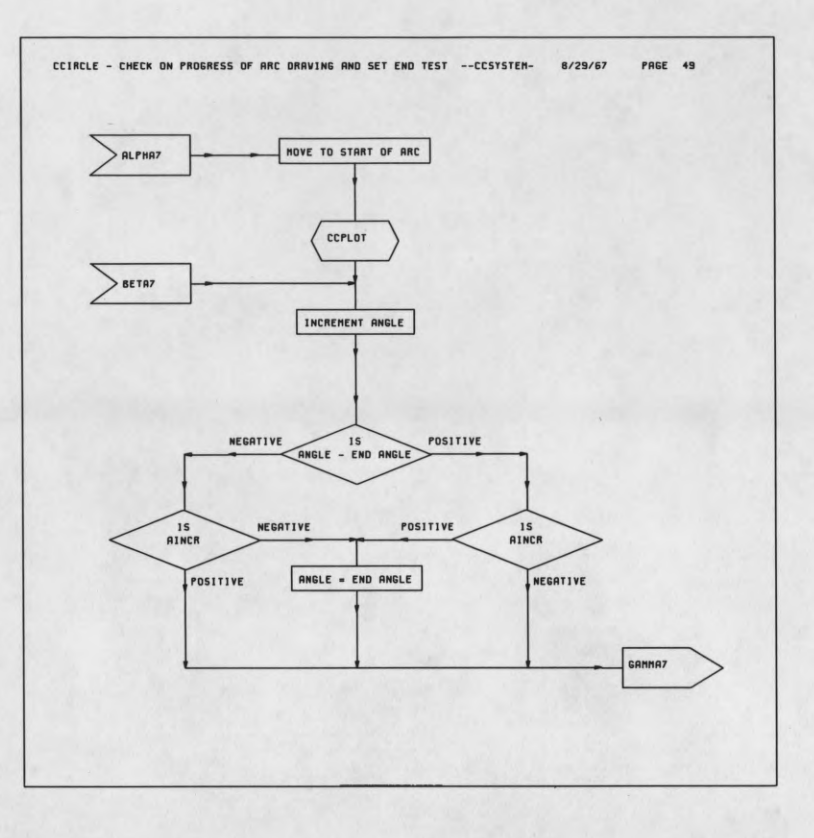

ſ

I

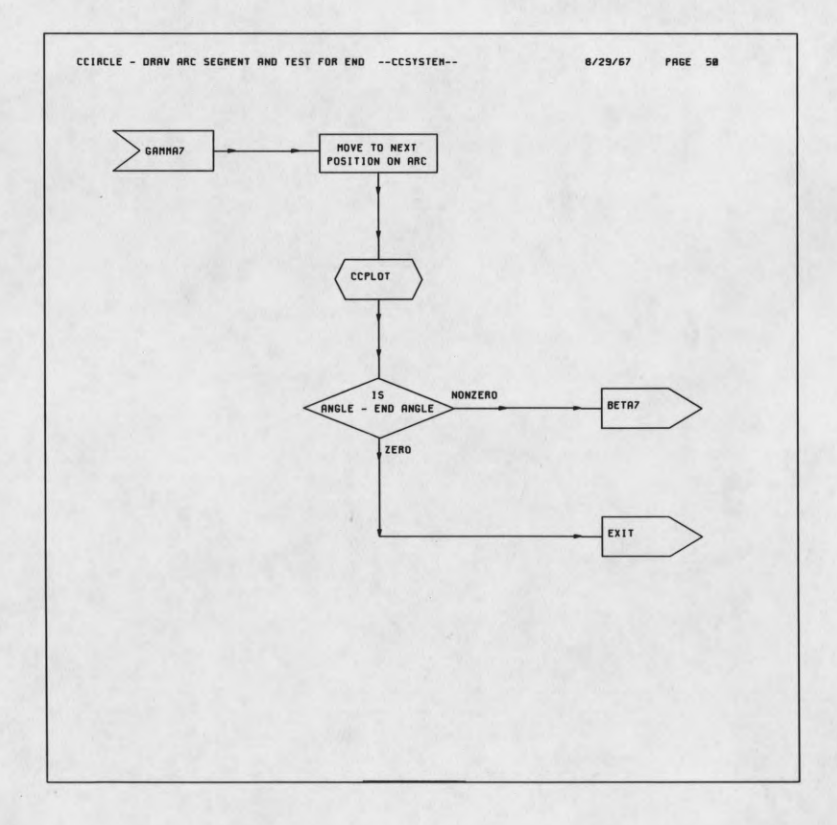

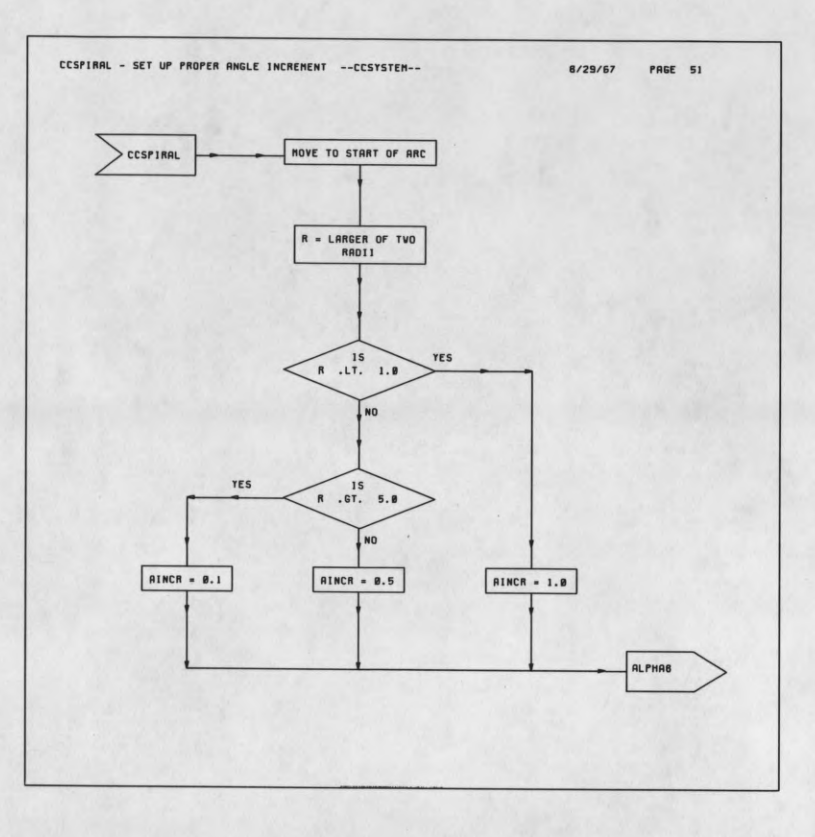

I

1

L

I

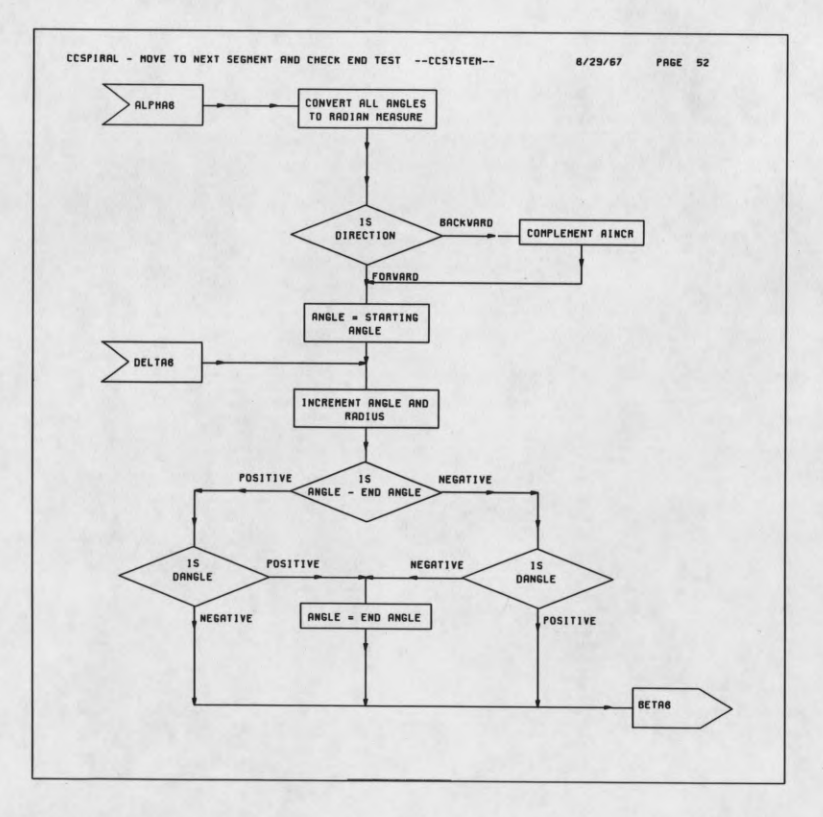

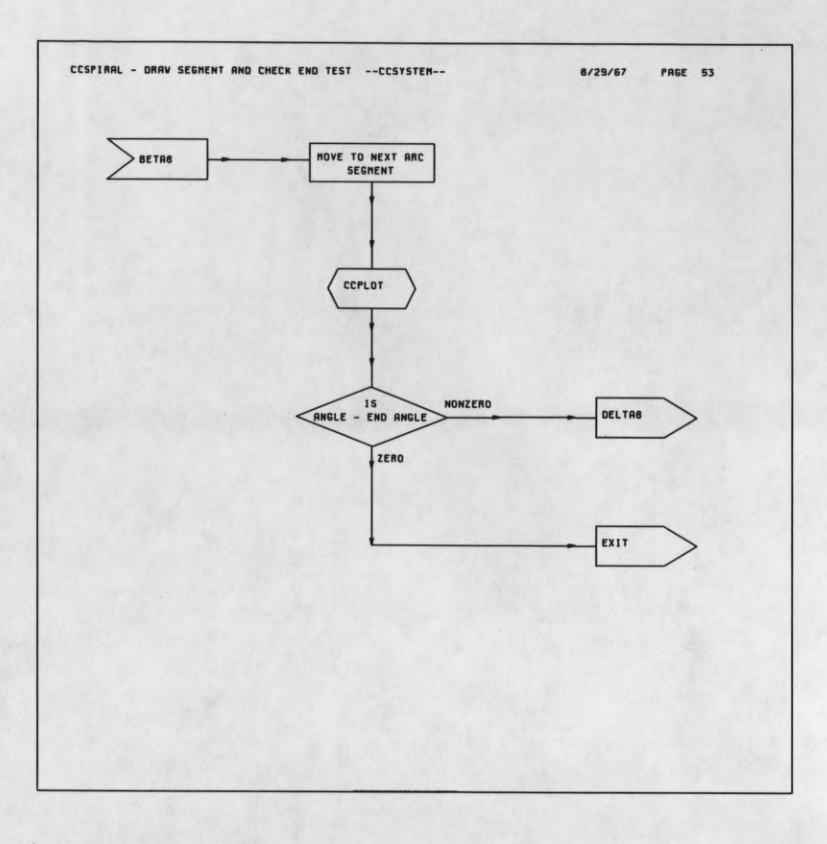

r

 $\blacksquare$ 

 $\blacksquare$ 

 $\blacksquare$ 

I

 $\blacksquare$ 

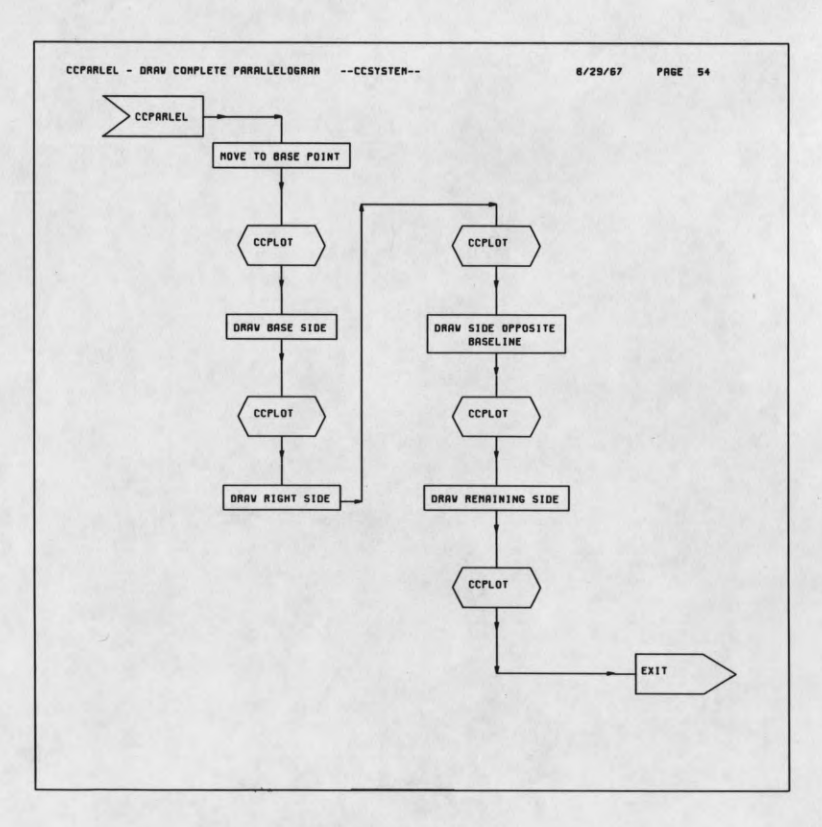

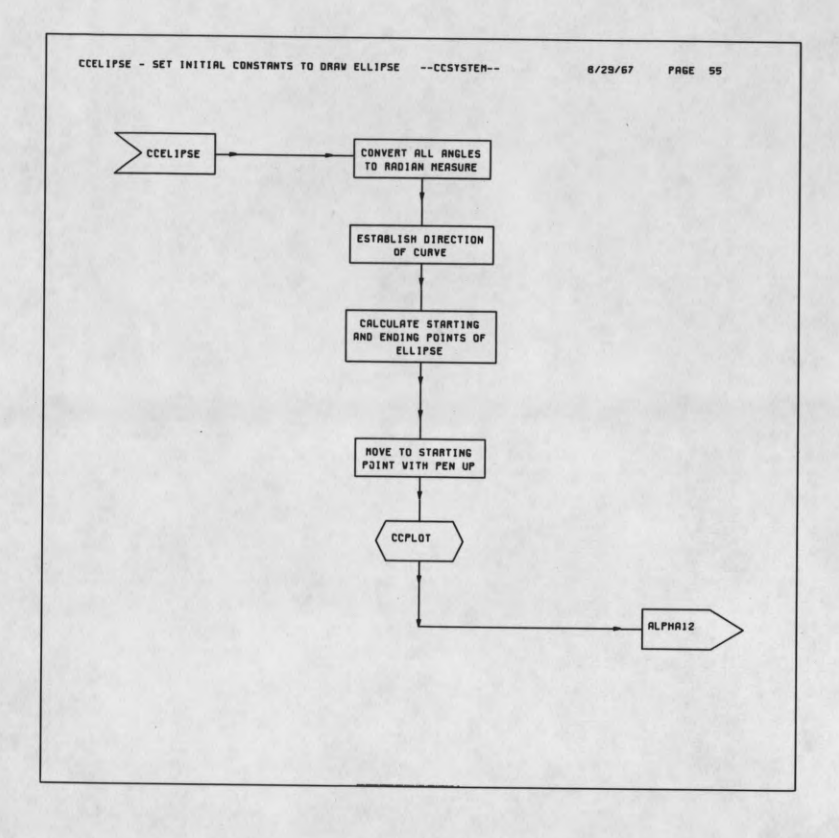

Г

 $\blacksquare$ 

I

 $\blacksquare$ 

 $\blacksquare$ 

I

I

I

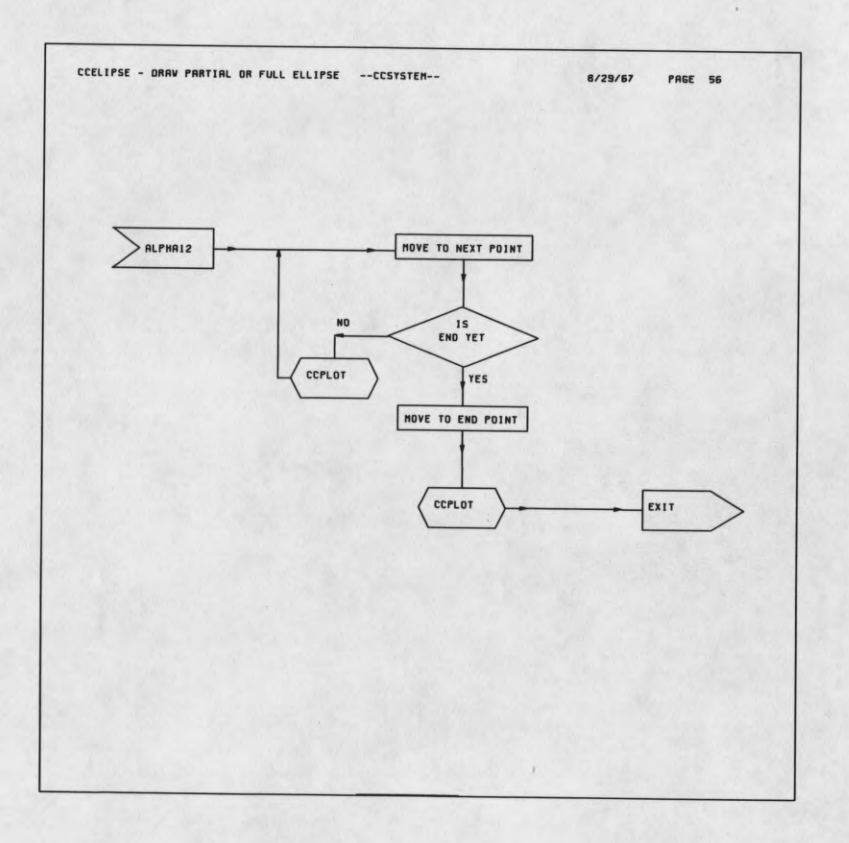

## DISTRIBUTION LIST AS OF APRIL 1, 1967

- 1 Dr. Edward M. Reilley Asst. Director (Research) Ofc. of Defense Res. & Engrg. Department of Defense Washington, D. C. 20301
- 1 Office of Deputy Director (Research and Information Rm. 3D1037) Department of Defense The Pentagon Washington, D. C. 20301
- 1 Director Advanced Research Projects Agency Department of Defense Washington, D. C. 20301
- 1 Director for Materials Sciences Advanced Research Projects Agency Department of Defense Washington, D. C. 20301
- 1 Headquarters Defense Communications Agency (333) The Pentagon Washington, D. C. 20305
- 50 Defense Documentation Center<br>Attn: TISIA<br>Cameron Station, Bldg. 5<br>Alexandria, Virginia 22314
- 1 Director National Security Agency Attn: TDL Fort George G. Meade, Maryland 20755
- 1 Weapons Systems Evaluation Group Attnï Col. Daniel W. McElwee Department of Defense Washington, D. C. 20305
- 1 National Security Agency<br>Attn: Office of Research<br>Office of Research<br>Fort George G. Meade, Maryland 20755
- 1 Central Intelligence Agency Attnï OCR/DD Publications Washington, D. C. 20505
- 1 Colonel Kee AFRSTE Hqs. USAF Room ID-429, The Pentagon Washington, D. C. 20330
- 1 Colonel A. Swan Aerospace Medical Division Brooks Air Force Base, Texas 78235
- 1 AUL3T-9663 Maxwell AFB, Alabama 36112
- 1 AFFTC (FTBPP-2) Technical Library Edwards AFB, California 93523
- 1 Space Systems Division Air Force Systems Command Los Angeles Air Force Station Los Angeles, California 90045 Attnï SSSD
- 1 Major Charles Waespy Technical Division Deputy for Technology Space Systems Division, AFSC Los Angeles, California 90045
- 1 SSD(SSTRT/Lt. Starbuck) AFUPO Los Angeles, California 90045
- 1 Det. #6, OAR (LOOAR)<br>Air Force Unit Post Office<br>Los Angeles, California 90045
- 1 Systems Engineering Group (RTD)<br>Technical Information Reference Branch<br>Attn: SEPIR<br>Directorate of Engineering Standards<br>& Technical Information<br>Wright-Patterson AFB, Ohio 45433
- 1 ARL (ARIY) Wright-Patterson AFB, Ohio 45433
- 1 Dr. H. V. Noble Air Force Avionics Laboratory Wright-Patterson AFB, Ohio 45433
- 1 Mr. Peter Murray Air Force Avionics Laboratory Wright-Patterson AFB, Ohio 45433
- 1 AFAL (AVTE/R.D. Larson) Wright-Patterson AFB, Ohio 45433
- 2 Commanding General Attnï STEWS-WS-VT White Sands Missile Range, New Mexico 88002
- 1 RADC (EMLAL-I) Griffiss AFB, New York 13442<br>Attn: Documents Library
- 1 Academy Library (DFSLB) U. S. Aii» Force Academy Colorado Springs, Colorado 80912
- 1 Lt. Col. Bernard S. Morgan Frank J. Seiler Research Laboratory U. S. Air Force Academy Colorado Springs, Colorado 80912
- $1$ APGC (PGBPS-12) Elgin AFB, Florida 32542
- 1 Commanding Officer Human Engineering Laboratories Aberdeen Proving Ground, Maryland 21005
- 1 Director U. S. Army Engineer Geodesy, Intelligence and Mapping Research and Development Agency Fort Belvior, Virginia 22060
- 1 Commandant U. S. Army Command and General Staff College Attn: Secretary Fort Leavenworth, Kansas 66270
- 1 Dr. H. Robl Deputy Chief Scientist U. S. Army Research Office (Durham) Box CM, Duke Station Durham, North Carolina 27706
- 1 Commanding Officer U. S. Army Research Office (Durham) Attn: CRD-AA-IP (Richard 0. Ulsh) Box CM, Duke Station Durham, North Carolina 27706
- 1 Librarian U. S. Army Military Academy West Point, New York 10996
- 1 The Walter Reed Institute of Research Walter Reed Medical Center Washington, D. C. 20012
- 1 Commanding Officer U. S. Army Electronics R&D Activity Fort Huachuca, Arizona 85163
- 1 Commanding Officer U. S. Army Engineer R&D Laboratory Attn: STINFO Branch Fort Belvoir, Virginia 22060
- 1 Commanding Officer U. S. Army Electronics R&D Activity White Sands Missile Range, New Mexico 88002
- 1 Dr. S. Benedict Levin, Director<br>
Institute for Exploratory Research<br>
U. S. Army Electronics Command<br>
Fort Monmouth, New Jersey 07703
- Director Institute for Exploratory Research U. S. Army Electronics Command Attn: Mr. Robert 0. Parker, Executive Secretary, JSTAC (AMSEL-XL-D) Fort Monmouth, New Jersey 07703
- 1 Commanding General U. S. Army Electronics Command Fort Monmouth, New Jersey 07703 Attn: AMSEL-SC

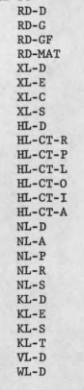

- 1 Chief of Naval Research Department of the Navy Washington, D. C. 20360 Attn: Code 427
- Chief of Naval Research Department of the Navy Washington, D. C. 20360 Attn: Code 437
- 2 Naval Electronics Systems Command ELEX 03 Falls Church, Virginia 22046
- 1 Naval Ship Systems Command SHIP 031 Washington, D. C. 20360
- 1 Naval Ship Systems Command SHIP 035 Washington, D. C. 20360
- 2 Naval Ordnance Systems Command ORD 32 Washington, D. C. 20360
- 2 Naval Air Systems Command AIR 03 Washington, D. C. 20360
- 2 Commanding Officer Office of Naval Research Branch Office Box 39, Navy No. 100 F.P.O. New York, New York 09510
- 1 AFETR Technical Library (ETV, MU-135) Patrick AFB,Florida 32925
- 1 AFETR (ETLLG-I) STINFO Officer (For Library) Patrick AFB, Florida 32925
- 1 Dr. L. M. Hollingsworth<br>
AFCRL (CRN)<br>
L. G. Hanscom Field<br>
Bedford, Massachusetts 01731
- 1 AFCRL (CRMXLR) AFCRL Research Library, Stop 29 L. G. Hanscom Field Bedford, Massachusetts 01731
- 1 Colonel Robert E. Fontana Department of Electrical Engineering Air Force Institute of Technology Wright-Patterson AFB, Ohio 45433
- 1 Colonel A. D. Blue RTD (RTTL) Bolling Air Force Base, D. C. 20332
- 1 Dr. I. R. Mirman AFSC (SCT) Andrews AFB, Maryland 20331
- 1 Colonel J. D. Warthman AFSC (SCTR) Andrews AFB, Maryland 20331
- 1 Lt. Col. J. L. Reeves AFSC (SCBB) Andrews AFB, Maryland 20331
- 2 ESD (ESTI) L. G. Hanscom Field Bedford, Massachusetts 01731
- 1 AEDC (ARO, INC) Attn: Library/Documents Arnold AFS, Tennessee 37389
- 2 European Office of Aerospace Research Shell Building 47 Rue Cantersteen Brussels, Belgium
- 5 Lt. Col. Robert B. Kalisch<br>Chief, Electronics Division<br>Directorate of Engineering Sciences<br>Air Force Office of Scientific Research<br>Arlington, Virginia 22209
- 1 U. S. Army Research Office Attn: Physical Sciences Division 3045 Columbia Pike Arlington, Virginia 22204
- 1 Research Plans Office U. S. Army Research Office 3045 Columbia Pike Arlington, Virginia 22204
- 1 Commanding General U. S. Army Materiel Command Attn: AMCRD-RS-DE-E Washington, D. C. 20315
- 1 Commanding General U. S. Army Strategic Communications Command Washington, D. C. 20315
- 1 Commanding Officer U. S. Army Materials Research Agency Watertown Arsenal Watertown, Massachusetts 02172
- 1 Commanding Officer U. S. Army Ballistics Research Laboratory Attn: V. W. Richards Aberdeen Proving Ground Aberdeen, Maryland 21005
- 1 Commandant U. S. Army Air Defense School Attn: Missile Sciences Division, C&S Dept. P.0. Box 9390 Fort Bliss, Texas 79916
- 1 Redstone Scientific Information Center Attn: Chief, Document Section Redstone Arsenal, Alabama 35809
- 1 Commanding General Frankford Arsenal Attn: SMUFA-1310 (Dr. Sidney Ross) Philadelphia, Pennsylvania 19137
- 1 U. S. Army Munitions Command Attn: Technical Information Branch Picatinney Arsenal Dover, New Jersey 07801
- 1 Commanding Officer Harry Diamond Laboratories Attn: Dr. Berthold Altman (AMXDO-TI) Connecticut Avenue and Van Ness Street, N.W, Washington, D. C. 20438
- 1 Commanding Officer<br>U. S. Army Security Agency<br>Arlington Hall<br>Arlington, Virginia 22212
- 1 Commanding Officer U. S. Army Limited War Laboratory Attn: Technical Director Aberdeen Proving Ground Aberdeen, Maryland 21005
- $\mathbf{1}$ Commanding Officer Office of Naval Research Branch Office 219 South Dearborn Street Chicago, Illinois 60604
- $\mathbf{1}$ Commanding Officer Office of Naval Research Branch Office 1030 East Green Street Pasadena, California 91101
- $\mathbf{1}$ Commanding Officer Office of Naval Research Branch Office 207 West 24th Street New York, New York 10011
- Commanding Officer Office of Naval Research Branch Office 495 Summer Street Boston, Massachusetts 02210
- $\overline{8}$ Director, Naval Research Laboratory Technical Information Officer Washington, D. C. 20390 Attn: Code 2000
- $\overline{1}$ Commander Naval Air Development and Material Center Johnsville, Pennsylvania 18974
- $\overline{2}$ Librarian U. S. Naval Electronics Laboratory San Diego, California 95152
- $\mathbf{1}$ Commanding Officer and Director U. S. Naval Underwater Sound Laboratory Fort Trumbull New London, Connecticut 06840
- $\mathbf{1}$ Librarian **0. S.** Navy Post Graduate **School** Monterey, California 93940
- $\mathbf{1}$ Commander U. S. Naval Air Missile Test Center Point Mugu, California 95468
- $\mathbf{1}$ Director U. S. Naval Observatory Washington, D. C. 20390
- Chief of Naval Operations  $\overline{2}$ OP-07 Washington, D. C. 20350
- Director, U. S. Naval Security Group Attn: G43 3801 Nebraska Avenue Washington, D. C. 20016
- $\overline{2}$ Commanding Officer Naval Ordnance Laboratory White Oak, Maryland 21162
- $\mathbf{1}$ Commanding Officer Naval Ordnance Laboratory Corona, California 91720
- Commanding Officer  $\,$  1  $\,$ Naval Ordnance Test Station China Lake, California 93555
- $\mathbf{1}$ Commanding Officer Naval Avionics Facility Indianapolis, Indiana 46218
- $\mathbf{1}$ Commanding Officer Naval Training Device Center Orlando, Florida 32813
- $1$ U. S. Naval Weapons Laboratory Dahlgren, Virginia 22448

 $\mathbf{1}$ 

 $\mathbf{1}$ 

- Weapons Systems Test Division<br>Naval Air Test Center<br>Patuxtent River, Maryland 20670<br>Attn: Library
- $\,1$ Head, Technical Division<br>U. S. Naval Counter Intelligence Support Center<br>Fairmont Building<br>4420 North Fairfax Drive<br>Arlington, Virginia 22203
- $\mathbf{1}$ Mr. Charles F. Yost Special Asst, to the Director of Research National Aeronautics and Space Administration Washington, D. C. 20546
- Dr. H. Harrison, Code RRE Chief, Electrophysics Branch National Aeronautics and Space Administration Washington, D. C. 20546
- 1 Goddard Space Flight Center National Aeronautics and Space Administration Attn: Library C3/TDL Green Belt, Maryland 20771
- 1 NASA Lewis Research Center Attn: Library 21000 Brookpark Road Cleveland, Ohio 44135
- 1 National Science Foundation Attn: Dr. John R. Lehmann Division of Engineering 1800 G Street, N.W. Washington, D. C. 20550
- 1 U. S. Atomic Energy Commission Division of Technical Information Extension P. 0. Box 62 Oak Ridge, Tennessee 37831
- 1 Los Alamos Scientific Laboratory Attn: Reports Library P. 0. Box 1663 Los Alamos, New Mexico 87544
- 2 NASA Scientific & Technical Information Facility Attn: Acquisitions Branch (S/AK/DL) P. 0. Box 33 College Park, Maryland 20740
- 1 Director Research Laboratory of Electronics Massachusetts Institute of Technology Cambridge, Massachusetts 02139
- 1 Polytechnic Institute of Brooklyn 55 Johnson Street Brooklyn, New York 11201 Attn: Mr. Jerome Fox Research Coordinator
- 1 Director Columbia Radiation Laboratory Columbia University 538 West 120th Street New York, New York 10027
- 1 Director Coordinated Science Laboratory University of Illinois Urbana, Illinois 61801
- 1 Director Stanford Electronics Laboratories Stanford University Stanford, California 94305
- 1 Director Electronics Research Laboratory University of California Berkeley, California 94720
- Director Electronic Sciences Laboratory University of Southern California Los Angeles, California 90007
- 1 Professor A. A. Dougal, Director Laboratories for Electronics and Related Sciences Research University of Texas Austin, Texas 78712
- 1 Division of Engineering and Applied Physics 210 Pierce Hall Harvard University Cambridge, Massachusetts 02138
- 1 Aerospace Corporation P. 0. Box 95085 Los Angeles, California 90045 Attn: Library Acquisitions Group
- 1 Professor Nicholas George California Institute of Technology California Institute of Tec<br>Pasadena, California 91109
- 1 Aeronautics Library Graduate Aeronautical Laboratories California Institute of Technology 1201 East California Boulevard Pasadena, California 91109
- Director, USAF Project RAND Via: Air Force Liaison Office The RAND Corporation 1700 Main Street Santa Monica, California 90406 Attn: Library
- 1 The Johns Hopkins University Applied Physics Laboratory 8621 Georgia Avenue Silver Spring, Maryland 20910 Attn: Boris W. Kuvshinoff Document Librarian
- 1 Hunt Library Carnegie Institute of Technology Schenley Park Pittsburgh, Pennsylvania 15213
- 1 Dr. Leo Young Stanford Research Institute Menlo Park, California 94025
- 1 Mr. Henry L. Bachmann Assistant Chief Engineer Wheeler Laboratories 122 Cuttermill Road Great Neck, New York 11021
- 1 School of Engineering Sciences Arizona State University Tempe, Arizona 85281
- 1 University of California at Los Angeles Department of Engineering Los Angeles, California 90024
- 1 California Institute of Technology Pasadena, California 91109 Attn: Documents Library
- 1 University of California Santa Barbara, California 93106 Attn: Library
- 1 Carnegie Institute of Technology Electrical Engineering Department Pittsburgh, Pennsylvania 15213
- 1 University of Michigan Electrical Engineering Department Ann Arbor, Michigan 48104
- 1 New York University College of Engineering New York, New York 10019
- 1 Syracuse University Department of Electrical Engineering Syracuse, New York 13210
- 1 Yale University Engineering Department New Haven, Connecticut 06520
- 1 Airborne Instruments Laboratory Deerpark, New York 11729
- 1 Bendix Pacific Division 11600 Sherman Way North Hollywood, California 91605
- 1 General Electric Company Research Laboratories Schenectady, New York 12301
- 1 Lockheed Aircraft Corporation P. 0. Box 504 P. O. Box 504<br>Sunnyvale, California 94088
- 1 Raytheon Company Bedford, Massachusetts 01730 Attn: Librarian
- 1 Dr. G. J. Murphy The Technological Institute Northwestern University Evanston, Illinois 60201
- 1 Dr. John C. Hancock, Director Electronic Systems Research Laboratory Purdue University Lafayette, Indiana 47907
- 1 Director Microwave Laboratory Stanford University Stanford, California 94305
- 1 Emil Schafer, Head Electronics Properties Info Center Hughes Aircraft Company Culver City, California 90230

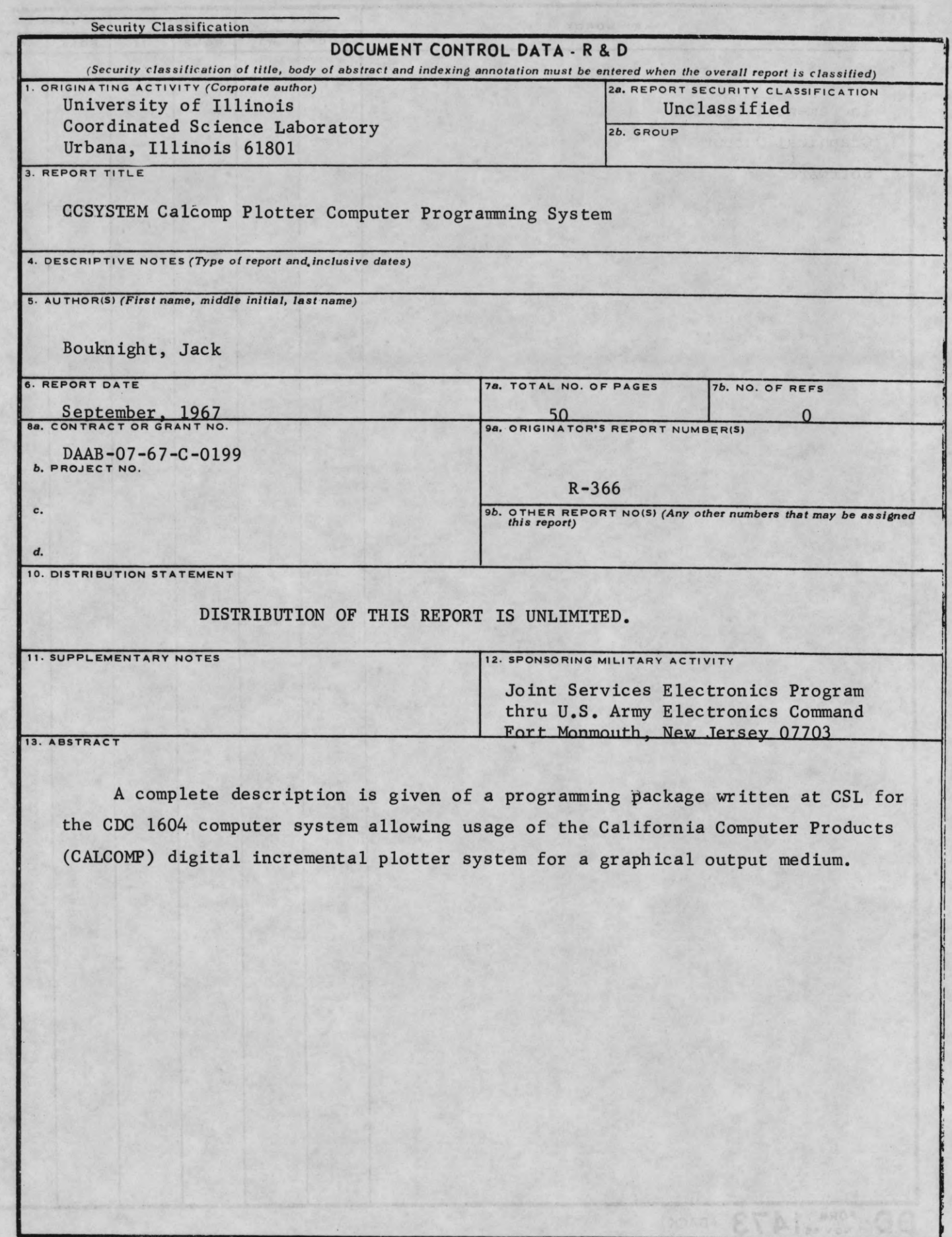

 $\frac{1}{1}$ 

 $\blacksquare$ 

 $\blacksquare$ 

 $\blacksquare$ 

 $\blacksquare$ 

E

 $\blacksquare$ 

 $\blacksquare$ 

1

1

O

I

 $\blacksquare$ 

1

I

 $\blacksquare$ 

I

I

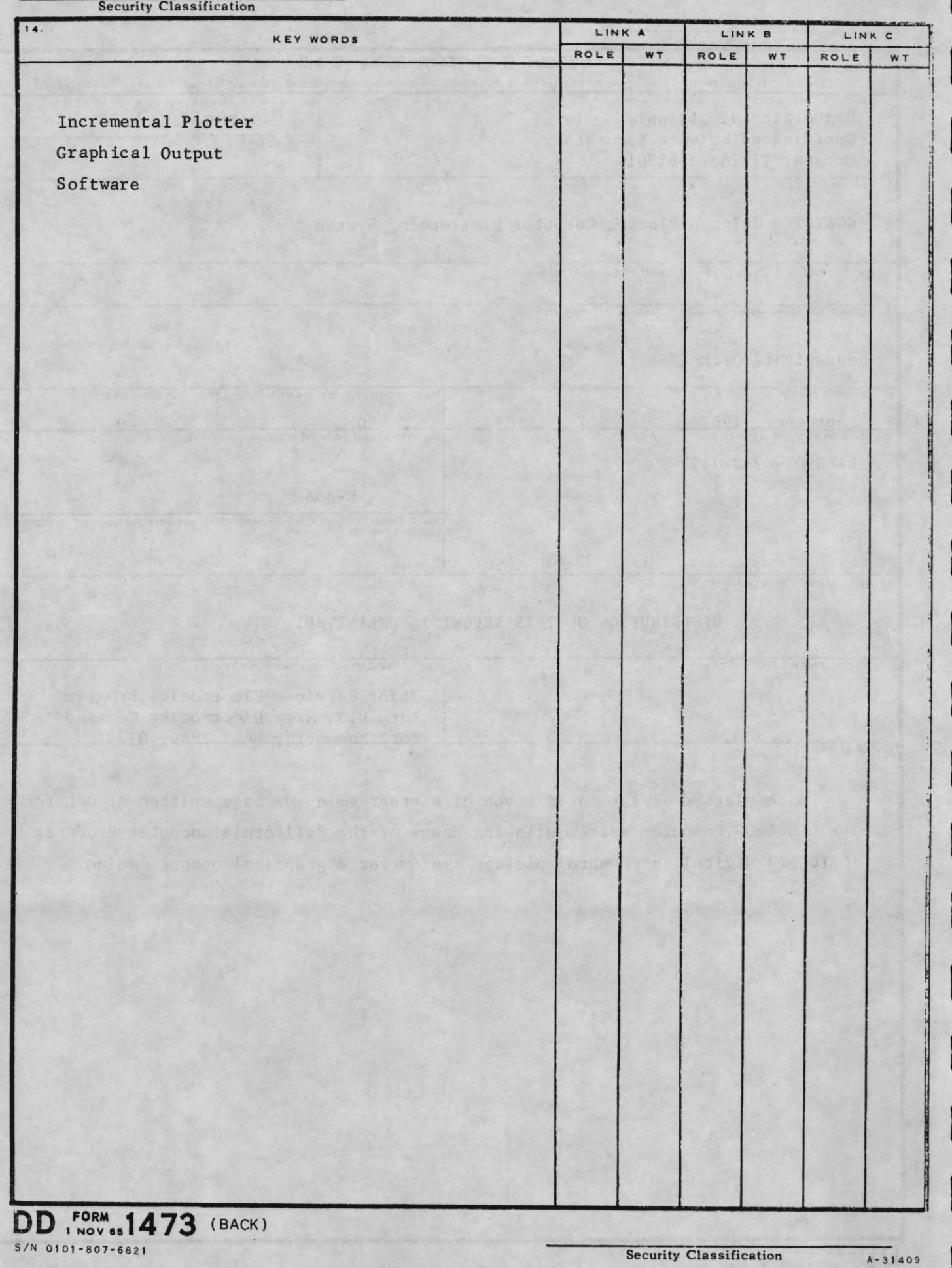